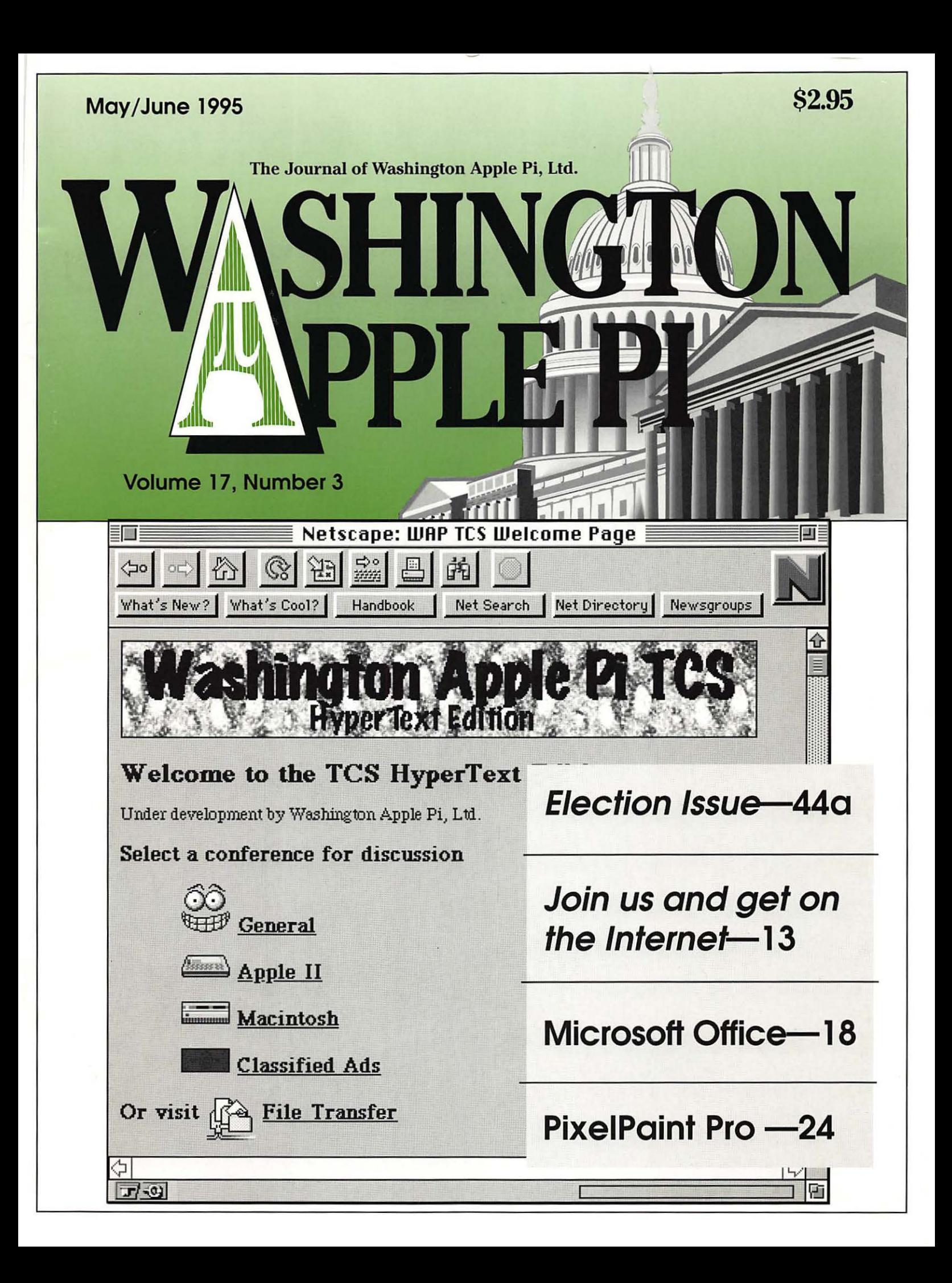

# washington . general

April 22, 1995 Now Software Northern Virginia Community College

June 10, 1995

Computer Garage Sale

Allentown Mall, Camp Springs 6200 Branch Ave.

May 22, 1995 Specular International Holiday Inn, Bethesda 8120 Wisconsin Ave.

July 22, 1995 Vendor to be Named Later Northern Virginia Community College

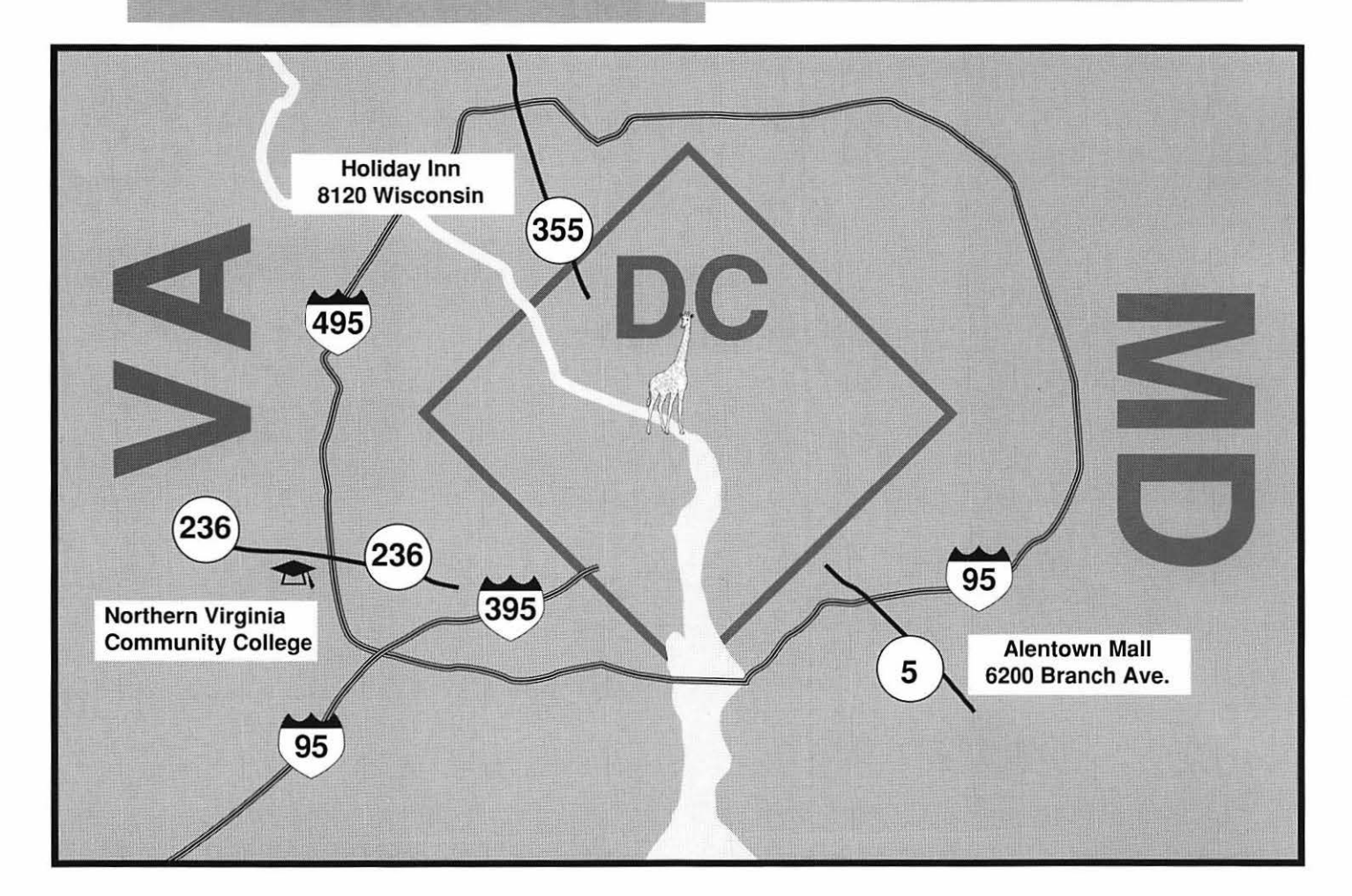

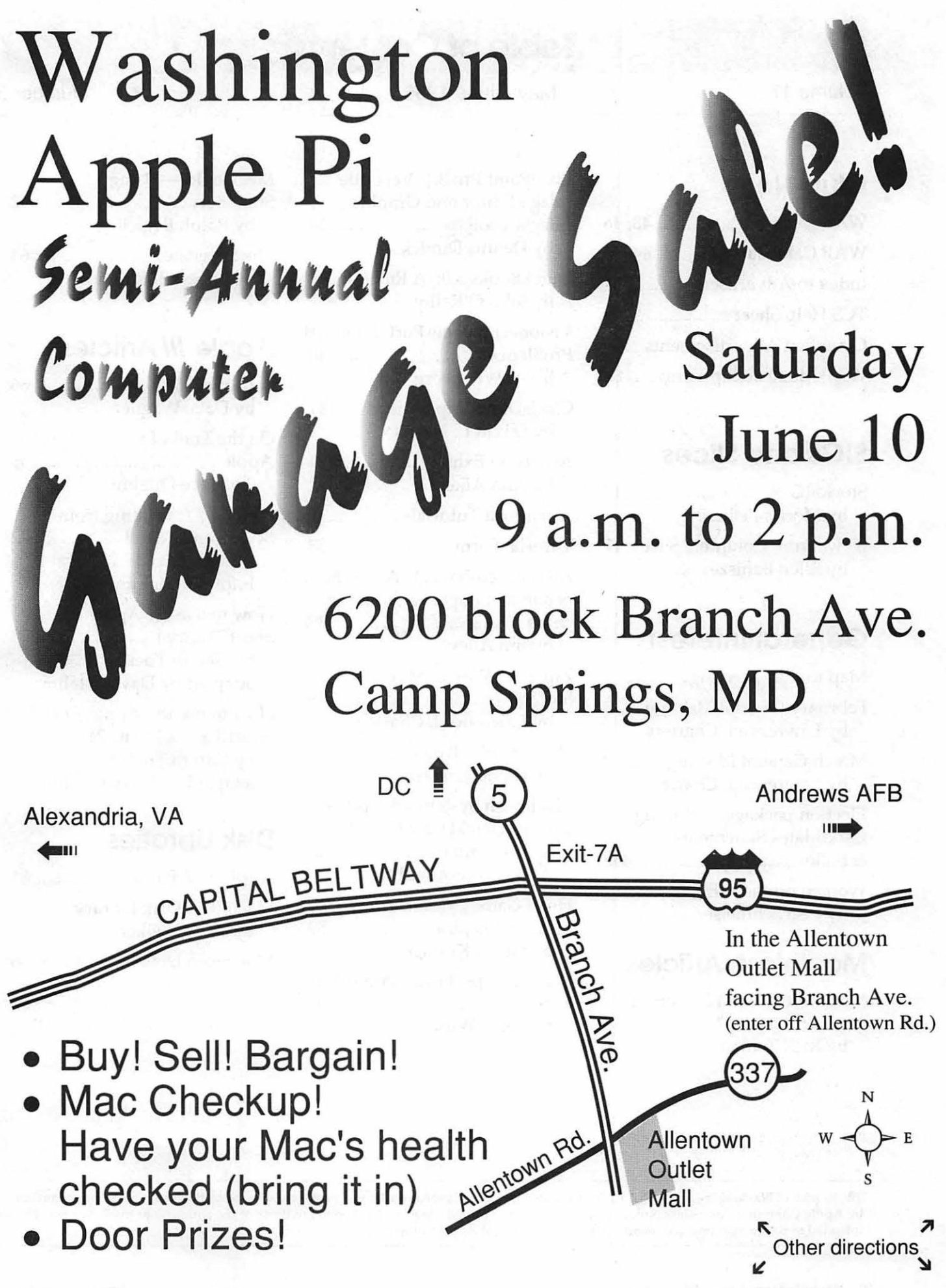

## Toble of Contents

#### Volume 17

May / June 1995

#### Number<sub>3</sub>

## **Club News**

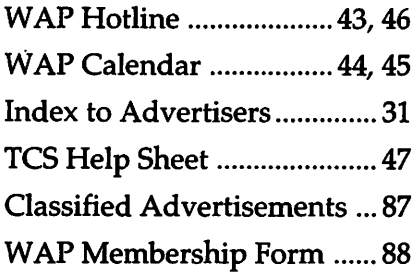

## **SIGs and Slices**

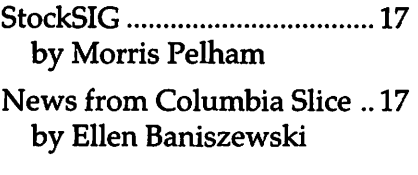

## **General Interest**

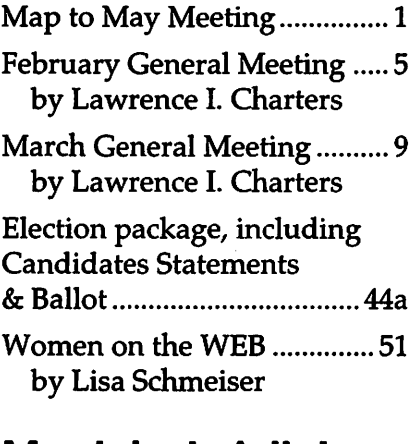

## **Macintosh Articles**

Microsoft Office 4.2: Tour de force or travesty? .................. 18 by Rick Zeman

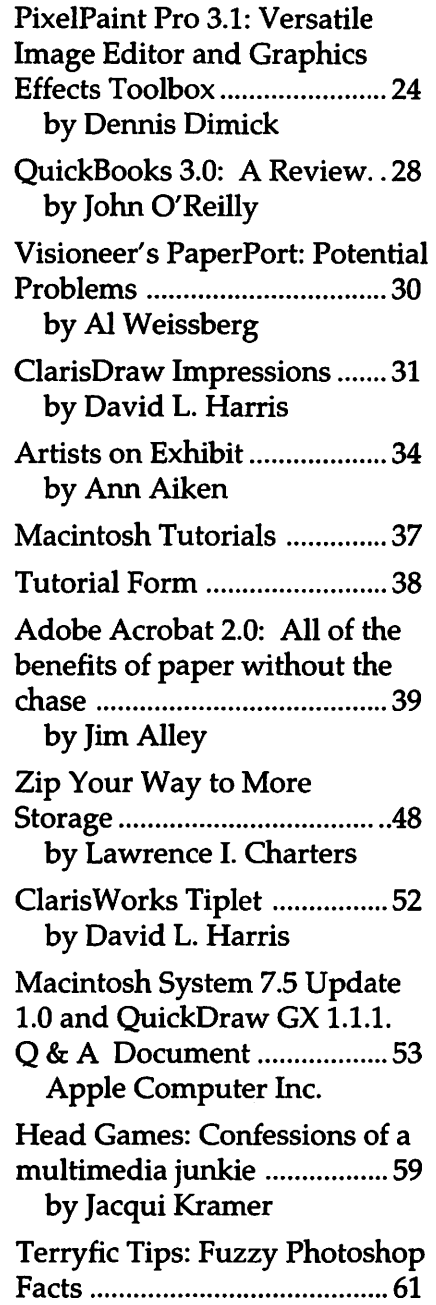

MacNovice-Using Stationery ................................ 62 by Ralph Begleiter The Speedster ......................... 64 by J. Russell Robinson II

## **Apple ///Articles**

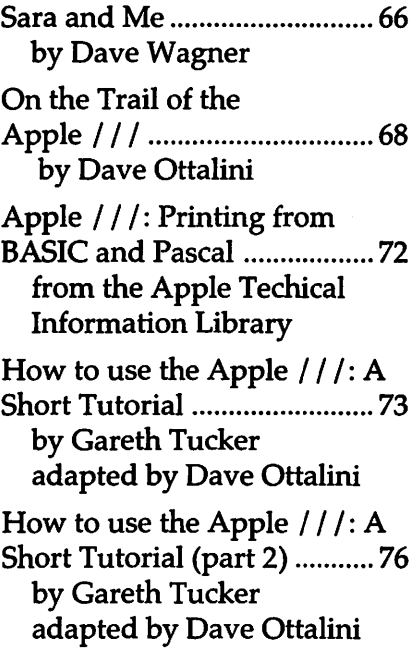

## **Disk Libraries**

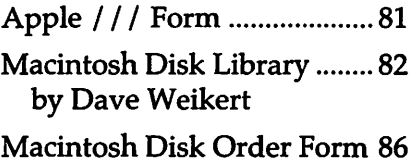

The Journal of Washington Apple Pi, Ltd. is an independent publication not affiliated or otherwise associated with or sponsored or sanctioned by Apple Computer, Inc. The opinions, statements, positions and views stated herein are those of the author(s) or publisher and are not intended to be the opinions, statements, positions or views of Apple Computer, Inc.

by Terry Wilson

## **Advertising in the Journal**

#### Some Orientation Possibilities

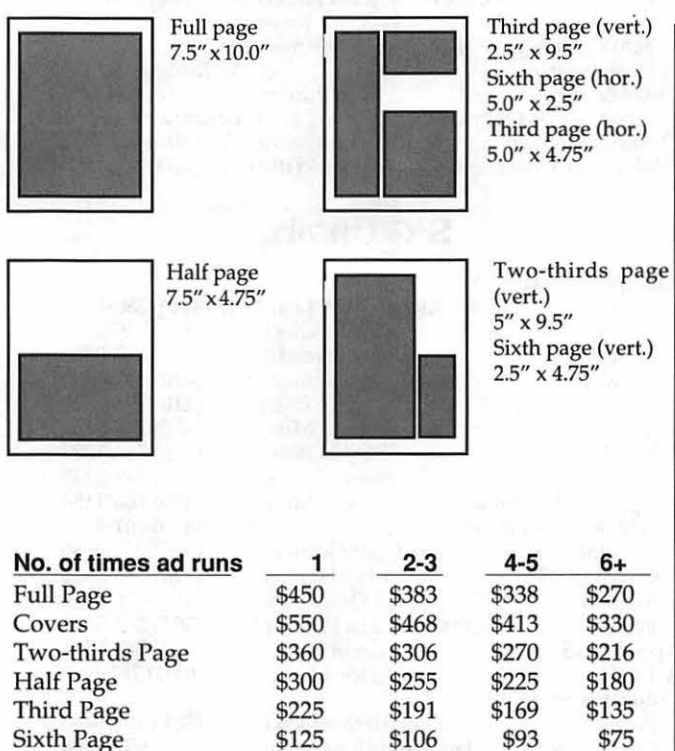

Special guaranteed positions incur a 10% surcharge

#### Ad Deadlines

The Washington Apple Pi Journal is published bi-monthly. The ad copy deadlines and ad space reservations are listed below for your convenience.

Copy may be received as traditional mechanicals, re-paper, velox prints, or film negatives. Negatives will incur an additional \$15.00 strip-in charge.

#### **Editorial Staff Deadlines**

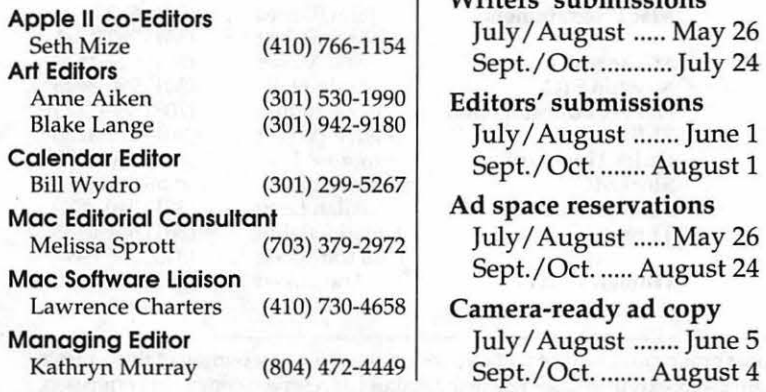

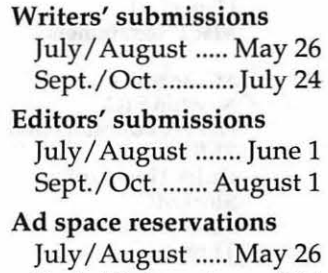

Sept./Oct. ..... August 24 Camera-ready ad copy July/August ....... June 5

Sept./Oct. ....... August 4

Washington || pple Pi

This issue of the Washington Apple Pi Journal was created on a PowerMac 7100, proofed on an LaserWriter IINT, and produced by electronic typesetting at The Publishers Service Bureau.

The page layout program used was PageMaker5.0, the word processing program was Microsoft Word 5.1; the principal typeface is Palatino (10/12) for the articles; and Avant Garde Demi for headlines, subheads, and emphasis.

Cover Design: New WAP Journal cover design was created by Ann Aiken in collaboration with Nancy Seferian. The Capital artwork was illustrated by Carol O'Connor for One Mile Up, which donated it for use on our cover.

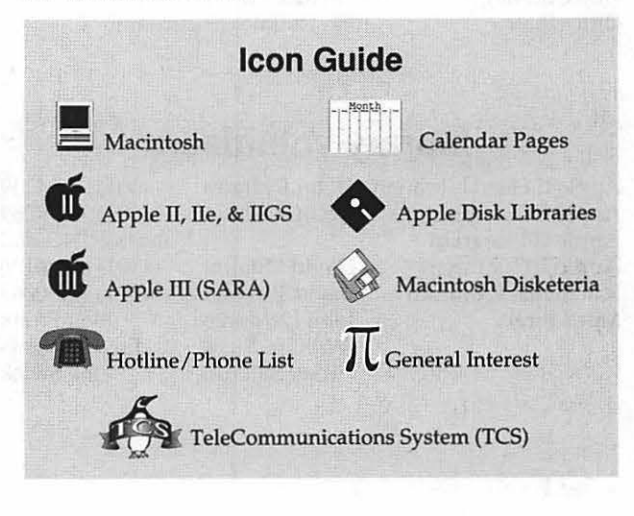

#### Postal Information

Washington Apple Pi (ISSN 1056-7682) is published bi-monthly by Washington Apple Pi, Ltd., 12022 Parklawn Drive, Rockville, MD 20852. Second Class Postage paid at Rockville, MD.

Annual membership dues for Washington Apple Pi, Ltd., are \$32; of this amount \$24 is for a subscription to the Washington Apple Pi Journal.Subscriptionsarenotavailablewithoutmembership.

POSTMASTER: Send address changes to Washington Apple Pi, 12022 Parklawn Drive, Rockville, MD 20852.

Change of Address should reach us 60 days in advance of the move to ensure that your Journals continue uninterrupted.

#### **Officers and Board of Directors**

President Lorin Evans (202) 543-1248 Vice President-Apple Vice President-Mac Lawr<br>Treasurer Cha Treasurer Charles Charles From Charles From Charles From Charles From Charles From Charles From Charles From C<br>Charles From Charles From Charles Charles From Charles From Charles From Charles From Charles From Charles Fro Secretary Directors

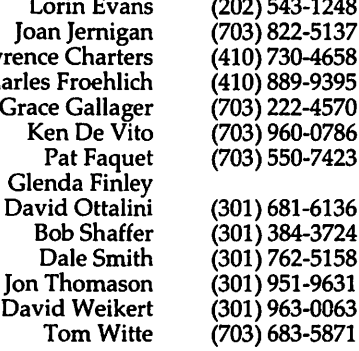

#### **Office Staff**

Office Manager Office Staff

Beth Medlin John Ruffatto (Saturday)

#### **Library Volunteers**

- Apple II Head Librarian Apple IIGS Librarians Apple II Librarian Apple III Librarian Macintosh Librarian Mac Library
- John Ruffatto (301) 735-4259 Volunteer Needed David Ottalini (301) 681-6136 David Weikert John DeMarco Ben Frank<br>William Jones Fred Rodgers William Jones Fred Rodgers<br>
Tony Salerno Joe Swick Tony Salerno

(301) 735-4259

## **Washington Apple Pi, Ltd.**

12022 Parklawn Drive Rockville, MD 20852 Business Office: (301) 984-0300 TCS: 2400 bps (301) 984-4066 14,400 bps (301) 984-4070

Office hours: Mon., Wed., Fri. 10 am-6pm Tues.  $7-9$  pm, Sat.  $10$  am  $-2$  pm

• The office will open at 1 p.m. on the day of the General Meeting

#### **Volunteers**

Head Reading Lib. Brian Mason<br>Dealer Relations Comm. Iohn Alden Dealer Relations Comm. John Alden (202) 686-1656  $(301)$  299-8994 Legal Counsel Richard Wohltman<br>Membership Volunteer needed<br>Bob Shaffer (301) 384-3724 SlGs & Slices Coord. Bob Shaffer (301) 384-3724<br>Journal Store Distribution Volunteer Needed Journal Store Distribution Volunteer Needed<br>Telecom SysOp Ten Thomason (301) 951-9631 Telecom SysOp Jon Thomason (301) 951-9631<br>Volunteer Coordinator Tom Witte (703) 683-5871 Volunteer Coordinator

#### **SIG Chairs**

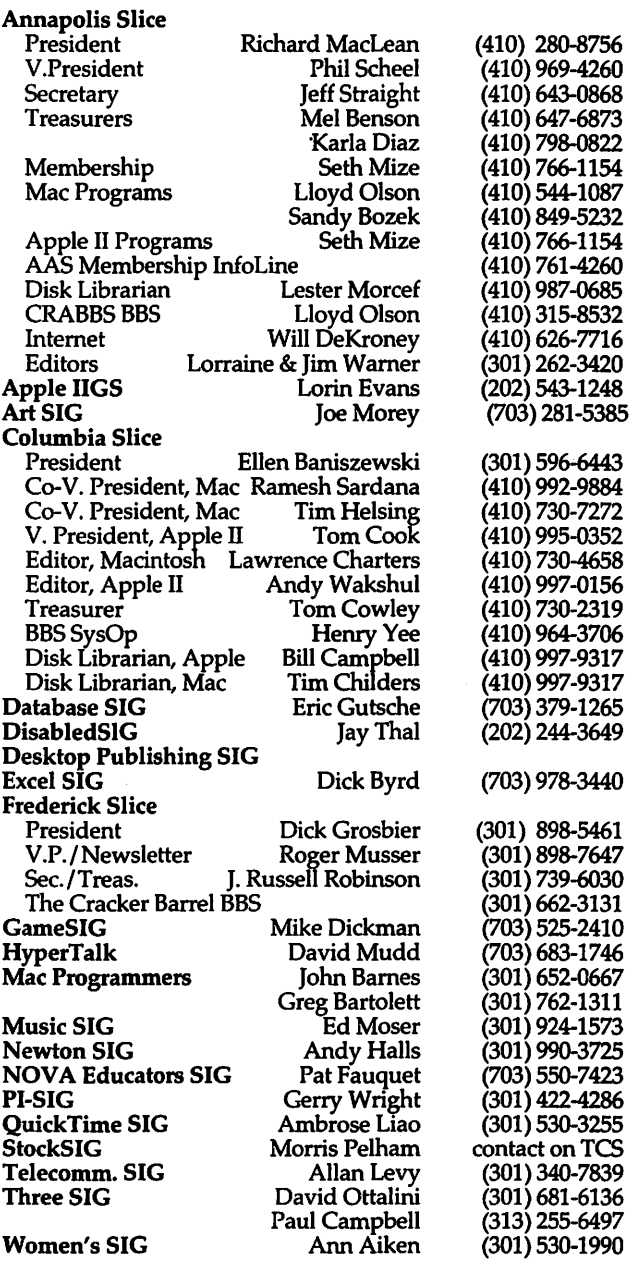

©COPYRIGHT 1995, by WAP, Washington Apple Pi, Ltd. User groups may reprint without prior permission any portion of the contents herein, provided proper author, title, and publication credits are given, except in cases where the author has reserved copyright permission. In these cases, the author should be contacted directly. Please send a copy of the article as printed to Washington Apple Pi; 12022 Parklawn Drivie, Rockville, MD 20852.

 $\setminus$ 

## **February General Meeting**

by Lawrence I. Charters

#### **Good Ole Days**

IN THE OLD DAYS, back<br>when the world was young and<br>microcomputers were new, user<br>groups met around someone's N THE OLD DAYS, back when the world was young and microcomputers were new, user kitchen table. Someone would bring a computer and the meeting would be spent trying to put it together and making it work, and maybe running a program that someone had written, or (a momentous event!) perhaps even demonstrating the rare commerciallyproduced program. (Most of these were probably written on a computer sitting on someone else's kitchen table.)

For the February 1995 meeting, Washington Apple Pi had a modernday version of these ancient rites: the *First Annual Washington Apple Pi*  *QuickTime Festival.* Instead of a kitchen table in someone's home, we had a modern auditorium at Northern Virginia Community College in Annandale, a big stage, a professional sound system, and two different kinds of video projection equipment. Instead of an Apple II with maybe 16K of RAM, loading a program off a cassette tape, we had two Macs, one a Centris 660AV with 40 megabytes of RAM and a billion byte hard drive (not to mention several high-capacity data cartridges).

Yes, there have been changes since the first user group meetings, but February was a delightful reminder of how it used to be with demonstrations by Pi members, and

mini-demos by Iomega and a local firm, Praxisoft. About the only *significant* change from the kitchentable days was the distinct shortage of Coke, pizza, pretzels and other munchies.

#### **Did It In House**

In the headlines, Apple was busy suing Intel and Microsoft for pirating QuickTime. At the Pi, we were demonstrating some home-grown QuickTime clips.

To set the theme, we started with a QuickTime clip of an Apple commercial, captured straightoffTV, showing your typical modern housewife, taking care of her family (children running, phones ringing) while juggling a few precious minutes working with video clips on her Quadra 630. In the last scene, you see her dressed in crisp business attire, showing a slick video presentation on another Mac. "Who'd you hire to do this?" she's asked. "I did it in house," she responds, nonchalantly.

I played a few of my own clips, not because they were great works of art, but to demonstrate how you can do something unique without really knowing what you are doing. One

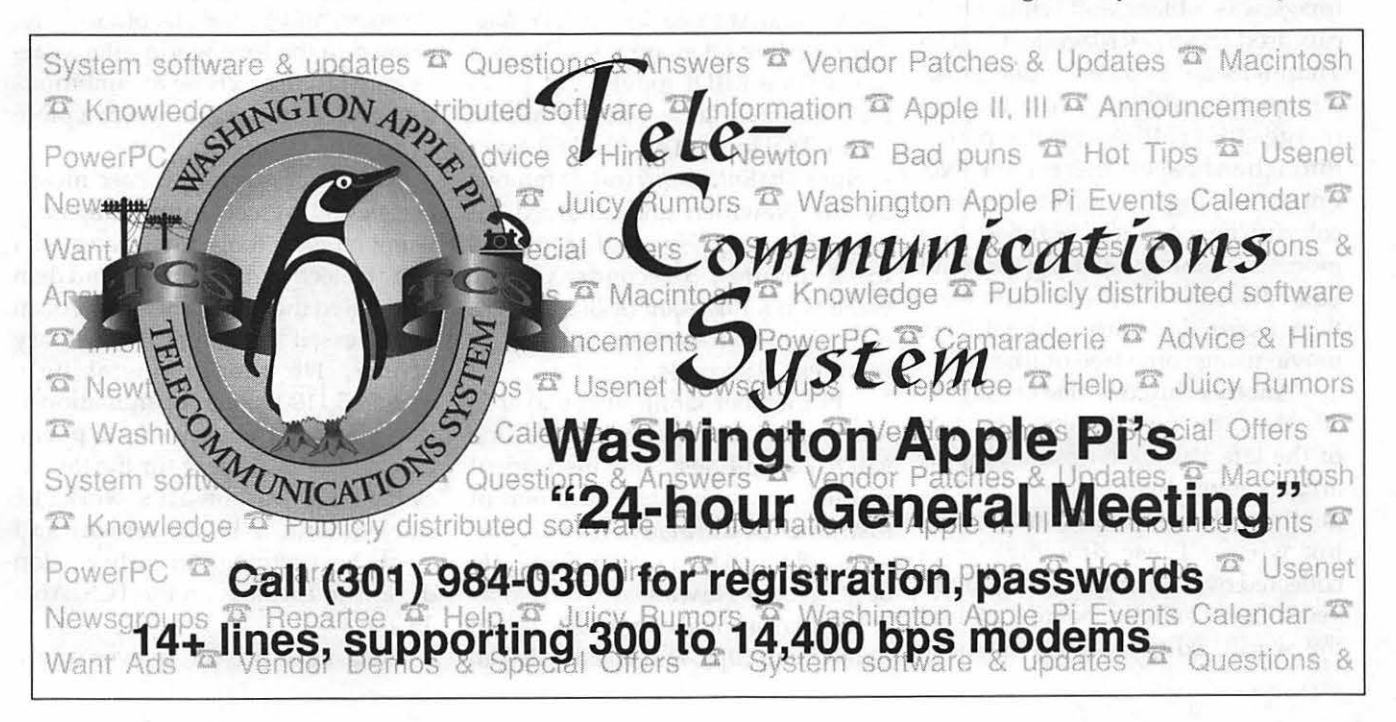

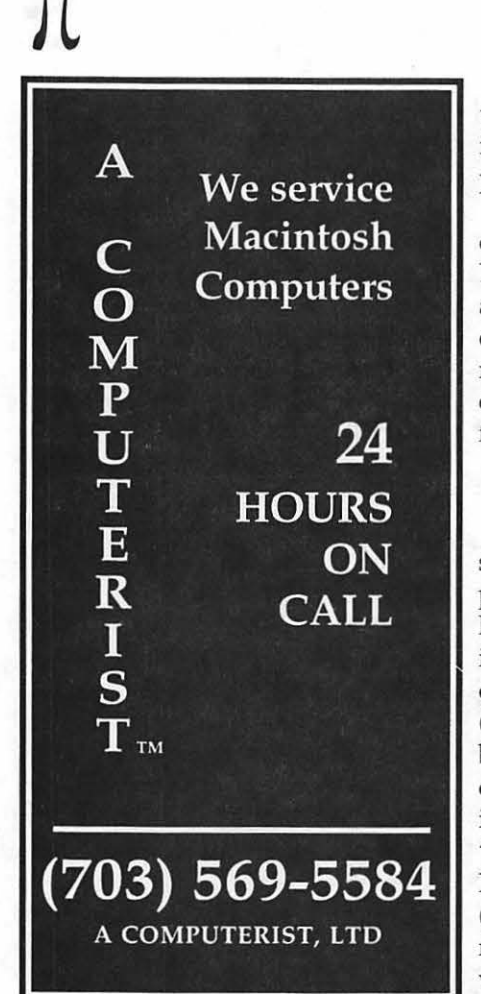

clip was composed of still pictures of my daughter, dating back to when she was a few months old. The oldest image was a black and white photo captured on a 512K Macintosh with a ThunderScan, a Rube Goldberg-like device that allowed you to scan images by rolling photo prints through an ImageWriter printer. (No, I'm not making that up.) More recent, colorful images were scanned in a more sensible fashion using slide and flatbed scanners. All the clips were then assembled into a QuickTime movie using some free utilities.

Another clip consisted of roughly 50 color drawings created in the style of the late Patrick Nagel, a graphic artist known for his very Spartan, gently erotic watercolors and pen and ink works. These drawings were collected over a period of roughly 10 years from bulletin boards around the world, edited slightly to make

them a consistent size, then assembled into a QuickTime movie using some publicly-distributed utilities.

These utilities are conveniently collected in a Disketeria set, Dimick's Double Dozen (28 programs, actually), for sale at General Meetings or through the Pi office. The Nagel movie is available on the TCS, the Pi's computer bulletin board, in Area 35, file 185.

#### Sound of Music

Turning from video to sound, several short music pieces were played. Thanks to the QuickTime Musical Instruments extension included with QuickTime 2.0, you can now take a Standard MIDI File (these files are often found on bulletin boards with .smfsuffixed to the name) created on any computer, suck it up into Apple's MoviePlayer, and create "MIDI movies." Or you can do what I did, and use *ConcertWare Pro*  (formerly sold by Great Wave, now marketed by Jump! software), along with no musical talent whatsoever, to create your own Standard MIDI Files.

The sound library, licensed by Apple from Roland, is nice, but the key draw is the small size of the files: GioacchinoAntonioRossini's *William Tell Overture* takes up just 33K as a QuickTime MIDI movie, but plays for 3 minutes, 26 seconds (available on the TCS in Area 35, file 795). Scott Joplin's *The Entertainer* (made famous by the Newman and Redford hit movie *The Sting*) is just 11K, but plays for 2 minutes, 5 seconds. George Gershwin's *Rhapsody* In *Blue* is 71K, but plays for an astonishing 16 minutes, 39 seconds.

Pi member Craig Shoemaker is not as enamored of the QuickTime MIDI capabilities. The instrument library has a limited number of instruments, and many of the sounds, such as French horns, are pathetic (to be generous). He wanted to turn some of his own original compositions into QuickTime clips, and constantly ran into hardware limitations (his 1987 vintage Mac II cannot play as many voices simultaneously as an AV Mac or a Power Mac) or, more often, software limitations. QuickTime 2.0, when converting a Standard MIDI File, frequently ignores entire voices, leaving silent spots in the clip, or converts a series of notes to an approximation of an equivalentsounding instrument, usually with poor results.

So Craig tried another way: he recorded his own performances on audio, and inserted the audio into a QuickTime clip. The resulting files are huge: one clip played at the meeting lasts 10 minutes, but consumes 12 megabytes of disk space.

On the other hand, it does offer some unique possibilities. Craig created a tribute to *Bolo,* the multiuser tank game, featuring his own original music illustrated with screen animations taken directly from the game. It gives a whole new meaning to the term "orchestrating a battle."

#### Labors of Love

Stuart Bonwit showed a couple of his clips, and detailed how he created them using *QuickFlix,* Adobe *Premiere,* and *Swivel 30.* Stuart, who came into the Mac world after years as an Atari user, chose an ambitious first project: the animation of a piece by Claude Debussy.

"Animation" in this case means classic eel-by-eel animation, only using modem tools. Stuart created a large collection of 3D objects and then assembled them into a 3D figure of an overdressed 19th century military officer. He then painstakingly matched 1100 frames of animation to the music of Debussy's tone poem, *General Lavine.* Except for the music, everything was Stuart's work: he started with a blank screen, and created everything. An early version of *General Lavine* is on the TCS, Area 35, file 807.

His next project is even more

ambitious: an animation of Peter Tchaikovsky's *Swan Lake.* He demonstrated the ballerina created for the clip, composed entirely of three dimensional objects, and she is a charmer.

Almost as interesting as the clips was the method of presentation. Video was "printed" directly from Pi member Tom Witte's Centris 660AV to a video projection unit mounted in the ceiling of the auditorium, then blasted up onto a movie screen on the stage. Tom forgot to bring a keyboard cable, and substituted (as I recall) a Super-8 video cable. This worked, much to my amazement, but Stuart frequently lost track of the mouse; when you're used to working with a 1.5 foot square screen, things seem a bit odd on a 300-foot square screen.

#### Desktop Video to Tape

Most users are interested in getting animation and video pumped into a Mac, but Pi member Dennis Dimick (ddimick@aol.com) is interested in using the Mac as a video editing tool, and then sending the results to videotape. This presents several technical challenges, and Dennis heartily recommends a new book published by Hayden, *QuickTime: The Official Guide for Macintosh Users,* as a good starting point to appreciating both the difficulties and the solutions. The book includes a CD-ROM disc with several commercial applications, shareware utilities, and some great clips.

Dennis showed one such clip, a lengthy inside joke involving Coke and DogCows by Apple's QuickTime development team. While it lacked much of a plot (or point), it did have one astonishing feature: it was recorded as a full-screen, 30 frame per second clip using QuickTime 2.0. Getting industry-standard video rates from QuickTime demonstrates amazing progress (especially compared to some of the tiny, slow clips shown at the start of the meeting).

Another clip, *Hellcasters,* was a classic rock video with loud music, complex graphics and bright colors. It was also another great technology demonstration: the entire clip was recorded to tape directly from CD-ROM, then the tape was played at the meeting.

*The First Washington Apple Pi QuickTime Festival* ended with two of Dennis' clips. One, *En Route,* is composed entirely of still photos of people arriving, departing, or just preparing to travel. Nicely synched to a New Age score, it vividly captures the odd mixture of emotions experienced during travel; an impressive effort.

"Yes, there have been changes since the first user group meetings, but February was a delightful reminder of how it used to be with demonstrations by Pi members, and mini-demos by Iomega and a local firm, Praxisoft. About the only *significant* change from the kitchentable days was the distinct shortage of Coke, pizza, pretzels and other munchies."

The second piece, *Boat Ride,* was essentially a home video of a boat ride on the Chesapeake featuring his infant child. It was easily the bestdone home movie most of us had ever seen, and a quantum leap in quality above Apple's Coke and Dogcow effort. (Apple, take note.)

For those who missed it, you can "talk" to Stuart and Dennis on the QuickTime forum on the TCS.

#### Color Compass

Praxisoft, an Ashburn, Virginia company, did a real quick demonstration of their *Color Compass*  graphics utility. This is a clever product that many will find essential, if hard to describe: *Color Compass* is a utility for creating colors and creating color palettes for other Macintosh applications. (A demo version is on the TCS in Area 30, file 320).

Why, you might ask, do you need to create colors on a Mac? Can't it do this on its own? Well, not really. To take an example, let's say you have a drawing, done in Canvas, or PowerPoint, or Photoshop, or almost any other Mac application, and you want to combine elements of that image with another done in another application. And *then* you want the combined image to look good with just a 256 color palette, so it can be viewed correctly on inexpensive color Macs or on MS-DOS machines. *Color Compass* can automatically generate color palettes of the images, and allow you to create a common palette for use in the final work.

You can also use *Color Compass* to convert colors from one standard to another. It allows you to dissect the color palette used by an image, and display each color using RGB (Red, Green, Blue), CYMK (Cyan, Magenta, Yellow, blacK), or Pantone values. Colors can then be blended, complimentary colors can be generated (automatically), and tints and shades of a color created. *Color Compass* can even automatically

select the closest six Pantone colors of any selected color, eliminating the need for swatch books.

Stephen Mace, Vice President of Sales, assured me that *Color Compass*  would run on virtually any color Mac, but he ran into trouble with the Pi's Mac IIci. Aaron Alpher, the company President, was running the IIci, and quickly discovered that, yes, *Color Compass* worked fine, but the machine's 8 megabytes of RAM really wasn't sufficient to simultaneously launch *Color Compass, Photoshop,* and a bunch of other programs. They had planned to illustrate the program's capabilities by rapidly switching between programs, and were obviously used to using more generously equipped machines. Everything still worked, but their chagrin was entertaining.

#### A Specia/Offer to WAP Members

*From April 24 through May 24, WAP members may purchase at* a *special price: -Nisus Writer 4.0 for \$129.00* 

*or* 

*-Nisus 4.0 with Language Key for \$229.00* 

*WAP members should call 1-800-281-0101 and state that they are members of Washington Apple Pi. If you don't refer to membership in Washington Apple Pi, the operator will .not have the products available at the above prices.* 

*Color Compass* retails for \$129, but Praxisoft has a user group special offer of just \$79. Contact them by Email at praxiscorp@aol.com, via fax at (703) 729-6875, or call them at (800) SS-PRAXIS or (in VA) (703) 729-3391.

#### Adding Zip

Jan Ruderman closed the meeting by talking briefly about Iomega's new Zip drive. The drive has a number of distinguishing characteristics: it is small, portable, cheap (street price of around \$200), cheap (100 megabyte removable cartridges are \$1S-20 each), reasonably fast (28 ms access time) and purple. During most of the meeting Jan was in the hallway outside the auditorium, showing the drive hooked up to a PowerBook. It must have been a hit: the hordes walked awaywith all his promotional brochures.

Such an inexpensive storage device has some real possibilities, and not just as infinitely-expandable storage (need more room? buy more cartridges) and archival storage. Does someone at a remote location need *lots* of data, in a hurry? FedEx them a cartridge. They don't have a drive? FedEx them a Zip drive, too; it really is small. Need to show something to aclient,anddon'twanttocartaround a lot of equipment? A Zip drive and a PowerBook doesn't take up much space at all.

When Jan packed up to leave, this portability was obvious. In one arm he was straining to hold a video monitor he'd attached to the PowerBook. In the other arm, no strain at all, he held a case holding the PowerBook, Zip drive, and a bunch of other stuff. Can you imagine what this technology will do for presentations?

Jan will be back later this year showing a "revolutionary," in his words, high-capacity storage system. (Shall we run a pool?Willitbepurple, too?) Until then you can contact him about Iomega's existing products at iomegadc@aol.com.

"Such an inexpensive storage device has some real possibilities, and not just as infinitelyexpandable storage (need more room? buy more cartridges) and archival storage. Does someone at a remote location need *lots*  of data, in a hurry? FedEx them a cartridge. They don't have a drive? FedEx them a Zip drive, too; it really is small."

#### 1995 Meeting Dates

May27, 199S: vendor to be named later (the baseball strike is getting *old).* At this writing, we also don't know *where* we will meet, as our normal meeting site is booked during May.

#### Drawing winners

There were no drawing winners; we never got around to a drawing. We were *busy.* 

#### **Credits**

- Apple Macintosh IIci computer: courtesy Falcon Microsystems (RIP)
- Apple Centris 660AV: courtesy Tom Witte
- PowerPoint 3.0 (RIP): courtesy Microsoft Corporation
- Proxima Ovation LCD projector: courtesy Proxima Corporation
- Bernoulli 150 drive: courtesy Iomega Corp.
- Lounging TCS Penguin: drawing by Nancy Seferian
- Silver Spring Metro Penguins: photo by Dennis Dimick
- Setup and worrying: Bill Wydro, Beth Medlin, Tom Witte
- Question & Answer Help: Tom Witte

Send meeting comments to: lcharters@tcs.wap.org. ■

## March General Meeting

<u> Ing Kabupatèn Kabupatèn Ing Kabupatèn Ing Kabupatèn Ing Kabupatèn Ing Kabupatèn Ing Kabupatèn Ing Kabupatèn Ing Kabupatèn Ing Kabupatèn Ing Kabupatèn Ing Kabupatèn Ing Kabupatèn Ing Kabupatèn Ing Kabupatèn Ing Kabupatèn </u>

by Lawrence I. Charters

**Example Shedding Light<br>THE MARCH**<br>Hight on commutes HE MARCH General Meeting was all about shedding light on computer telecommunications, a killer polysyllabic word that means, according to the commercials, "reaching out and touching someone." One hundred years ago, you would do this by hopping on a horse or into a buggy, traveling to the nearest telegraph office, and paying someone to translate abbreviated English into Morse Code.

But now, in the comfort of your own home, or dorm room, or office, or garage, or your lap, you can reach out with your computer and send messages all around the globe. Sending and receiving information via computer is threatening to eclipse voice telephone calls as the primary use for the world-wide telephone system.

So for March the Pi hosted Global Village, one of the world's largest modem manufacturers. Keeping with this theme, we also demonstrated the prototype Internet edition of the Pi's own TCS (Telecommunications System}, a bulletin board with a generic name and a wild past that may soon be eclipsed by an even wilder future.

Instead of Morse, however, we really needed help from Edison: the projector loaned to us for the meeting did not have a projection lamp. Pi member Jonathan Hardis volunteered to make a run to a photography store to get a replacement, and did not return until the meeting was all but over, which

proved most unfortunate. (We'll explain why later.) We borrowed a projector lamp from an overhead projector, though the 250 watt lamp was a dim cousin to the 410 watt lamp normally used in the projector.

Meanwhile, back at the Pi office, construction workers decided that Saturday was the perfect time to work on overhauling the electrical system, which meant no power at the office. This also meant no power to the Pi bulletin board system, making it difficult to demonstrate by calling in from Northern Virginia Community College. And *that* meant Jon Thomason, the Pi's Telecommunications Systems

Officer (E-mail: *jonct@tcs.wap.org},*  worked all night preparing a huge mass of equipment for transport to the General Meeting, then set it up, and *then* demonstrated it to a large audience.

All on his birthday.

#### Just the Fax

Founded in 1989, Global Village is a young company but, according to Kim Laczynski (407-995-0907, E-mail: *kim\_laczynski@globalvillag.com},* not a small one: they are shipping over 150,000 modems a month. These range from tiny modems designed to fit in Power Books to external modems for desktop computers to their unique One World network communications hubs.

Two elements distinguish Global Village modems: l} they are

## MAC REPAIR CENTER

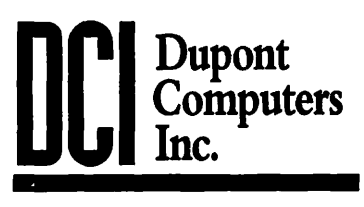

1761 S Street, NW Washington, DC 202-232-6363

Computers • Monitors • Printers

MAC REPAIRS MAC UPGRADES **MAC PARTS & ACCESSORIES** 

On-Site and In-House Repairs Service Contracts Available

*Special Discounts for W .A.Pi Members* 

inexpensive, and 2) they include the best fax software available. Apple selected Global Village modems for many of their Performa bundles, and the Mercury 500 is the only modem ever made for PowerBook 500 computers. Most customers probably purchased the modems for data transfer, but the fax software is so good, and so easy to use, that virtually everyone who has a Global Village modem has become addicted to sending faxes.

How easy to use? At any point, running any program that has a Print function in the File menu, holding down the Option key before selecting Print turns it into a Fax function. You can fax directly from Word, FileMaker, WordPerfect, a drawing package, or even fax your desktop, icons and all. This last capability,

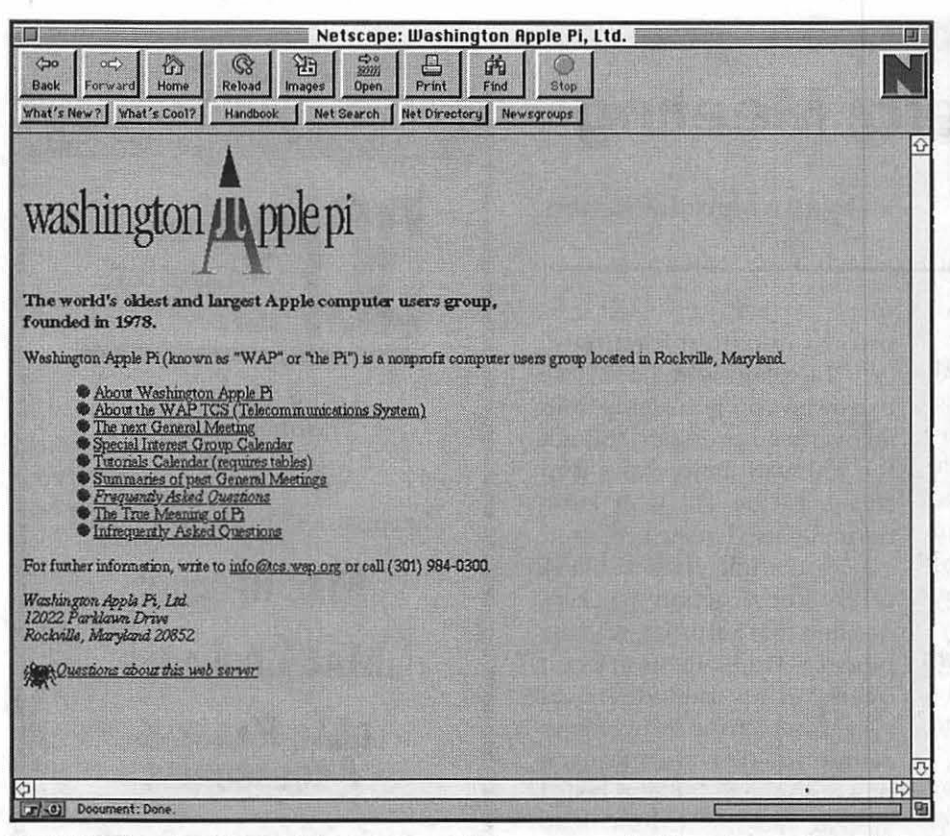

*Pi WWW Opening Screen: The prototype Welcome page for WashingtonApple Pi on the World Wide Web. Underlined items (which usually show up in blue in most Web browsers) are hypertext links to more information. Click on a link, and the information is pulled from the remote machine and displayed on your screen.* 

incidentally, has a practical side: users at remote sites can fax you a" picture" ofhowtheircomputerissetup,aiding in troubleshooting.

Kim illustrated her presentation with a slide show running directly from her PowerBook. At one point the audience got to see her log of faxes sent and received, and it was immediately clear she is a believer in her company's products: it was a lengthy, and quite varied, chronicle of faxes sent everywhere. A few weeks earlier she requested a map showing how to get to the General Meeting, and had it faxed directly to her PowerBook sitting on her bed. Telecommunications, and bedrooms, will never be the same.

Accompanying Kim was Wyn Davies, a systems engineer (408-523-2203, E-mail:

*wyn\_davies@globalvi llag .com),* who demonstrated a One World combo communications hub. This small device, about the size of a three-ring notebook, has Ethernet and LocalTalk ports, for connecting to any Mac network, and can do all of the following: send faxes directly from the desktop of any Mac on the network; serve as a dial-out modem for any Mac on the network; and serve as an Apple Remote Access server allowing Macs at remote locations to call in and attach themselves to the network, and take advantage of *all* network services.

Global Village sells other One World devices that do different combinations of these tasks (a faxonly server, a networked modem server, with and without Ethernet, etc.), but Wyn's demo of the combo device looked much more attractive than the alternatives. A management package, which runs on a Mac on the network, allows you to keep track of faxes sent, restrict usage to certain people, or even reprogram the ports (the units hold either one or two modems) for specific purposes.

Not shown, but also of interest is the new One World Internet server, an all-in-one package that gives small companies and organizations direct access to the Internet via a networked hub. Though somewhat expensive (the \$1,999 hub also requires you to purchase connection time through Global Village at \$3.95 per hour or \$250 per month, plus a per-user fee), the unit received a rave review in *Mac Week* (March 27, 1995, pp. 29, 32-33) due to its exceptional ease of use and installation.

#### Into the Unknown

Closing the meeting was a brief live demonstration of the Internet plus a more lengthy demonstration of the Pi's TCS Explorer Service. Located on pages 13 and 14 are details of how to sign up for Explorer Service; for this report we'll concentrate more on the technical details, beginning with some background.

The original plan was to call in to the Pi's bulletin board directly from the stage at the General Meeting, and briefly review a few of the features people should be using (downloading messages, global reading of new messages, global reading of new files, batch downloads) but often aren't. Because of the power outage caused by construction work at the Pi office, this wasn't possible.

Or was it? Jonathan Hardis, a

member of the TCS crew (E-mail: *jhardis@tcs.wap.org),* recently purchased a portable RJ-11 phone jack for use with his cellular telephone. By plugging a modem into the portable jack, you can make a modem connection over the cellular network. This sounded like a neat trick so, in addition to everything else, an Apple IIGS and accompanying modem were hauled to the meeting to act as a modem server. The new, revised plan called for dialing out from a desktop machine on the stage over a regular phone line, and then having the cellular telephone, attached to a modem and the Apple IIGS sitting on the stage, answer the call and connect to the TCS server, also sitting on the stage. Delightfully bizarre.

The revised plan fell through, unfortunately, when Jonathan was sent on a wild lamp Saturday morning for a 410 watt projector bulb. Lacking his expertise, portable phone jack, and cellular telephone, we skipped what promised to be a unique demonstration.

Interesting hardware was not in shortsupply, however. In addition to Jon Thomason's Power Mac 6100, there was the Pi's Quadra 700, which acts as an Internet gateway and provides Domain Name Service through Tenon System's Mach Ten, a version of UNIX that runs on top of MacOS. And there was also the Macintosh IIfx AppleShare 3.0 server that is the heart of the TCS, linked via Ethernet to the Quadra and 6100.

Assisting Jon in setting all this up was the TCS Apple II guru, Dale Smith (E-mail: *dales@tcs.wap.org).* The two of them set up this impressive collection of Pi owned and privately owned computer equipment, covering two long tables and spilling

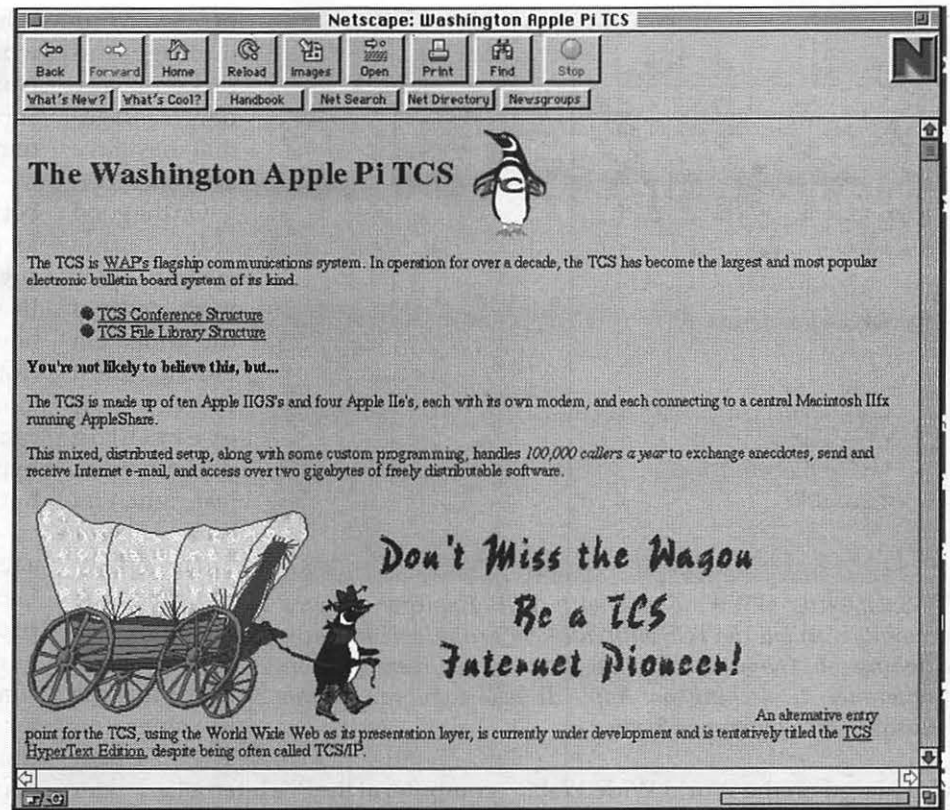

chase, searching a large portion *TCS Intro WWW: From the Welcome page, clicking on the TCS hypertext link brings up this page with information on the Pi's computer bulletin board. Non*of Northern Virginia early on a *Explorer Service visitors cannot advance beyond this point.*  $\frac{1}{2}$ 

out onto the stage, in about 30 minutes. We should have videotaped the setup as it was, to me, probably just as interesting as the demonstration.

Skipping over the TCS demonstration, we launched into a brief demonstration of the Internet. As the Quadra 700 was already "on" the Internet via a modem link, and Jon's Power Mac was linked to the Quadra via Ethernet, he went net surfing directly from the comfort of his own computer, without a modem.

The first stop was a governmentowned UNIX computer with environmental data. Jon connected the old fashioned way, with NCSA Telnet (a free terminal package), and used some standard, hopelessly obscure UNIX commands to display some highly cryptic data. He then quickly entered the 21st century by launching Netscape, a graphical World Wide Web browser, and connected to the same UNIX machine. This second connection required no obscure typed commands and no cryptic displays of data. Instead, everything was displayed in neatly formatted text illustrated with color pictures and icons...

 $\mu$ 

Netscape (from Netscape Communications), MacWeb (from MCC EINet), and Enhanced Mosaic (from Spyglass) are three commercial Web browsers that, along with the public-domain NCSA Mosaic, have revolutionized the Internet. Instead of forcing every user to be a UNIX guru and learn the dark secrets of telnet, FTP, gopher, and a host of other sinister incantations, Mac users can now go "net surfing" using their mouse to click on links to computers, pictures, files, sounds, and anything

## *TC*

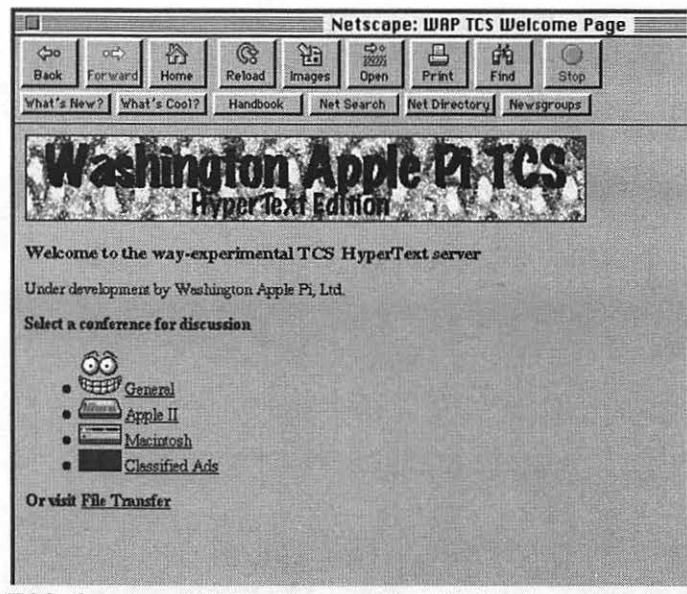

*TCS Opening WWW: Those with TCS Explorer Service accounts can view the TCS with this new, graphical interface. Clicking on General will take you to the messages on Conference 1, clicking on Apple II will take you to the messages on Conference 2, etc.* 

else placed on the World Wide Web.

#### **Something Old, Something New**

Before explaining the link between the World Wide Web and the TCS, it might help to offer some background. At present, the TCS consists of14 Apple II computers that answer modems and serve as links to the Macintosh Ilfx file server that stores *all* messages and files. When you call theTCS,anAppleIIcomputer and modem devote themselves to your call and handle all your needs, using custom software written by Jon Thomason in AppleSoft BASIC and 6502 machine language.

When you want to send an electronic mail message to someone outside Washington Apple Pi, the TCS hands over the message to an Apple IIGS computer running ProLine, a commercial UNIX-like bulletin board package written by Morgan Davis of San Diego, CA. The Apple IIGS periodically calls a UNIX computer at the Pi's Internet provider, and sends

computer atthe Pi's Internet provider frequently locks files, preventing them from being transferred to the TCS. When this happens, messages "bounce" back to the sender, frequently with an error message claiming the Pi's electronic mail system doesn't exist. The telephone connection is also prone to disruption for a number of reasons, the chief one being that neither the phone line nor the software were designed for "robust" Internet access. Fixing these problems requires an inordinate amount of effort on the part of both the TCS volunteers and the Internet provider.

The proposed TCS Explorer Service would retire the Apple IIGS as a mail server, replacing it with a Mac-based mail server running software in an Internet-standard fashion. The modem link to the Internet provider would also be retired in favor of an ISON link (a special high-speed dedicated digital phone line), and a new gizmo would be added: a remote access server.

off your message and picks up any new messages that may have arrived.

On the good side, this system does work, most of the time. On the bad side, it fails if everything doesn't work just right, and was never designed to handle the volume of message traffic that the .Pi generates. The UNIX

While regular TCS bulletin board calls would continue to be answered by Apple IIGS computers, Explorer Service calls would be handled by the remote access server.

This server, which looks like a boring box with lots of phone jacks for modems, is designed, as the name suggests, for handling remote access links. Among its many virtues, however, is the ability to handle IP (Internet Protocol) packets. By dialing into the remote access server, not only can you reach the new, graphical, hypertext-based TCS bulletin board, but you can also reach the Internet.

One problem: the Pi doesn't have a remote access server. For the March General Meeting, this wasn't a problem, since the current TCS hardware *can* support *one* user connection to the Internet. This is fine for a demonstration, but generating the funds to buy the proper equipment is a critical element to bringing Explorer Service to the Pi membership (see details elsewhere).

#### **New, Improved, and in Color**

After exploring a few other Internet Web sites, Jon linked in to the Pi's World Wide Web server prototype (http:/ /www.wap.org/). Since the Web server was sitting right next to him, this wasn't too difficult, but (important point!) it would have been just as easy via a dial-up link; Netscape, and the other Web browsers, don't care if your link is via modem or via a network.

There are two parts to the Pi's Web site: public information (what is Washington Apple Pi, meeting information, information about the Journal, information about the TCS, information on how to join and such), and member information. "Member information" is essentially everything on the TCS: all 10,000 or so files in the file areas, and the tens of thousands of messages on all the TCS conferences, are available only if you

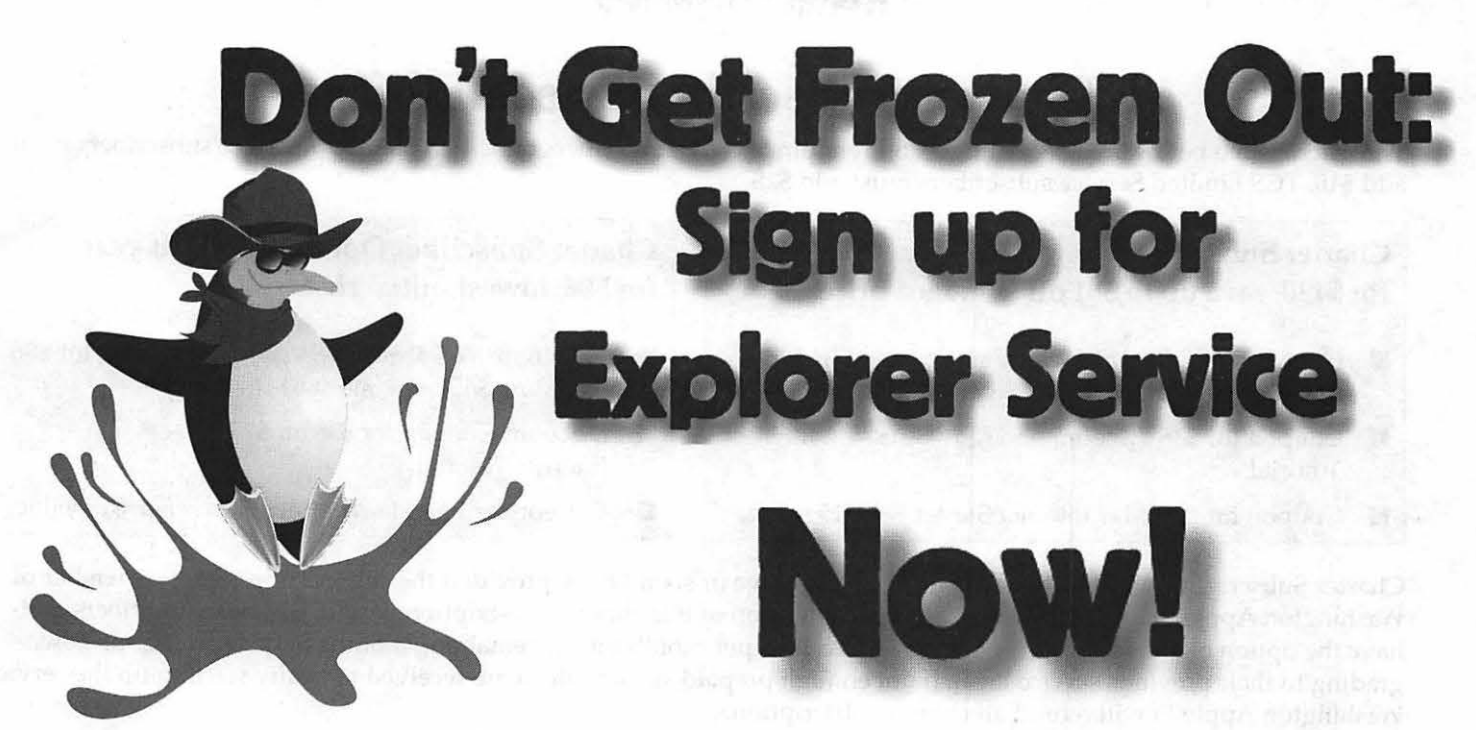

Washington Apple Pi will offer an optional **TCS Explorer Service-an Internet access level-**

Starting in early summer *IF* a minimum of 180 members pre-subscribe to the service by May 31, 1995. *TCS Explorer Service* Charter Subscriber features will include:

- Point-and-click access to the TCS
- **Access to Internet and World Wide Web**
- High-speed V.34 modem connections
- **Four-disk Macintosh Internet software starter set**
- Internet tutorial classes available
- Expert set-up help from Pi volunteers
- $\nu$  Just \$8 per month; up to 45 hours
- One-time \$65 start-up cost
- Special savings for Charter Subscribers

The capital costs of starting a service like this are substantial, requiring us to charge a one-time start-up fee of \$65 for *all* new subscribers. Rather than begin a lengthy and uncertain fund-raising drive, we'd like to convince you to subscribe early. So we are offering members who prepay by May 31st the choice of two special incentive offersplease select the one on the reverse side of this page that best suits your needs. Remember, *all* new subscribers will be assessed the \$65 fee. Special savings are available only to Charter Subscribers, so sign up now.

## Charter Subscriber Special Offers

The prices listed below are for existing TCS Premium Service subscribers only. TCS Standard Service subscribers must add \$10. TCS Limited Service subscribers must add \$25.

#### Charter Subscriber Option  $A$  - One full year for \$130; save up to \$81 off standard prices.

- One year TCS Explorer Service subscription includes one-time start-up charge of \$65.
- Coupon for;\$35 discount on \$75 two-session Internet<br>Tutorial.
- Coupon for free Mac Internet Starter Set; \$15 value.

#### Charter Subscriber Option B - Half year for \$96; lowest initial cost.

- Six-month *TCS Explorer Service* subscription for \$96 including \$65 one-time start-up charge.
- Discount Coupon for \$35 off \$75 two-session Internet Tutorial.
- •, Coupon ~or free. M\_ac In~el'l'l:et Starter Set; \$15 value.

Charter Subscriptions will be honored for the full twelve or six months, provided the subscriber remains a member of Washington Apple Pi during that time. At the conclusion of this charter subscription period, Charter Subscribers will have the option of extending *TCS Explorer Service* at \$8 per month for the remaining months of membership or downgrading to their previous service level. If not enough prepaid subscriptions are received to justify starting up the service, Washington Apple Pi will refund all charter subscriptions.

## Terms & Features—TCS Explorer Service...<br>The first year cost of *Explorer Service* for non-Charter Members will be \$161—consisting of \$96 per year access charge (\$8 a

month, payable yearly) and \$65 one-time initial start-up charge. All non-Charter subscribers will be charged full price and can only subscribe concurrently with their Pi membership renewals. *Explorer Service* features will include:

- Full Macintosh access to Internet using a PPP dial-in connection and standard tools such as Mosaic, Fetch, Anarchie and Netscape Navigator. Access via PPP requires MacTCP (included with System 7.5, and with any of several excellent books.)
- Limited access for other computers; ask on the TCS for more information.
- Powerful, easy-to-use graphical interface to the TCS using a World Wide Web browser such as Mosaic or Netscape Navigator. All the benefits of TCS Premium service included and-since you'll still have access to the classic TCS-you'll be able to experience the best of both worlds.
- The latest high speed 28.8 kbps V.34 standard modems for all dial-in lines; connection to the Internet via a high speed ISON line. An initial goal of 18 dial-in lines for approximately 200 subscribers providing up to 45 hours of available connect time per month. As with the current TCS, you may experience busy signals when trying to access during the prime hours of the day.

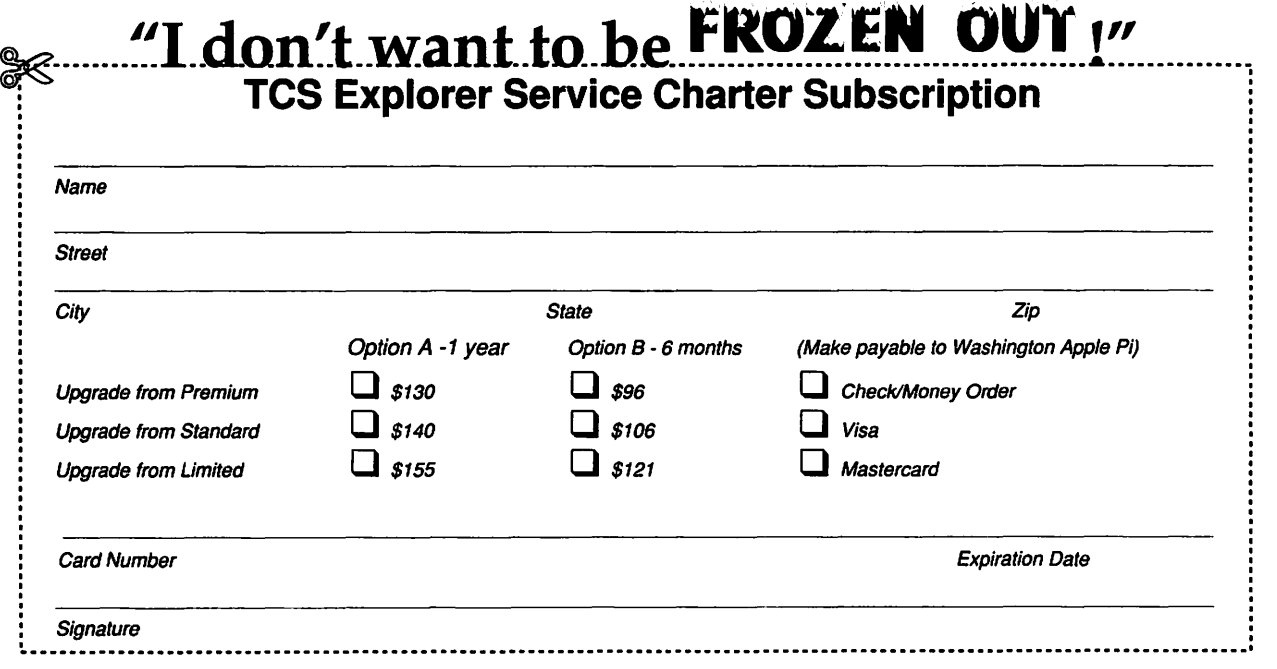

14 Washington Apple Pi Journal

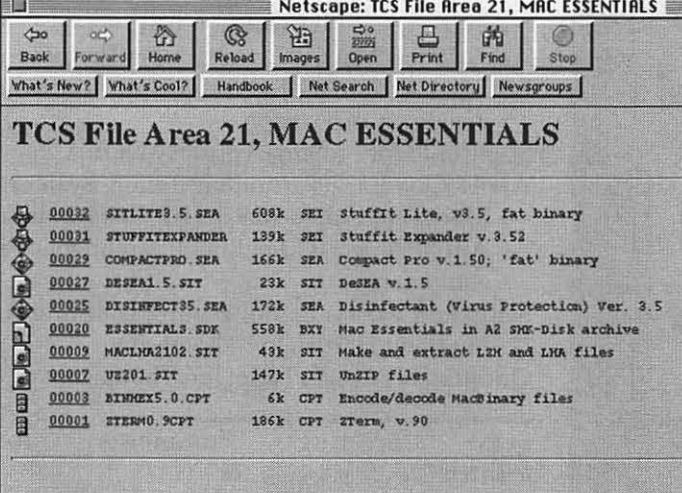

*TCS Essentials WWW: Those with Explorer Service subscriptions will have an entirely new way to view and download files. To transfer something from the Mac Essentials file area, for example, you'd merely click on an underlined link and drag your mouse to your desktop.* 

type in the proper member ID and password.

Both types of information are handled using the same equipment and software. This is one of the big attractions of Explorer Service: the same investment that opens up the Internet to Pi members (and also provides reliable electronic mail service) will also allow the rest of the world to easily, almost effortlessly learn about the Pi.

Jon demonstrated the new, graphical TCS by doing nothing more than point and click. Want to see a nicely formatted write-up of General Meetings? Point and click. Want a map showing how to get to a General Meeting? Point and click. Want to see a calendar of Pi events? Point and click. Want to learn the True Meaning of Pi? Point and click.

Shortly after midnight on the morning of the meeting, I talked to Jon on the phone. He was at the Pi office, working on packing up things for the meeting and also doing some programming. I urged him to go home and sleep, but he insisted that he had one little programming project he

window which referenced a file in the TCS file area. In a normal universe, selecting the link might bring up information about the file.

Jon apparently doesn't live in a normal universe. After clicking on the link, he dragged the mouse off the Netscape window to his desktop, and then let go. Thanks to his midnight programming, this prompted the TCS to transfer the file directly to his desktop. Way cool!

So cool, in fact, that I forgot what I was about to say, and decided it was time to invite questions. These questions, and demonstrating answers to the questions, filled the rest of the meeting.

#### To Boldly Go

As you might guess by the length of this narrative, I'm sold on telecommunications. I'm also sold on theideaofputtingWashingtonApple Pi, the world's oldest personal computer group, on the Internet, the world's new electronic marvel. Allowing Pi members to explore the universe with their modems, using an easy to use graphical interface,

wanted to complete before the meeting.

Not very many hours later, and without a minute's worth of sleep, Jon demonstrated his "little project: " drag and drop file downloading. He clicked on a hypertext link within

the Netscape

and letting the rest of the world learn about the Pi, using the same technology, is highly attractive.

And putting a graphical, lnternetcompatible face on a 21st century bulletin board built with computers designed in the 1970s has a charm all its own. User groups are famed for projects that push at the limits of the possible. The original Apple I and Apple II computers were designed by Steve Wozniak to a) impress his user group friends and b) thumb his nose at those who said he was crazy. Steve reportedly gave little thought to the idea that these computers might be *useful,* and certainly had no intention of creating an entire new industry.

Postscript: after the meeting, several of us took equipment back to the Pi office. In the dark, with the sound of construction outside, we wishedJonahappybirthday,atecake, and watched him play with his presents: a Star Trek communicator pin and a mechanical penguin. Jon is adamant about *not* being a Trekkie (computer nerd, sometimes; Trekkie, never), so a Star Trek pin (it beeps when you press it) seemed the perfect gift. The mechanical penguin was also inspired and, as soon as we make up a really great story, we'll explain why.

#### Coming Events

May 27, 1995: the General Meeting will be held at the Holiday Inn Bethesda (note the change in location) at 8120 Wisconsin Avenue, Bethesda, MD. Specular International will demonstrate their graphics packages, including: *Infini-D,* a 3D modeling, rendering and animation package; *LogoMotion,* a utility for animating logos; *Collage,* an image composition package; and *TextureScape,* a texture generating program with tiling and animation functions. Several other vendors have requested time at the meeting but, as of this writing, none are confirmed.

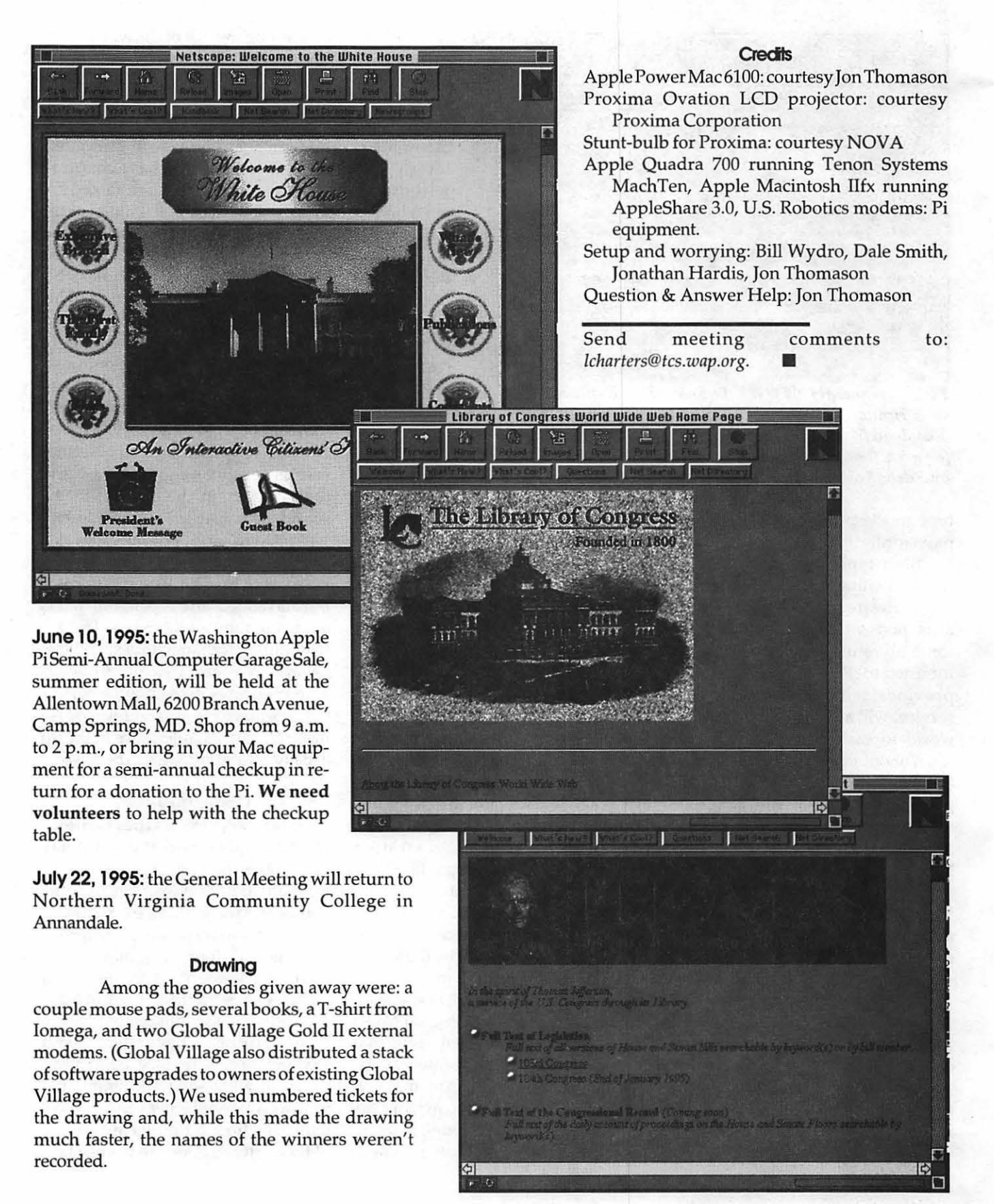

#### StockSIG for May

by Morris Pelham

AT OUR MARCH meeting we had a plastic sheet hanging down the middle of the room, and found the one usable table already piled so high with equipment of various sorts that we couldn't see each other. I tried to see and speak to everyone, but if I missed you it's because you sat down and I couldn't see you! You were welcome nonetheless. The "powers that be" tell me that our office is supposed to be finished at the end of April and we are looking forward to it. We are promised a very nice SIG meeting room, separate from other uses of the office. The parking is already much improved—the outside lighting is excellent, and we are hopeful the inside will be wonderful too.

I continue to recommend that people who have not yet been to our new office should arrive the first time during daylight hours. It is hard to find our parking lot the first time, and may take more than one try.

Most of our meeting was taken up with Mark Pankin's newest change to his use of the Fidelity Select mutual funds in search of much higher than average profits. So far, the system has produced no miracles and Mark continues to change it. Now Mark hopes that counting from January 1994 with the Dow at about 3800, his system will produce clearly above average results by the time the Dow has climbed to 4600.

This is the third major change to Mark's system, so rather than describe it here, if you are interested, come to the meetings and join us. Several of us have real money invested in the Fidelity Select funds, have paid the 3% load fee to Fidelity, and follow several different but similar systems in

hope of superior results there.

My money is in the Dow stocks, and several others of us have money there too, so we discuss those every month. Mark calculates that in the first two months of this year our Dow portfolio has grown by 5.0%.

StockSIG meets the 2nd Thursday of each month at 7:30 PM at the new WAP office. n

#### News from the Columbia Slice

by Ellen Baniszewski

M ARCH M EETING Notes-Last November, Scott Kramer was the lucky winner. We had a drawing to decide who would be fortunate enough to get to do a demo of HyperCard 2.2 for CAS .. . lucky guy. Scott not only won the chance to speak to our group, but also gets to keep the software.

So, our March 2nd meeting was excellent. Scott, owner of KramerVision, a multimedia consulting and video production company, described how HyperCard works and demonstrated many of its newer features. Basic HC "dos and don'ts", an overview of stacks, buttons and scripts, and an explanation of user levels were all part of the demo.

HC 2.2 is large, multi-purpose program that can perform an impressive variety of tasks. HC 2.2 abilities include database functions, communications, multimedia, presentation, cataloguing of pies and sounds and improved graphing. HC now supports color in a very limited fashion. If you like colorized movies, you'll love the way HC 2.2 handles color. HC 2.2 can save stand-alone stacks so the user doesn't need HC Player to run them. Support for AppleScript and QuickTime are included in HC 2.2.

We learned a lot and had a pleasant evening. Thanks for a great presentation, Scott.

Columbia Slice Community Project- I'd like to thank Tim Childers for his enormous efforts in motivating our members to participate in an extensive community service project. Tim has organized our members to set up the computer lab and other computers throughout Clemens Crossing Elementary School in Columbia. Volunteers from our group have unpacked and set up over 40 Macs and Power Macs, and installed about 15 applications on each of them. The school now has an excellent computer lab and a Color Mac and StyleWriter Pro printer in every classroom! Our Slice will be providing support and assistance in numerous ways, so volunteers are still needed. Tim asked me to mention that you don't need to be an expert to help, because there are plenty of opportunities here for beginners, too. Please phone Tim at 410-947-9317 if you'd like to help. The coordinator for this effort at the school is Steve Rosenberg, 301-490- 1982.

#### New SIG forming-Columbia DTP & Graphics

Two Columbia Slice Members are looking for three others to join them, in self-teaching practice in graphics and publishing. There will be a product output at each meeting. Proficiency level, at this point, is elementary. Call Sam Calaby at 410- 730-2498 to discuss details.

## **Microsoft Office 4.2: Tour de force or travesty?**

by Rick Zeman

Overview and Integration **1 WENTY-NINE 1.44** floppy disks, 70 megabytes of hard drive storage space, large memory requirements and a pseudo-Windows interface. These are what immediately greet the user of Microsoft0ffice4.2 for the Macintosh. Is Office worth the investment in system resources? Are the new versions of *Word* 6, *Excel* 5 and *PowerPoint* 4 improved greatly over their predecessors?

Office 4.2 is Microsoft's first *full*  release of Office--or of any Office application-that utilizes "core code," i.e., common code between the Macintosh and Windows applications, and also common code and interface elements between the applications themselves *(see figure* 1). This is both a blessing and a curse: while this approach helps assure  $v$  is u a l function like-their Windows counterparts.

#### Dumbing down the Mac?

This Macintosh user is not too enamored of Microsoft's philosophy of making the interfaces between the two platforms as identical as possible. One of the reasons that "we" use Macintosh is the inherent superiority of the MacOS and its interface and interface elements. Obviously Microsoft, creator of Windows, has a vested interest in propagating and validating the Windows "look and feel." However, Mac users have grown used to having windows and controls operate in a certain manner. Office applications' elements and controls sometimes operate in a non-Macintosh manner, thus causing confusion in the name of bypassing confusion. Examples of these include

modal windows that aren't truly modal; non-modal windows which are modal; pop-up menus which drop down; pop-up buttons, which don't normally exist on the Mac (pop-up *buttons???*), line-edits which aren't active (highlighted) when there is only one; "Close" buttons instead of "Cancel" or "Okay" in dialogs; and the "Escape" key used to cancel operations instead of the Macstandard Command-period. They are not great flaws, merely annoyances, but it does show some contempt for the Mac as a platform, writingOffice's interface to the lowest common denominator.

Conversely though, the continuity *between* the applications is superb. The menus are as alike as they can be; the menu items are arranged as alike as possible; and the dialogs are as similar as possible. This makes switching between applications-or using another Office application within another (e.g., an embedded *Excel* worksheet in *Word*  via OLE 2.0)-seamless.

#### Hi MOM

Office also provides an extension, Microsoft Office Manager (MOM), which enables the user to launch any Office application (or Foxpro and Works) from within the Finder or any other application *(see figure* 2). MOM

continuity and ease of use *between* the applications,<br>thus making between the much easier, it also means that Office's applications look like-and mostly

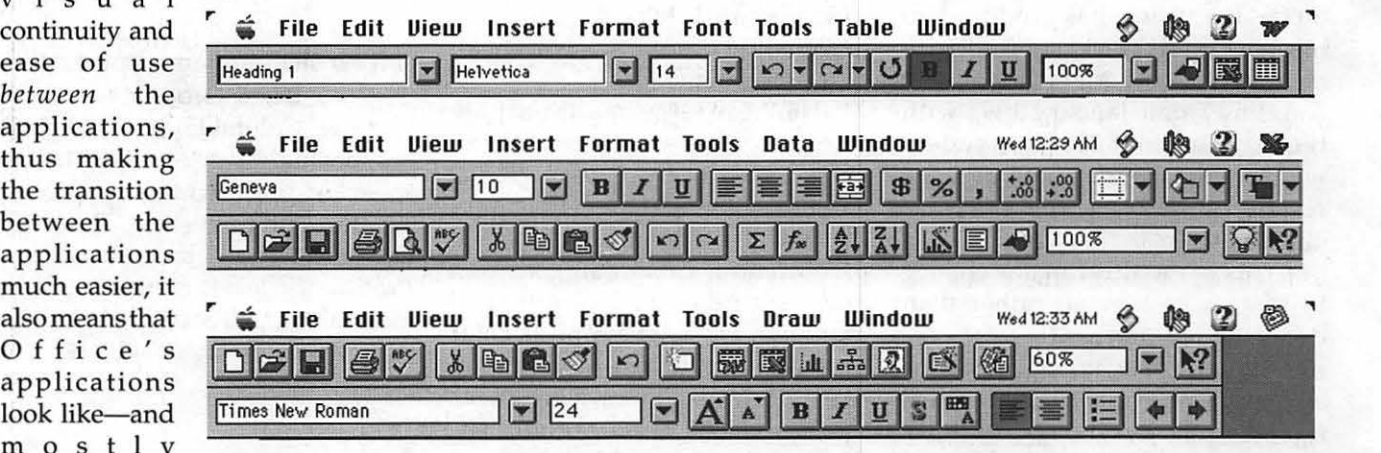

*Figure 1: The Menu Bars of Word 6, Excel 5 and PowerPoint 4 respectively.* 

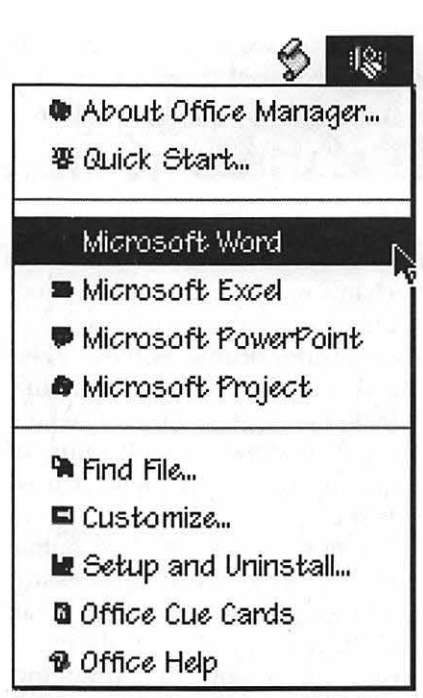

*Figure 2: The Microsoft Office Manager Extension pulled down in the Finder.* 

alsoaddsperhapstheonlyWindow's feature that this author wishes that the MacOS has: the ability to switch between open applications with a keystroke combination (alt-tab in Windows and now command-tab on the Mac). The Mac's version also optionally shows partition size and heap usage. MOM also lets the user access Microsoft Find File *(see figure*  3) without having to have any Office application open.

#### Microsoft Word

Most users find that their wordprocessor is their most heavily-used application, both in business and personal settings. Thus, in a suite such as Microsoft Office, the wordprocessor is the cornerstone upon which the rest of the suite rests.

#### What's new...

Word 6 is a fairly radical departure from any previous versions of Word. This is due to the interface changes introduced by core code, the Office interface continuity and the increased

feature set as compared to Word 5.la. Some users of previous users of Word may be dismayed, finding that menus and menu items are rearranged, finding key equivalents are no longer the same and finding that there is no longer (as shipped) a Font menu. Luckily, MS has made some provisions for users wedded to the Word 5 archetype. Word includes a mechanism for opening up the Word Settings (5) file and merging Word S's menus to Word 6's. Word's card metaphor interface does take a bit gettting used to but is really quite workable.

Word 6 includes many new features. Some are:

- **AutoCorrect** automatically corrects misspelled words and common typing mistakes and expands abbreviations into any text.
- **E** AutoFormat (document) allows the user to choose a professional document design (designed by Microsoft and not configurable) in Word, and then automatically format an entire document with the click of the mouse.
- Autoformat (tables) enables people to apply any of 11 supplied table formats just by clicking the

Tables button to insert a table, and then clicking Table Autoformat.

- AutoSelect automatically makes the correct text selection for the user, making it easier to apply formatting without having to select the whole word.
- Autobullets and Autonumbering make it easy to create and rearrange lists. Word automatically bullets or renumbers paragraphs as you edit.
- AutoText allows users to store "boilerplate" text and graphics to reuse across all documents. The user simply inputs the abbreviation for the text or<br>graphic and Word 6.0 graphic automatically expands it.
- Editable Print Preview (finally!) lets the user zoom to any size and edit the contents of the document.
- $\blacksquare$  Full File Compatability with the Microsoft Word for Windows 6.
- Revision Tracking allows users to see who has made what changes to a document.
- **WordBasic, Microsoft's subset of** Visual Basic for Applications (which, in turn, is a derivative of Visual Basic [not available for the

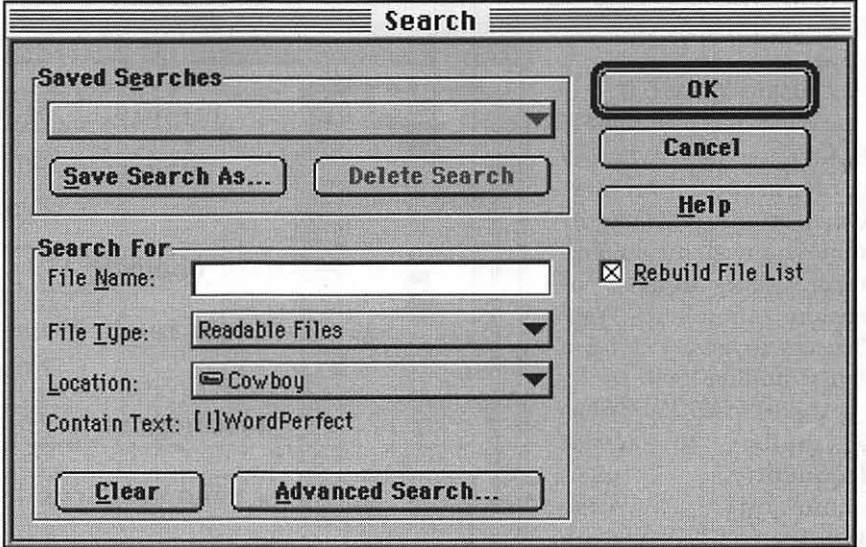

*Figure 3: Microsoft Find File with grep. Not WordPerfect!* 

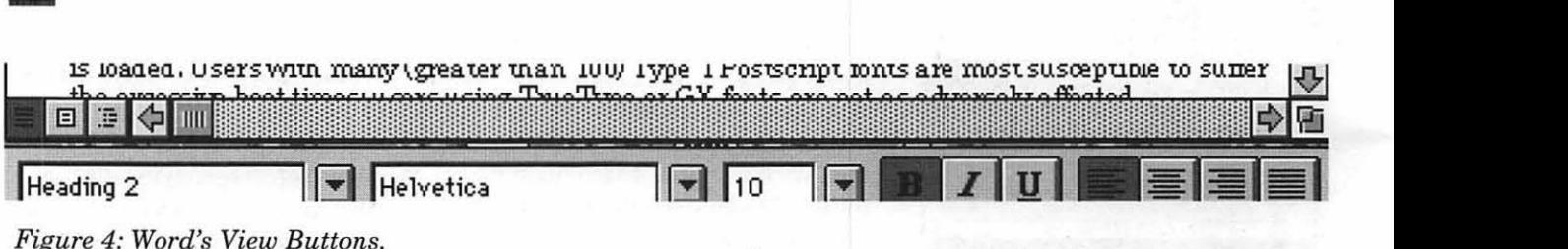

*Figure 4: Word's View Buttons.* 

Macintosh]) makes its appearance as the first built-in macro language for Word. This English-like scripting language (see example below which puts the selection into a bulleted list as 14pt bold, italic text) is quite powerful and Word's macro editor and implementation is first class-even better than WordPerfect's.

> Sub MAIN Bold Italic FontSize 14 FormatBulletDefault End Sub

Word 6 also has extensive AppleScript support, being recordable and attachable, allowing Word Basic to call AppleScript scripts and AppleScript to call WordBasic macros. One can only manipulate objects in a Word document using WordBasic by using the AppleScript "DoScript" command but it is no

limitation since WordBasic is so comprehensive.

#### **Using Word 6.0**

Word 6, like Word 5 before it, has a *highly*  configurable interface. Once can add, rearrange or remove any menu or menu item. This degree of customization helps Word 5 users to give Word 6 a fairly familiar look.

Like Word 5, Word 6 has a toolbar to access frequently used commands. Like WordPerfect 3, Word 6 can nearly obscure the screen. Word 6's toolbars, however, can be 'torn' off and they become floating button palettes, a sort-of hybrid between button bars and the ubiquitous Macstandard floating palette. All of the button bars are customizable and some of them only appear when their functions can be used (the macro bar, for instance). They work well, though if they overlap part of an open window at all, the scrolling rate suffers.

With the redesign, Microsoft has consolidated many of the controls of Word 6 andput them easily within reach, such as with the View controls to the side of the horizontal scroll bar *(see figure* 4). In perhaps the most valuable change in Word 6, Word 6 now supports up to 100 levels of undo and redo, a boon to any word processor user. Once one has used this feature, it's nearly impossible to use a program that doesn't support it. They've also added character-based styles to their superb paragraph styles

and totally redesigned the Style mechanism, making it much more intuitive to retrieve custom styles from outside documents; they've also added a Style Gallery, much like WordPerfect's style Library, where one can maintain a collection of frequently (and infrequently) used style sheets.

Word 6 still has the best outine mode of any word processor. Headings, subheadings and text can easily be rearranged to suit the user's needs. But, speaking of rearranging, Microsoft has chosen *not* to support Apple's Macintosh Drag and Drop technology. Instead, in the Office suite, they use their own proprietary methodology. This works well within the Office context but ignores the fact that users might want to use applications other than Microsoft's....

Word 6 is also QuickDraw GX aware; that is, it will use the QuickDraw GX Print Manager *(see figure 5)* if it detects that QuickDraw GX is installed. This lets the user

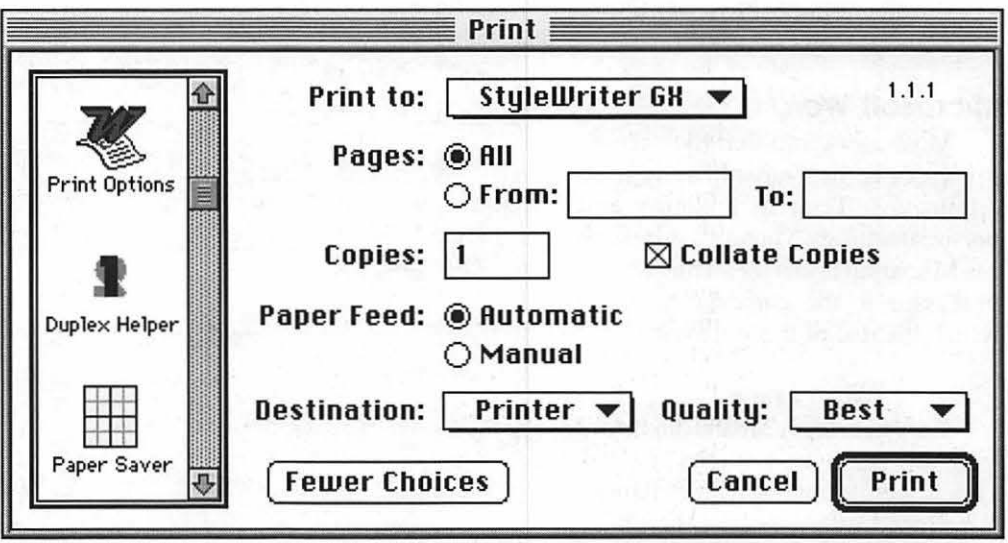

display enough toolbars to *Figure 5: QuickDraw GX Print Dialog.* 

#### **III** Interface About this application **Start and Finish Code** MSSeller / **MSRecefpt**  Sell is litter **TELEVISION**

*Figure 6: Excel's Workbook tabs.* 

utilize the power of QDGX and QDGX's extensible architecture. It's also PowerTalk-aware (untested) so one can mail and receive documents from within Word 6 if PowerTalk is installed.

#### **'030's Need Not Apply**

Unfortunately, with the good comes the bad. All of this power and all of these features (coupled with Microsoft's coding practices) make for a very large, very memory-hungry slow application. The application itself is 3.8 megabytes in size (not counting any of the support applications or files; full install is 23 megabytes of disk space) with a *minimum* RAM requirement of 1700k (with a recommendation of 3000k). Microsoft says that the minimum recommended processor is a 68020 (LC, LCII). In reality, though, one needs a 68040 or a Power Mac (running the included PowerMac version of Word 6) to effectively use the application and any of its features. Even with an '040 (a 25mhz one in this case) some operations were fraught with pauses and lengthy screen draws. Using Word 6 on a 33mhz 68030 was borderline intolerable. Microsoft is considering changing their recommendation; I think they should consider changing some of their coding techniques.

At present, Word 6 takes horrifically long to boot: users report boot times from 45 seconds to *seven minutes(!).* One factor in the excessive boot times is that Word 6 checks each font for corruption as it is loaded. Users with many (greater than 100) Type 1 Postscript fonts are most susceptible to suffer the excessive boot times; users using TrueType or GX fonts are not as adversely affected.

#### **Conclusion**

Word 6 is definitely a mixed bag: it is an extremely feature-laden application butwhoseexecution isn't up to the level that the program deserves. Word 6 with its templates and Wizards (dæmons to guide the user through a task) make many tasks much easier. However, the user who finds a need to use Word 6 in a manner *outside* of how Microsoft envisioned it may find Word 6 not quite so easy and intuitive. But, if you have the hardware to throw at Word 6, it's by *far* the most superior word processor for the Macintosh-if you don'tmind running a Windows application on your Macintosh.

#### **Excel 5.0**

What Microsoft has tried to do with Word, they've succeeded in doing with *Excel:* creating a crossplatform application which hasn't suffered horribly in the development. It loads quickly; it runs fairly quickly and is extremely feature laden.

While it, too, is on the large size, it's not nearly as large as Word. Nor as slow. (Microsoft claims that they've had more time to optimize *Excel* for the Macintosh since they've been using core code in some form or another in *Excel* since version 3.0. I can see merit in that excuse. But Word's speed still isn't generally acceptable.) *Excel* 5 will run easily and happily on a 68030 machine.

#### What's New...

The card metaphor that Microsoft has brought to Office is now applied to *Excel* 5 worksheets *(see figure 6).*  Each file is a "Workbook"; a workbook can consist of worksheets, charts, or various macro-related

sheets. Finally, Microsoft in *Excel* 5 allows in-cell editing: one doesn't have to travel to the input edit whenever any changes need to be made within a cell. This is *long*  overdue.

 $\mathbf{u}$ 

Microsoft has overhauled and expanded their Wizards in *Excel* 5. There are now a text import Wizard which makes importing delimitted text a breeze by allowing the user to pre-format the file. Other Wizards are now more context-sensitive offering the users much more flexibility in the choices presented. It's no longer of case of doing formatting or slicing data Microsoft's way-or having to wade through dialog after dialog.

The dialogs have been redesigned. No longer does the user have to wade through dialog after dialog for many operations; database operations are a prime example. Unfortunately, though, *Excel* 5 still suffers, like all Office applications, from the faux Windows interface. Also new is the Pivot Table. A PivotTable is a dynamic, multidimensional data analysis and reporting tool in *Excel* 5.0. The PivotTable Wizard walks you through a one-time setup process, identifying the data source and categories you want to display. Once the PivotTable is established, you can visually alter the way categories are displayed with a simple drag and drop. Group and aggregate data, or change the way a field is calculated without ever writing a single formula. Create a PivotTable from a worksheet list, an external database via Microsoft Query, a set of identical worksheet models, or from another Pivot Table.

In *Excel* 5, the *Excel* 4 macro language has been supplanted by

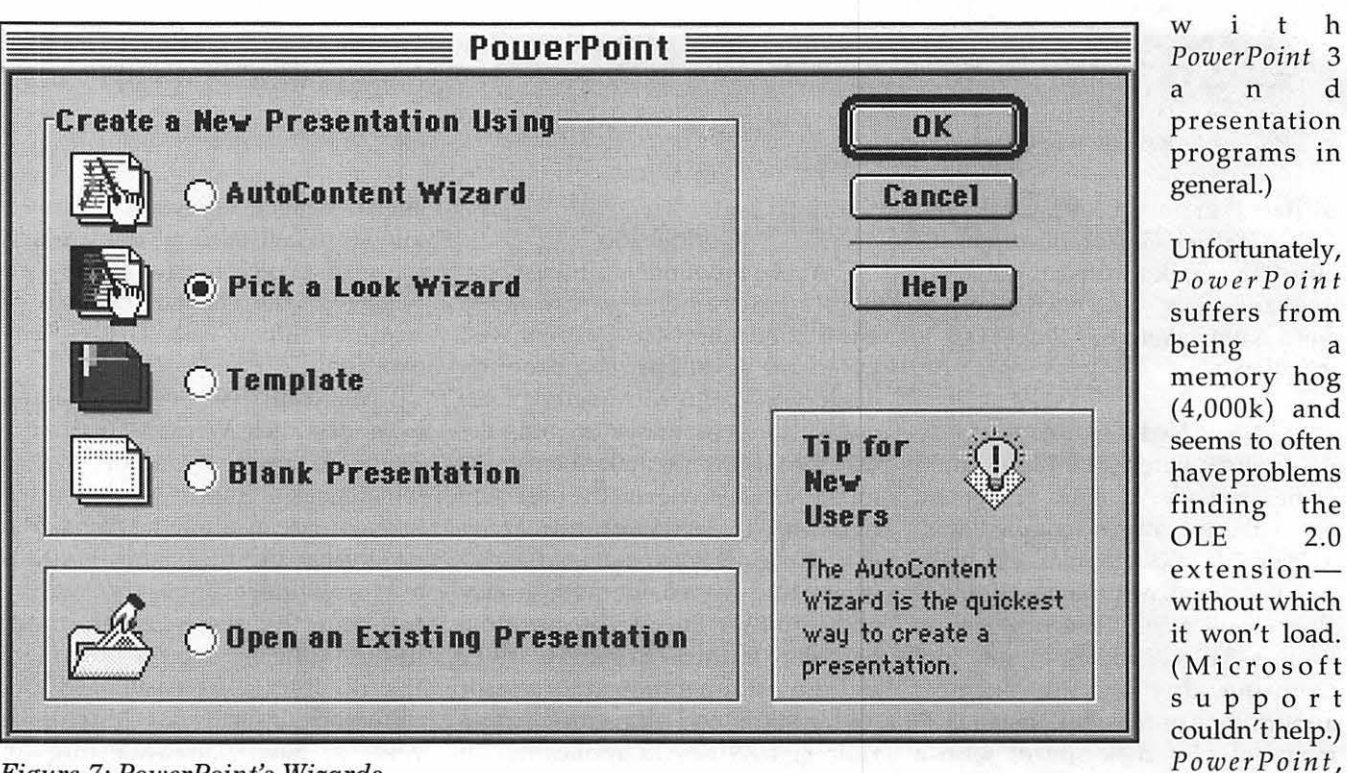

presentation programs in general.) Unfortunately, *Power Point*  suffers from being a (4,000k) and seems to often have problems finding the extension-

stra ngel <sup>y</sup>

*Figure 7: PowerPoint's Wizards.* 

Visual Basic for Applications. While older macros will still run and one can still update code in that format to take advantage of new features, VBA is clearly more powerful and now more integrated with the application.

Like *Word* 6, *Excel* 5 supports QuickDraw GX printing, PowerTalk and AppleScript. Unlike *Word* 6, however, *Excel* 5 supports the full object model in AppleScripting, allowing the user to manipulate any object via the AppleScript language.

#### Conclusion

*Excel* 5 is a clear example of why no other company has been able to maintain a spreadsheet against Microsoft's one-upmanship

(think *Wingz, Resolve* and *1-2-3).*  Its feature set is unparalleled, its design is superb and Microsoft has really put a lot of thought to making spreadsheets which are more powerful-and yet much easier to use.

*PowerPoint,* Microsoft's presentation graphics program, has also undergone some radical surgery. It, of course, sports the same basic interface (for better or worse) than the other two Office applications.

An opening Wizard *(see figure* 7) guides the user through creating a presentation. *PowerPoint* now can time a presentation to ensure that it doesn't run too long or too short. Its text handling and graphics handling capabilities have expanded and it now include over 12 megabytes of clip art.

Creating slides, charts and outlines are even easier than 3.0. (If this seems vague, with a program like *Power Point,* one has to be familiar

enough, actually follows Apple's Human Interface Guidelines on occasion *(see figure 8).* 

Otherwise, *Power Point* is still the Macintosh's premier presentation program. Persuasion may do more, but it doesn't do "it' better or with such style.

#### Integration with OLE

Office uses Microsoft's OLE 2.0 (Object Linking and Embedding) technology for integrating/copying/ embedding data between applications *(see figure* 9). What this essentially does is load the other software *fully* into memory and then copy the requisite resources into the

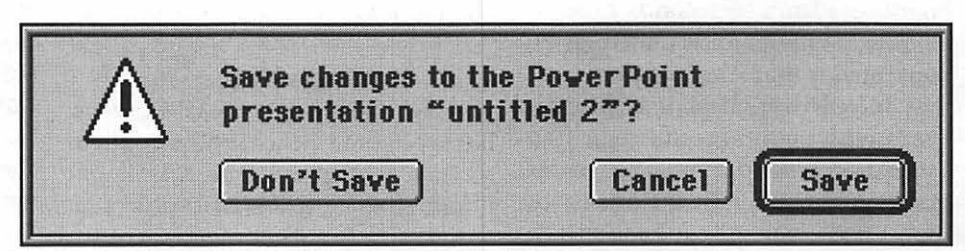

PowerPoint 4.0 *Figure 8: Hey! What's this doing in here!?!* 

22 Washington Apple Pi Journal May *I* June 1995

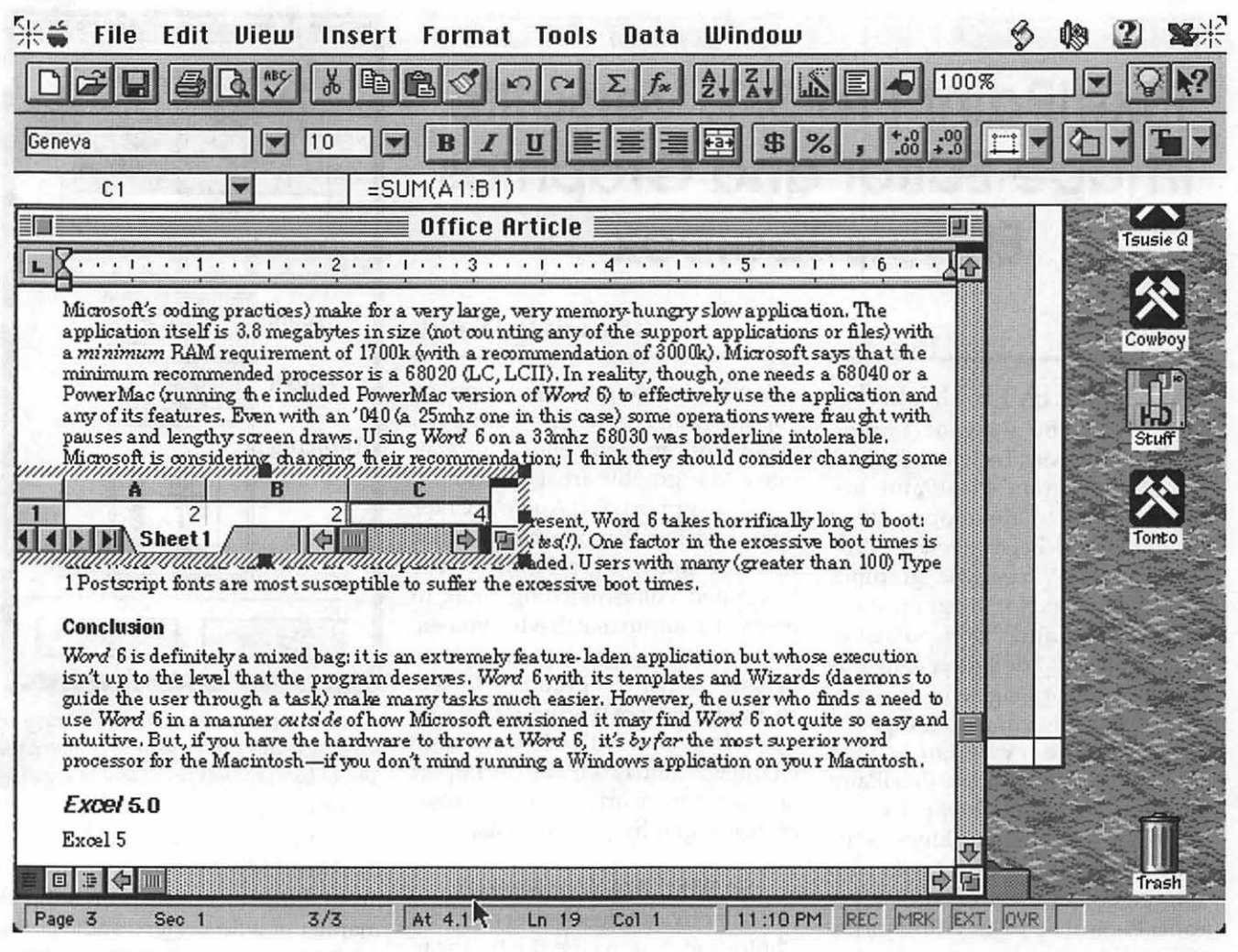

#### *Figure 9: OLE 2.0 in action.*

calling application (e.g., the menu bars, etc.). This philosophy places great demands upon memoryalthough Microsoft has supplied Connectix's *RAMD011bler* with Office-and, it seems to me, to be wholly inefficient and slightly buggy (poorly drawn menu bars when embedding *Excel* charts in *Word,* and quite a few crashes). Not only do all of the applications have to be in memory simultaneously, but the OLE extension adds nearly 900k more of memory. (Luckily, it only loads when needed.) Conversely though, dragging from one application to another works flawlessly. However, OLE doesn't work between all of the applications. For instance you can

embed an *Excel* chart in *Word-but*  you can't embed one in *PowerPoint.*  You can link *Word* with *PowerPoint,*  but not with *Excel*. Gets confusing....

Apple's counterpart, OpenDoc, has not yet been released. The philosophy's the same but Apple intends to usecomponentsized pieces swapped between applications instead of Microsoft's philosophy of using huge monolithic apps as components. We'll see how this works out but philosophically, Apple's approach seems more sound.

#### **Conclusion**

The title of this review poses a question. And the answer is: both. Superbly conceived, very well integrated .. . but not quite polished enough. *Word* is too slow; *Excel* is almost perfect; and *PowerPoint* is the least used program of the three. And they all suffer from the blight of the Windows look. While some people see Office as a blight upon Mac-dam and the holy interface and as part of a conspiracy to kill off the Mac, one can't put any credence into that theory. If Microsoft wanted to hurt the Mac they really could have-by releasing these exceedingly powerful programs solely for Windows.  $\blacksquare$ 

*Rick Zeman* is *a member of the TCS crew. He can be reached at rzeman@his.com or rzeman@tcs.wap.org.* 

## **PixelPaint Pro 3. l: Versatile Image Editor and Graphics Effects Toolbox**

FTER SEVERAL YEARS under the wing of former SuperMac Technologies Inc., graphics program PixelPaint has flown home to developer Pixel Resources and been given a "Pro" designation. A versatile graphics toolbox designed for image creation, retouching and compositing, PixelPaint Pro 3.1 definitely contends in the Macintosh image-editing arena. But it's probably unfair to compare it directly to heavyweight Adobe Photoshop, even though PixelPaint competes well at a lighter price.

Where PixelPaint shines is its bevy of flexible paint tools and scriptingabilities,areaswheremarket leader Photoshop lacks. With an array of painting, brushing and texture tools, support for third-party Adobe Photoshop Plug-ins, and ability to

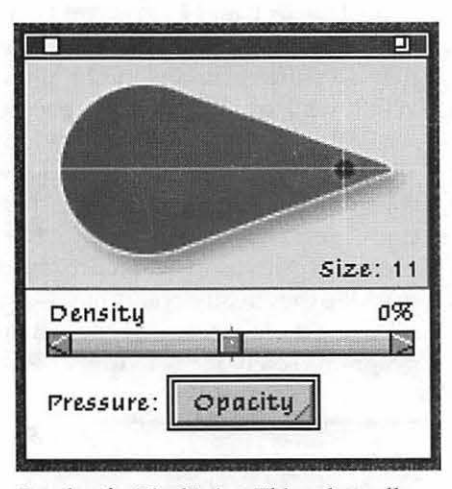

*Brushes for Pixel Paint: This palette allows variations of brush size and density.* 

#### ©Dennis R. Dimick

automate image-processing options via internal AppleScript support, PixelPaint can easily endear its way into a Mac graphic artist's toolkit.

Via support for Apple's Color Sync and the Pantone Open Color Environment, PixelPaint offers integrated color-matching tools to help your output match what you see on screen. PixelPaint supports pressure-sensitive graphics tablets such as those from Wacom, it supports direct import of native Kodak Photo CD images, and PixelPaintcan import and save in nearly a dozen crossplatform graphics file formats.

#### So What Are Your Needs?

The obvious field leader is Adobe Photoshop, but maybe the best way tolookatPixelPaintistoavoid "eitheror" comparisons. If your needs tend towards large-scale image-editing projects, inevitably Photoshop will find its way into your Mac. It's a powerful, flexible program and offers superior layering abilities and tools not found elsewhere.

But if you want to color-correct and enhance some images from your Photo CDs, create special effects painting for multimedia or illustration projects, or need to automatically apply a series of effects to several images, PixelPaint offers a better balance of talents.

#### It's Fun to Use

When I first began using PixelPaint, I was enthralled by its very fun-to-use Impressionist

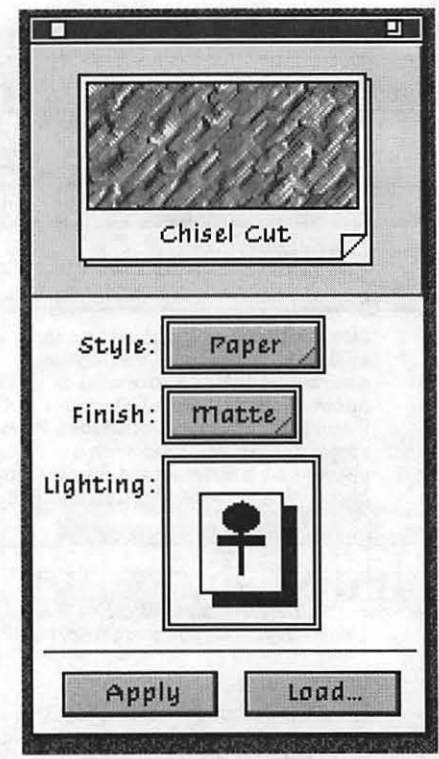

*Texture Library: PixelPaint's libran; of paper textures can be used to enhance the look of backgrounds when you're creating artwork.* 

brushes. My brush was zipping around the screen easily creating all manner of wild designs and colorful patterns. The Impressionist feature also allows you to import existing artwork, say PhotoCD images, and apply a layer of Impressionist-looking brush strokes to the picture.

My experience with PixelPaint has shown it's easy and intuitive to use, and is very stable. I often like to try to create colorful designs and images from an empty canvas, and PixelPaint more than any program I've used has allowed this on first try with happy results.

Because PixelPaint's extensibility supports third-party Photoshop Plugins such as HSC Kai's Power Tools and Convolver, XAOS Tools Paint Alchemy and Terrazzo, and Aldus (now Adobe) Gallery Effects, the program becomes a veritable "Swiss Army Knife" of artistic creativity. You're not limited to just the ample toolset already provided within the program.

#### Palettes Everywhere

PixelPaint offers several tear-off style onscreen palettes, and it's possible to clog up your *Textures: You can create any type of image and add it to PixelPaint's library of textures for use in your* screen with them unless *artwork*. careful. In

addition to the versatile tools palette, PixelPaint offers palettes for colors, gradients, patterns, document information, brush (size, density and opacity), and editing styles of the Impressionist brushes. You can show or hide palettes with command-key combinations, and this helps when using smaller screens. A transparency control resides within the tools palette.

#### Colors Galore

PixelPaint supports several color palette types from within RGB mode, but doesn't support editing within four-color CMYK mode (not many programs do). Why this is I'm not sure, as professionals preparing graphics for output might want to editthe black plate. The program does support export of CMYK TIFF files, though.

PixelPaint offers color-matching support via Apple's new Extensible Color Picker, Apple Color Sync, and the Pantone Open Color Environment. The Extensible Color Picker allows integrated selection of all color matching environments, and Color Sync allows you to select profiles for scanners, monitors, and printers-all this designed to help you more accurately match colors from source to screen to print. The latest version of Color Sync,2.0, offers more robust device profiles than earlier versions.

The Pantone system offers options for colors printed to coated and uncoated paper, and also provides selections for Pantone color support within color separations.

PixelPaint offers versatile tools

By the Script

brushing palettes.

for creating brushing color combinations. The color editor includes palettes for Apple's system, 256 grays, and 16 hues, and includes several palettes for specific types of artwork. Artwork-specific palettes include these named: Art Deco, Bold, Brilliant, Earth Tones, Flesh Tones, Nature Tones, Pastels, Peaceful, Rainbow, Sea and Sunset, Uniform, and Vivid. Thecoloreditoralsoallows you to create your own customized

One feature PixelPaint offers alone that will appeal to graphic artists is its internal support for AppleScript. This means you can create scripts to automate repetitive actions-and you don't need to know scripting to do this. The program features a "Watch Me" scripting feature so you can perform desired filtration. color correction, and effects work on one image and save the script to repeat actions on other images. (Adobe Photoshop still does not offer internal support for AppleScript, but a companion program, DayStar's PhotoMatic, allows

Myriad Other Features

One could write for a long time just listing the features of PixelPaint, and I won't do that here, but you should know about several other program aspects. They include:

Layering and Masks-Like Photoshop and programs such as Fractal Design Painter and Specular Collage, PixelPaint allows you to create, edit and save separate "live" layers within your artwork. This

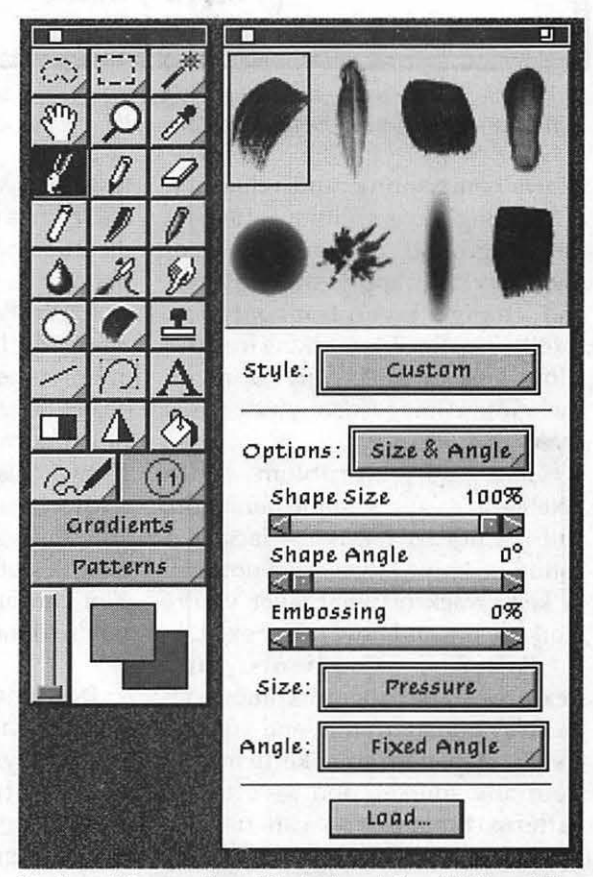

automated operations.) *Tools and Impressions: The tools palette, at left, and the Impressionist brush palette are at the core of Pixe/Paint's painting talents. This program offers tools for image creation, editing and compositing.* 

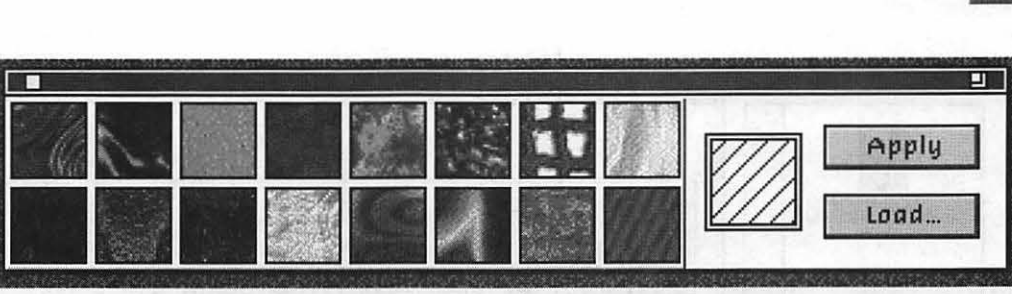

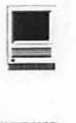

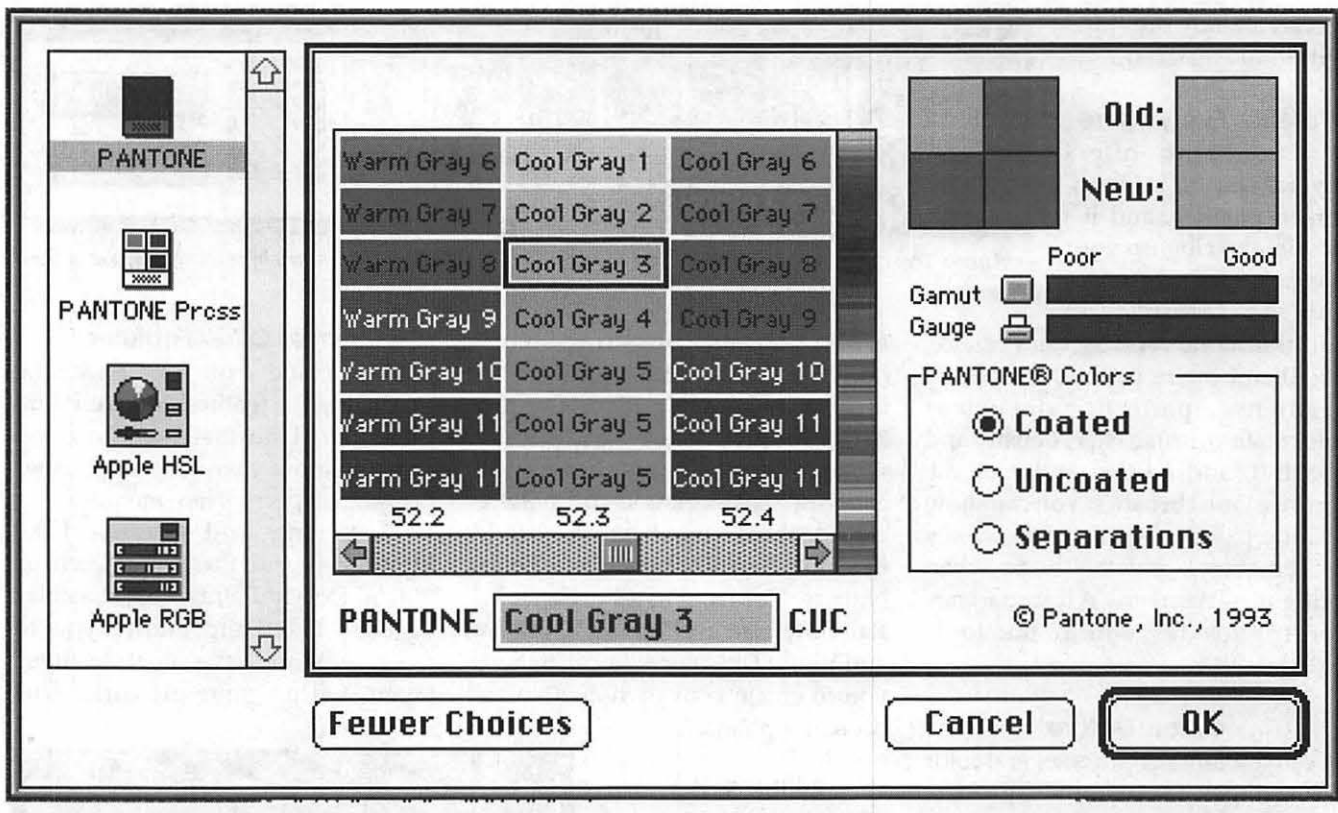

*Pick a Color: Apple's new Extensible Color Picker allows users of PixelPaint Pro to choose from among several color profile schemes. Here, Pantone colors are shown, and other color schemes are at left.* 

allows compositing, and relocation of "floating" layers without affecting the background. You can paint on or under any layer, apply effects to layers and change layer transparency. PixelPaint's flexible masking features allow you to selectively work on background images or any individual layers in artwork.

The only problem with PixelPaint's layers implementation, and it's not trivial, is the lack of a listing of active layers-it's not easy to keep track of what layer you're working on, and how many exist.

Patterns, Gradients and Textures-The program comes with an array of pattern fills, and you can create any pattern you like (or import from any source), and save to the patterns library. You can use the gradients with most the brushing tools, and you can create customized gradientsandgradientfills.PixelPaint offers a library of simulated "paper textures," which is customizable, and also comes with a tool for controlling direction of a lighting source on the papers.

"Wet Paint"-Despite being a bitma pped editing program, PixelPaint offers some features akin to those in object-oriented draw programs like Illustrator and Freehand. Called "Wet Paint," this feature means you can create complex path-based objects, edit their shapes, and control the qualities of fill and outline applied. You can also edit the shapes once you're done painting them.

#### Documentation and Support

The accompanying manual adequately details the program's tools and features, and electronic supplements on disk cover changes in the program since its introduction as version 3.0 a year or so ago. (The program is now PowerMac native in version 3.1.) But that said, the reading is a bit dry.

What PixelPaint could use is additional documentation showing and discussing some examples of completed artwork, and how-to tips and techniques to optimize the unique talents of this intriguing software.

Pixel Resources offers responsive technical support-when I wrote to get a version of the program (3.1) that would work with the recently released Paint Alchemy 2.0 from XAOSToolsandConvolverfromHSC (both Photoshop compatible Plug-ins that work within PixelPaint), a package with latest version arrived just a few days later. Pixel Resources also has a support area on America Online.

#### Over All Pixels

PixelPaint is a highly usable program. Its clean interface is appealing, and you can clutter the screen with as many on-screen

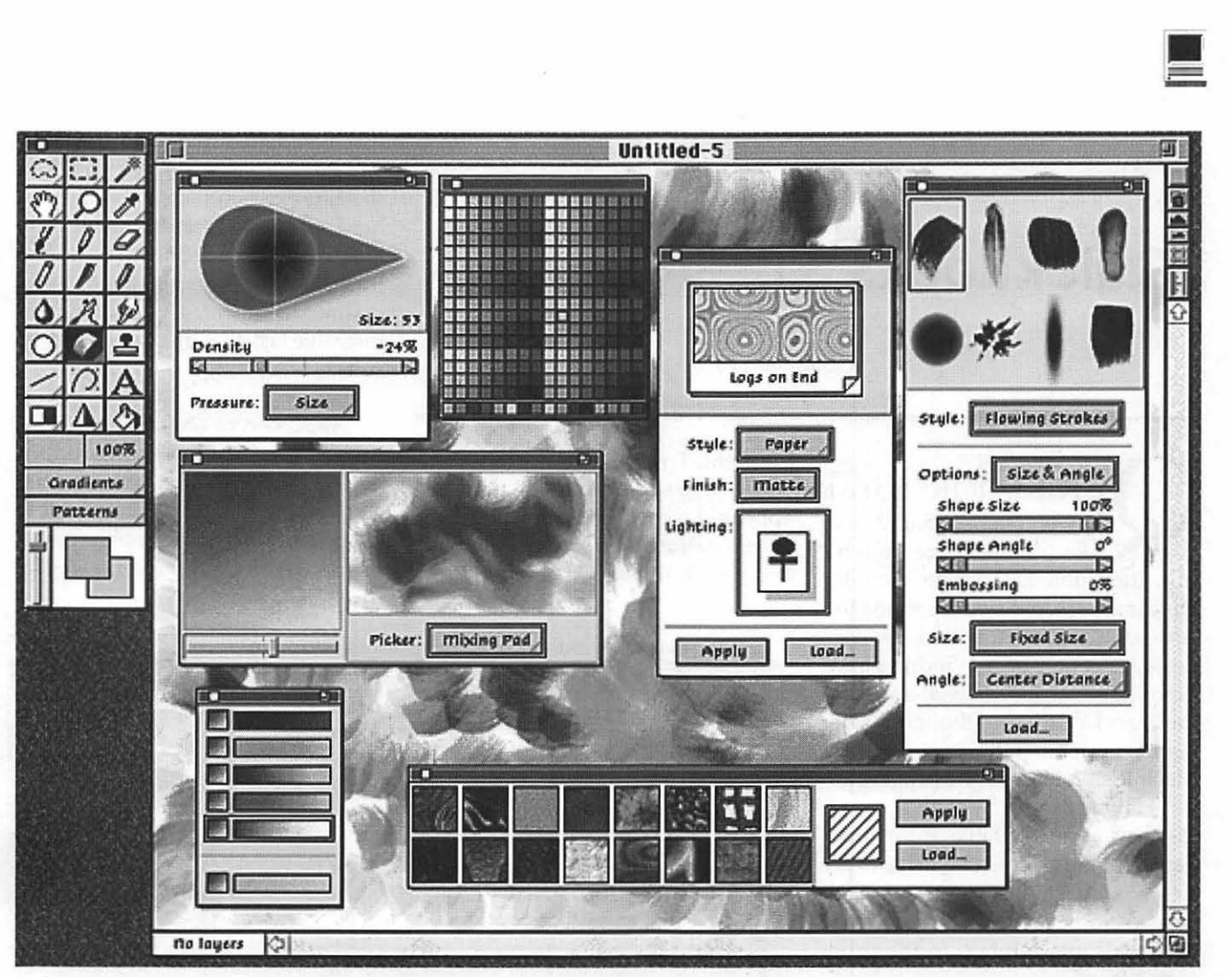

*Palettes Galore: Most of Pixel Paint Pro's palettes appear on top of the program's image window. Pixe/Paint Pro* is *now Power Mac native in version 3.1, and* is *available from Pixel Resources of Norcross, GA.* 

palettes as your working style will allow, if that's what you want. PixelPaint is fast and requires rather fewer resources to run than does Photoshop 3.0. I've repeatedly used it on a PowerBook 165 (33MHz 68030 processor,) which is more than I can comfortably say for Photoshop 3.0. (Yes, Photoshop 3.0 does run on this PowerBook, but its response is just too ponderous and slow. Not so PixelPaint.)

To take best advantage of a program like PixelPaint, you'll need a healthy RAM investment. The recommended application minimum is 12MB, I'd say 16 to 20 MB or above will serve you better. PixelPaint has a hard-drive-based virtual memory scheme for working on images larger than allocated RAM, but schemes like this in any image-editing program

slow your progress a great deal. Actual RAM makes all the difference in speed when editing images.

That said, it's not easy to find PixelPaint in major mail order catalogs, and I've not seen it on local store shelves (and I do look at major retailers all over the Washington, DC area). If you' re seeking to pick up this adept graphics toolbox, you'll probably have to contact Pixel Resources directly.

*Pi member Dennis Dimick writes regularly for The journal and can be reached via the WAPTCS or via the Internet: ddimick@aol.com* 

#### PixelPaint Pro 3

Image Creation, Retouching, Compositing Pixel Resources, Inc.

P.O. Box 921848, Norcross, GA 30092 Voice (404) 449-4947, FAX (404) 449-3789

Orders: (800) 851-1427 Retail Price: \$379 Street Price: \$299 (Direct Purchase from Pixel Rsources) Upgrades from earlier versions: \$149

America Online Support Forum: Pixel

America Online e-mail: PXL Keith Applelink: D0911

System Requirements: Color Capable Macintosh, System 7.0 or higher, 4MB RAM; System Recommendations: 24-bit video card/ Color Monitor; Pressuresensitive Digitizing Tablet, 8+ MB RAM.

## **QuickBooks 3.0-A Review**

#### by John O'Reilly

ing field, I was prone to mistakes. Suffice it to say Accountant, Inc. disappeared soon thereafter.

Since then I have used first Excel, and then last year Quicken, to keep the records for my small business. Although Excel was not a total loss, the data exists in such a way that it is hard to present in any readable fashion. To make a report, one had to transcribe numbers into a word processing document, a uselessly laborintensive task that produced poor results.

#### Quicken or QuickBooks?

Quicken, also an Intuit product, is ideal for personal finance, and has a solid role for a sole proprietor (a consultant is a good example of someone for whom Quicken works well for

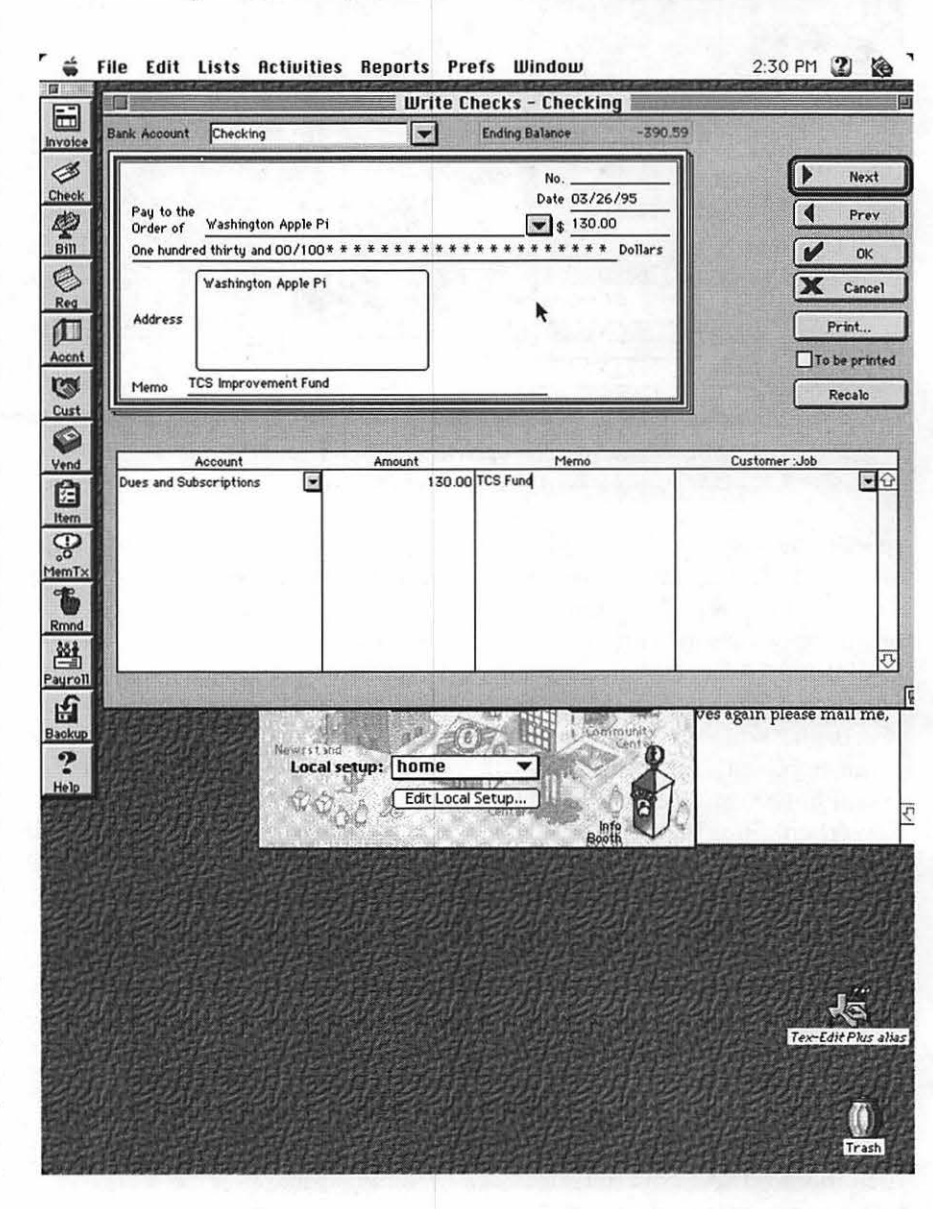

OVER DO UICKBOO UICKBOOKS 3.0 is a low-end accounting/bookkeeping package from Intuit, the publishers of the popular Quicken personal finance manager. Although this is a ported, or converted, version of a Windows program, the interface is well-suited to the Mac. In addition, though it is labeled version 3.0, it is the first Macintosh release of the program.

Having used a few of the accounting packages available from other vendors, and having extensive experience with personal and company bookkeeping, I found QuickBooks to be a welcome solution to the problems I faced.

Basically, accounting programs have been developed for and by accountants, with little or no regard for the needs and capabilities of the little people in the world. I haven't the faintest idea what the difference between cash- and accrual-based accounting is, nor the difference between double-column and generalledger bookkeeping. Frankly, I never wanted to know these things, and only now, with QuickBooks, can I use my Mac to keep my financial records.

In the past, with a program like Accountant, Inc., users had little control over their records once entered. If the user recorded a transaction, or an opening balance, it was permanently recorded. No adjustments or deletions were permitted. I'm sure they had a perfectly good reason for this, though it escapes me; however, being a proud amateur in the account-

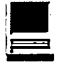

business). Quicken offers flexible accounts, a wide range of preset reports, and excellent online help.

However, Quicken fails to deliver useful invoicing, job or customer tracking, and nonexistent payroll support. This is where QuickBooks steps in.

QuickBooks enables the user to maintain proper records simply by recording everyday transactions. You can write checks, record bills you've incurred, print invoices to be paid, and even set your printer to print the actual checks for you. Further, QuickBooks will set up and maintain Accounts Payable and Receivable, print standard business reports (Income Statements, Profit and Loss Statements, and Cash Flow), and QuickBooks makes payroll much more simple.

These featuresmakeQuickBooks invaluable. The main feature that I like, though, is that QuickBooks is forgiving. Want to change an asset account to an equity account? No problem. Did yourtaxadvisorchange an opening balance from an account months ago? One warning dialog is all the hassle the program gives you.

An auditor might complain that it makes it easy to "cook" your books or make changes to cover up irregularities. Though this is technically true, trying to build safeguards into a program certainly makes it a headache for everyone to use. I prefer the QuickBooks approach.

#### **Setup**

Installing from disk is quick and easy. The program requires System 7.x and a 68030 or better machine, and is not currently native to Power Macs. The program requires 5 MBs on your Hard Drive (10 MB during installation to decompress files) and will run in a RAM partition of as small as 2500K, though it prefers 5 MB. It works fine under System 7.5. Though these are large numbers, the amount of behind-the-scenes database work QuickBooks handles is impressive.

Setting up records offers the user several options. The best thing to do is to collect a bunch of bills from vendors and prepare to create Vendor accounts for the suppliers used most often. You can set up Vendors on the fly (when you write a check) just by entering the name and account type, but it's easier to do it once thoroughly and do it right. The program gives the user the chance to enter company address, phone, fax, contact, and even payment requirements (30 days, 10/2 discount, due on receipt, or any other) for each vendor.

You can import transactions from Quicken for Macintosh (although not from the Windows version of QuickBooks). However, the drawback in importing from Quicken is that each transaction is entered independently; the program doesn't group vendors, transaction classes, and payees. When I tried to import my 1994 data, it imported accurately but failed to give me any useful tools for analysis. I decided to forego the historical data from 1994 and start anew for 1995.

Although most users won't need it, the program will run separate companies in distinct files. For example, if you run a video store and have a consulting operation on the side, you'll be able to maintain two different company files. Naturally, only one copy of your licensed version of the application may be in use at any time.

QuickBooks is not currently multi-user, though this feature may arrive in the future.

#### **Payroll**

Payroll is handled in a straightforward fashion: enter an employee, personal data, withholding information, and salary or hours and wage, and QuickBooks figures the withholding for each employee for State

and Federal taxes, and keeps a record of each figure.

The user must know when and where to file their tax obligations, but QuickBooks takes care of the rest. The current version has current tax information for all 50 states, plus the District, in addition to Federal information. Once you register your QuickBooks, you have 60 days to subscribe to their state and federal update service, which is not cheap. Included in the price of purchase is a one-time update (which costs \$6.50 for shipping); however, a 12-month update plan (where you get "all" the updates for the two states and federal government (additional states after two -yes, DC counts-are \$10 each) costs \$75.95. A 24-month plan is \$140.95.

Thus, two years of payroll tax updates cost tnore than the program itself. I cannot endorse this practice; it's almost cheaper to purchase the producteveryotheryear. Ifyouknow how to read the tax tables and pay only a few salaries, it will be easier and cheaper to fill in the withholding manually. Since it is easy to repeat your entries once made, you'll only have to figure the rates once.

Payroll taxes are also simplified: the program allows the user to set up accounts into which withholdings are automatically stored (say, with each payroll, money must be withheld for Federal Income Tax, State, FICA, and even Health Insurance or a  $401(K)$ plan), and simply write a check to make the federal and state deposits. Since the program also calculates the exact amount of the withholdings, it's like having your own interactive payroll service. It will even print the checks for you!

One nice feature: though the program is very tolerant of user errors, it does do a nice job of preventing the user from accidentally screwing up payroll records. After all, employees want accurate paystubs with Year-To-Dateinformation. So,QuickBooks

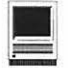

is very deliberate about the process in which changes are made to payroll items. Though it requires a little extra effort to correct payroll errors, it does force the user to consider the impact of changing historical data casually.

#### **Data Entry**

QuickBooks will help the user enter routine data in several ways: typing in the first few letters of a vendor will spur the program to fill in the rest of the name, enter the current date, the next check number, and the last amount paid to that vendor. Tabbing will allow the user to overwrite these values.

Entries can be made into a ledgetype list, or through a display that resembles an actual check or invoice. The user can also create reminders for when bills are due, both occasional bills that the user enters upon receipt and monthly bills on a schedule.

#### **Reports**

QuickBooks share with Quicken its nice reconciliation feature for your accounts. Even if you've been lax about recording monthly charges or deposits into the system for a few weeks,20minuteswithyourmonthly statement will have you balancing your account in no time. Reconciliation is so easy that I actually look forward to it monthly, because I can focus on the cash flow concerns I have, not the hassles recordkeeping.

QuickBooks also has sophisticated budgeting tools, which allow the user to use historical data to create budgets rapidly, repeating items to flesh out projections, and comparative tools to track budget vs. performance issues.

#### **Documentation**

The manuals that accompany the three disks in the QuickBooks package are useful and substantial. The reference guide is a thorough treatment of each menu item and feature in the package; a Getting Started manual guides the experienced user through installation, start-up, and some guidelines to using the program; and finally, a very useful Business Guide that offers insights into adapting the program for different types of companies, from farming to professional services.

Inside you will find the paperwork for the tax table update service, and also for custom laser checks to print your checks without setting pen to paper. [I have found that Checksin-the-Mail, a mail-order check printer, is a cheaper source for comparable laser checks. 1-800-733-4443] Both Intuit and Checks-in-the-Mail offer checks in several formats, plus invoices, window envelopes, and other preprinted products to make you look good.

#### **Conclusion**

At \$110 street price, this is a terrific buy. You will find it easy to use (especially if you like Quicken) and your accountant will love the forms built in for Income Statements and other summaries.

Though there are probably features missing and minor flaws in the interface, QuickBooks works, it's affordable, and most importantly, it's the only product in its price range with the tools for small business financial management.  $\blacksquare$ 

*John O'Reilly* is *the owner of three small businesses in Falls Church and a small dog in Arlington. He* is *a professional Macintosh consultant for several area businesses, and a volunteer on the WAP Hotline.* 

ripheral that has connections available for three serial devices. Two of the slots are being used for a modem and a MIDI. I had hoped to use the remaining slot for PaperPort.

The installation was difficult and never worked satisfactorily. PaperPort took command of the entire serial port, not allowing the use of the MIDI or modem. Eventually, I was able to switch between the MIDI and PaperPort by turning the PaperPort power supply off and on, in the appropriate sequence. The connections in the Axion control panel were changed. The switch did not always work. Even on Restart, PaperPortwasreluctant to relinquish

## **Visioneer's PaperPort: Potential Problems**

#### by Al Weissberg

**HESE COMMENTS** are based on my experience with the installation and use of the product PaperPort from Visioneer. It is a very compact scanner that imports documents to store,

copy, or fax in a facile uncomplicated manner.

My computer is a Macintosh Centris650with8megabytesofRAM and a 230-meg Hard Drive. Attached to my modem port is an Axion pecontrol of the port. I never was able to tum on the modem.

In addition, there may be an init conflict between PaperPort and Superboomerang of Now Utilities that causes "Save As" crashes in PaperPort and other programs. I did not explore further.

In two instances, tech reps at PaperPort were unable to recommend a practical effective solution. PaperPort does not offer an 800 number for tech support, and one can be on hold for a lengthy period. A promised return call has not yet materialized.

When it actually works, PaperPort appears to be a dandy idea that could be very useful at a reasonable cost. If it requires additional equipment and cost, it may not be competitive nor surmount potential problems. If made available as a SCSI device, it might overcome the difficulties I observed.

The April,1995, issue of *Mac User*  magazine gives a glowing review of PaperPort, awarding it four mice. One of their caveats is that it needs a free serial port. Amen to that.  $\blacksquare$ 

#### **Index to Advertisers**

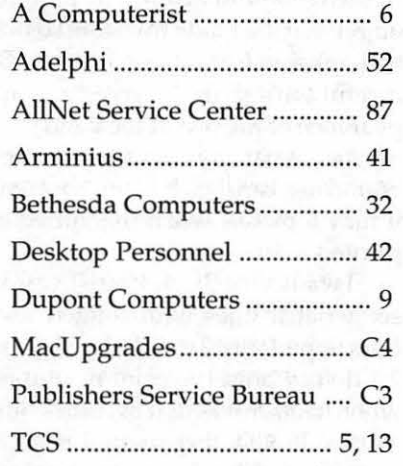

## **ClarisDraw Impressions**

by David L. Harris

I

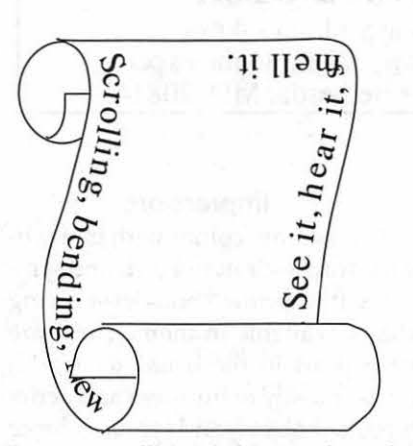

The text will look better in print!

ECENTLY THERE have been a couple of reviews of ClarisDraw 1.0, one in the January 1995 *Macworld,* and one in the Washington Apple Pi Journal for January /February. I doubt that I can improve on those, and since I am not a graphics guru and don't have any modem graphics programs other than ClarisWorks2.1 to compare with, this will be mostly impressions of ClarisDraw. I hope that with this limited aim you will still find useful information.

I got ClarisDraw to review from Lawrence Charters, who asked on the TCS for review volunteers. I get to keep the software if I write the review. You too can do this. All that's necessary is for you to take the time to write the article and submit it to the Journal.

One of the motivating factors in my interest in the package is as follows. At the time the package became

available I was interested in seeing if I could convert a scanned logo from a PC TIFF (bitmap, .tif?) 1200 dpi format to a "draw" format. Although the logo was simple and in black and white, being 1200 dpi meant the logo file was quite large. I thought I could convert it to draw and reduce the file size. In SuperPaint 2.0, which I have, a bitmapped graphic's outline can be traced using AutoTrace, which resultsinadrawobject. With this simple logo an outline trace (to be filled with black) would have been fine except that in SuperPaint, even though a draw object was created, it still only had 72 dpi resolution. I hoped Claris Draw could do better. It can'tno AutoTrace feature.

#### The Target

With this review software package comes a pamphlet that tries to help the reviewer write about it. It says that ClarisDraw is targeted for "graphics generalists" who are "not professional artists or designers, and who typically use a graphics program less than 25% of the time they spend on their computers."

ClarisDraw uses the new "Claris Graphics Engine" which is common between Mac and Windows operating systems. It is basically a color "draw" program, with "paint," text, and presentation features in addition. The aim is to provide an easy to use interface without sacrificing broad usefulness.

The package includes libraries of more than 2000 pre-drawn objects.

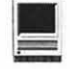

### **BETHESDA COMPUTERS** & **NETWORKS, INC.**

A Tradition of Service & Support• Authorized Apple Technician Specializing in Mac, IlGS/IIE, monitor, and laser printer repairs • 11 years service experience • 24-hour turnaround

A tradition of proficient service throughout the Washington-Baltimore Metropolitan area. Our clients include many companies and universities including the National Institutes of Health and USUHS.

### **Call Ejaz at (301) 652-5108**

Weekdays 10 am - 6 pm• Saturdays 11 am - 4 pm You can't afford to have a computer down - take it to the experts! 4350 East-West Highway • Suite 101 • Bethesda, MD. 20814

With its ability to create multiple illustration layers (which can be shown or hidden and printed in any combination), and extensive (and easy to use) options for positioning objects precisely and establishing connections between them, I think ClarisDraw is most suited to architectural drawings, interior design, simple circuit board design, and other layout illustrations.

#### **Installation**

Installing ClarisDraw was fairly straightforward by today's standards. There is a separate printed installation guide. ClarisDraw and its associated files come on six high density floppies; there's a separate Power Mac version of the application. Installation needs more free hard disk space than the installed package (up to 12 MB), since the installer first copies compressed files to the hard disk, then uncompresses them and finally deletes the compressed files. I chose Custom Install, as I was reluctant to possibly overwrite fonts (CD comes with some of its own) and the Claris Works dictionary, thesaurus, and XTND translators already on my hard disk. The manual says the installer will ask before overwriting, but I didn't know whether I should OK that or not.

#### **Impressions**

ClarisDraw comes with many librariesof pre-drawn objects and symbols, with a printed booklet showing what's available in them. These are not clip art in the usual sense, but consist mostly of business and activity related objects and symbols. Since the booklet is in black and white I assumed the library objects were also, and I was pleasantly surprised to find most in color. These library objects are themselves grouped draw objects. When ungrouped the parts

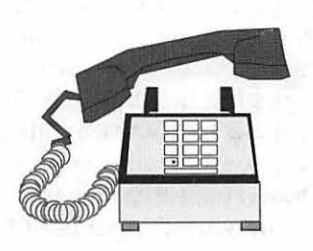

may be rearranged and edited to produce even more illustrations. For instance, the handset of one telephone may be lifted and rotated from the base to some extent with the cord still attaching the two parts!

You make clones of library objects by dragging them from a library to your document. Some or all of the clones may be altered or replaced by choosing another library object to replace them. You may also add your own objects to libraries.

Grouped objects: to group several selected draw objects so that they move and are affected by operations together, you press Command-G. To ungroup, you must hold down Command-Shift-G until the ungrouping takes place, often with a noticeable delay.

A grouped object often will not respond as a single object: you cannot fill an entire grouped object with a pattern, color, or gradient; only individual parts are affected. This may affect the appearance you wish to achieve. It is possible to make the object into a paint graphic and fill it that way, but its print resolution may not be as great. You cannot bind text to a grouped object, only to individual parts of it. (These limitations probably are not peculiar to ClarisDraw.)

The basic CD document is a "draw" picture; paint and text "frames" are created by selecting a tool, clicking and dragging with the mouse to create a space for them within the draw layer. Text may be bound to draw objects such as curves or to the outside or interior of closed figures. Once bound, the style, font, size, etc. of the text may be changed, but the text must be unbound to edit it, then rebound again. The binding object may be made invisible so that text appears to curve on its own. Be careful with sharp curves: the appearance of the text at the bend may not be what you want! Although bound text can look bad on the screen it may look OK when magnified or printed.

I wanted to check Claris Draw to see what it does with rotated text. BothSuperPaint2.0andClarisWorks 2.1 do not preserve print resolution when text is rotated; it becomes just 72 dpi. In CD, text rotated even at arbitrary angles seems to preserve its resolution. However, I did find

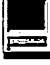

with at least one TrueType font that Ihave(Nuptial BT), even textrotated at 90° or 180° got damaged: parts of some letters went missing.

Text frames may be linked so that text in them flows from one to another. Custom or ready made styles may be applied. Text in frames can wrap around regular or irregular graphics. Notes may be added to the document, made visible or hidden, printed with the document or not. A spelling dictionary tests all but bound text. There's a thesaurus to suggest synonyms too. I used the ones already present on my hard disk from Claris Works. Installing the dictionary into CD gave an error message, but then it seemed to work.

Paint: "draw" objects consist of definitions of shapes, while "paint" objects are collections of dots or "pixels," usually 72 per inch. The differences show up when the two kinds are enlarged, or printed on high resolution devices-draw items print at whatever the printer's resolution is, but paint items print at (usually) 72 dpi (producing "the jaggies"). Paint items can be edited pixel by pixel, though.

With so many pixels to define, and in color, painting is memory intensive. In ClarisDraw painting is possible only in "frames" within a draw document. These areas may use a lot of RAM. The default resolution of a paint area is 72 dpi, but this can be increased up to 360 dpi if memory is available. When you create (by dragging) a paint frame at 72 dpi and then change it to a higher resolution the frame shrinks in size correspondingly. At 300 dpi with 256 colors each square inch takes 90K; a 4" by 6" area takes 2160K. Unless you have RAM to spare, large areas of painted colors are out.

An outlining frame exists, but since I seldom if ever use such a thing I did not test it. Slide presentations, with QuickTime movies if desired,

can also be created and run on a computer, printed on paper or transparencies, or made into 35mm slides.

Nice! One of the tools I have not seen before is CD's Fractional Zoom Control. Click on it and drag a rectangular area on the screen that you wish to examine and that area expands to fill the whole screen. Scrolling shows the rest of the picture at that same magnification. The usual fixed zoom percentages are also available.

I like gradients. The gray ones can make objects look metallic, and filling some of the library objects with

"I got ClarisDraw to review from Lawrence Charters, who asked on the TCS for review volunteers. I get to keep the software if I write the review. You too can do this. All that's necessary is for you to take the time to write the article and submit it to the Journal."

colored gradients produces really wild effects. ClarisDraw's gradients can be customized in a number of ways. They're nice too.

#### Those other reviews

The *Macworld* review said that you can't edit bitmapped images brought in from outside the program.

I found that you can, if you can get them into a paint frame. I did not figure out how to "place" a file into a paint frame, but I could copy a bitmapped image from an external file and paste it into the frame, if it didn't take up too much memory.

This review also said, correctly, that since there is no automatic hyphenation of text with ClarisDraw, fully justified text can look awful (in narrow columns). Experimenting with hyphenation in Microsoft Word showed me that it is no cure-all for this; sometimes the appearance of text is improved and sometimes not.

The *Macworld* reviewer also said it took nearly five minutes to open a 165K file he had created, using a Mac Ilcx. I created two files, one of 253K (with a large paint frame) and the second similar (I thought) to the reviewer's file, of 63K. Double-clicking on the first file from the Finder opened it in 10 seconds, on the second file in 13 seconds, with my Performa 475. Some operations inside CD do have delays in them, though, as the reviewer stated.

After playing with ClarisDraw I found the review (from the Savannah MUG) in the Pi Journal to cover it quite well. Read that review if you are considering ClarisDraw. (See January /February journal.)

#### Hit or Miss?

ClarisDraw appears to me to do a reasonable job with the types of graphics generalists it sets out to reach. Its interface is intelligent and quite user friendly. It is not, I suspect, the best software for creative artists or desktop publishers.  $\blacksquare$ 

ClarisDraw 1.0 Claris Corporation About \$270 mail order, \$100 for an "upgrade" from competing programs

# **Artists on exhibit**

**by Ann Aiken** 

**Artist Info:** Michael Ullman is the Vice President of Iconix, a company specializing in Interactive Multimedia in Bethesda, Md. He's a New Yorker who began his career as the first PC technician in the first ever retail PC store in the country! He came to the DC area to work as General Manager at EPI Communications in Rockville, and later as Vice President at Advanced Laser Graphics in DC, where he started their Multimedia Division. The following work showcased here was produced by Michael for ALG and Iconix, and much of the final art was done by Sid Barcelona and Ted Smith of Iconix. All the images (except the Iconix brochure cover) are screen shots from multimedia projects.

**Tools:** Power Macs, PhotoShop, FreeHand, Illustrator, Macromedia Director & Authorware Professional (authoring choreography), Adobe Premiere (digital videoediting) Strata Studio Pro (3D graphics & animation), DeBabelizer (color & palette management)

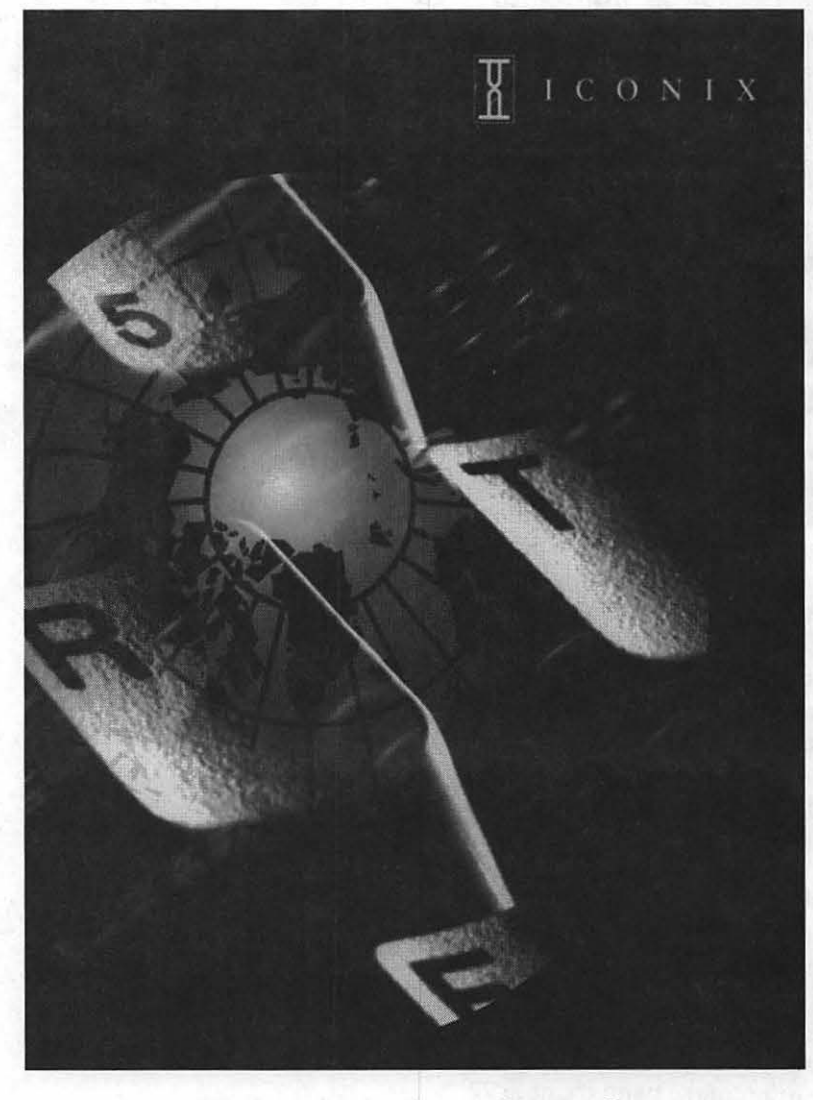

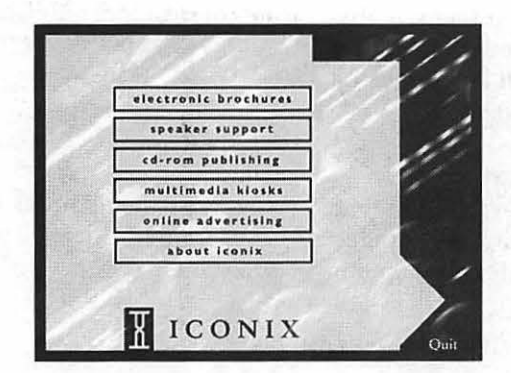

"The *lconix brochure* began with a scan of a computer keyboard which was stretched in PhotoShop. The background is a scan of a computer circuit board, colorized and blurred with a motion blur filter. The concept is "Communications in a Changing World". The globe is brought in as a contrast between old and new, and the emphasis is on change which is exaggerated by the motion blur.

The *'brochure-like image'* is from the opening of our CD-ROM demo/capabilities piece. A 50% white tint was added over the same blurred background for the text menu choices.
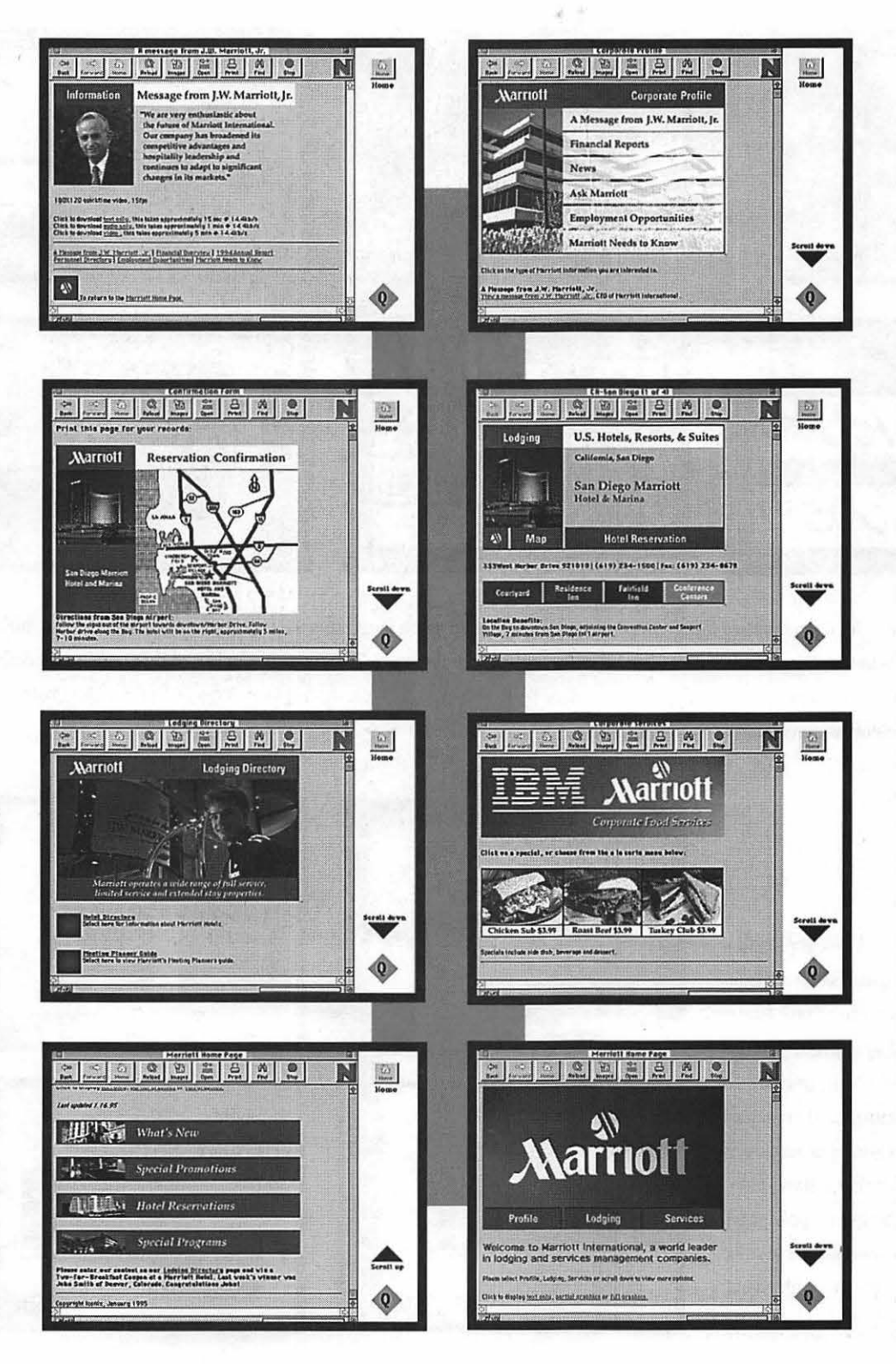

"The on-line *Marriott site*  is an example of Interact ive Advertising over the Internet. With the World Wide Web as its driving momentum, it has a graphical interface and is fully interactive. It offe rs point and click options, pictures, video, audio, and animation. The "Web Site" was developed with a graphical front-end through Mosaic, a public domain Internet viewer. This is the fastest growi ng segment of the Internet.

(At approximately 33 million users, Prodigy alone signs up 10,000 new people a day!) The graphics here were produced mainly using PhotoShop and FreeHand, and HTML, a World Wide Web authoring language .

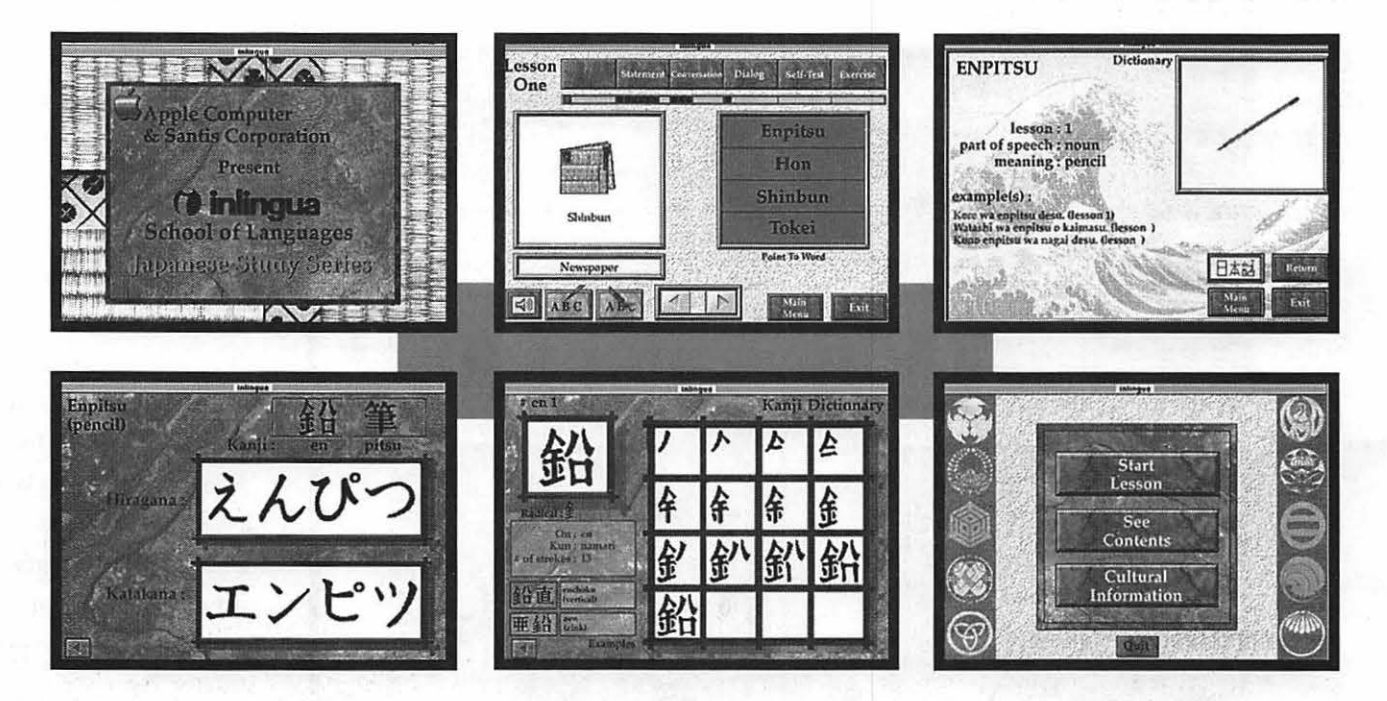

"The Inlingua series is a set of Interactive CD-ROM programs designed to teach languages to students in a visual way. The intent of the CD (Japanese) was to keep an Oriental look and feel throughout the program. This was accomplished by scanning renderings of rice paper as a common background and using a texture disk by LightScapes. The authoring was done in Authorware Professional and the 3D elements were created in Strata Studio Pro.

> ••  $\begin{picture}(180,10) \put(0,0){\line(1,0){100}} \put(10,0){\line(1,0){100}} \put(10,0){\line(1,0){100}} \put(10,0){\line(1,0){100}} \put(10,0){\line(1,0){100}} \put(10,0){\line(1,0){100}} \put(10,0){\line(1,0){100}} \put(10,0){\line(1,0){100}} \put(10,0){\line(1,0){100}} \put(10,0){\line(1,0){100}} \put(10,0){\line(1,0){100}}$  $\frac{1}{2} \sum_{i=1}^n \frac{1}{2} \sum_{j=1}^n \frac{1}{2} \sum_{j=1}^n \frac{1}{2} \sum_{j=1}^n \frac{1}{2} \sum_{j=1}^n \frac{1}{2} \sum_{j=1}^n \frac{1}{2} \sum_{j=1}^n \frac{1}{2} \sum_{j=1}^n \frac{1}{2} \sum_{j=1}^n \frac{1}{2} \sum_{j=1}^n \frac{1}{2} \sum_{j=1}^n \frac{1}{2} \sum_{j=1}^n \frac{1}{2} \sum_{j=1}^n \frac{1}{2} \sum_{j=$ **Smyth Barnes** Š EIEI EIE \$245.0 Smyth Barne **Smyth Barnes**

*"Smyth* Barnes is a kiosk application for use in a real estate sales environment. The piece was given a 'real estate' feel by using backgrounds of scanned houses and neighborhoods, over which navigational controls and on-screen instructions were placed. It was designed to be used as a stand-alone touch-screen application, with an interface made to be friendly and easy to understand.

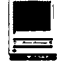

# Macintosh Tutorials

BA YETHA ALAM TUTTU TAHAR SALAH DARI

 $\int$  OLUNTEERS AND INSTRUCTORS—You can't have training without teachers. If you have expertise in any subject useful to Mac or Apple users, please consider teaching. Instructors have an opportunity to work with students in small groups and informal settings. The teaching process is truly rewarding. Besides the spiritual and intellectual, rewards also include compensation; you will be paid. We especially need someone who can offer training on the Internet. Call me if there is a subject that you are qualified to teach.

I am very pleased with the response to our requests for volunteers. We have a very bright and enthusiastic group of volunteers working to bring you the best possible classes and programs. We encourage and welcome additional support for the training program. Graphic designers, desktop publishers and illustrators--we could use your help in promoting our programs with brochures and fliers. For further information call Beth Medlin at the Pi office, 301-984-0300.

## Some Specifics

**• Where: Unless otherwise** stated, all tutorials sponsored by Washington Apple Pi are given at the office located at 12022 Parklawn Drive, Rockville, Maryland.

**U** When: unless otherwise stated, all tutorials are three hours in length and begin at 7:00 P.M. on the date listed. The office building is secured at 6:00 P.M..

**• Fees:** \$25.00 per class for members and \$35 per class for non-members. Pre-registration and payment must be made to hold a seat.

**Quass Size: Class size is lim-**

ited to 6 students per class.

**• Bring my computer?** All classes are taught seminar-style with the instructor using a computer and an overhead display. We encourage students who . wish hands-on training to bring their computers.

**Exercise Exercise Instructor Cancellation: If a** class is cancelled by the instructor, all students will be notified of the cancellation. Please check your home answering machine ifyouhavenotgivenaworknumber for notification.

**E** Student Cancellation: A cancellation must. be received by the office 72 hours before a class is scheduled. The only exception to this is a cancellation due to illness.

#### Macintosh Tutorials

The Macintosh introductory tutorials are a three-part introductory series designed for beginning users or those desiring to brush up on their skills. The primary focus of these courses will be on the System, Desktop, Icons, Windows, and basic concepts in System 7, but System 6 hangers-on are welcome and encouraged to participate. Their issues and concerns will be addressed. Please try to take all three parts; this is the most beneficial arrangement.

#### -Introduction to Macintosh, Part 1 (Course #M050895 for May) (Course #M061295 for June)

You should go through the Guided Tour disk that comes with your computer or system upgrade kit before you come to class. You'll learn: how to safely turn your Macintosh on and off; what the basic dos and don'ts are; how to understand common Macintosh terminology found in manuals and other documentation; and how the basic components of your Macintosh system, hardware and software work. You'll also learn why the

### May / June Tutorials are the 4 basic ones. Plus Microsoft Works\*-see Mar./ Apr. Journal for description

If taking more than one or the whole series, try to take them in the same month.

-Intro to Mac 1 5/08/95 or 6/12/95 (M050895) or (M061295) -Intro to Mac 2 5/15/95 or 6/19/95 (M051595) or (M061995) -Intro to Mac 3 5/22/95 or6/26/95 (M052295) or (M062695) -Maintaining the Mac 5/24/95 or 6/28/95 (M052495) or (M062895)

(\*MS Works, Parts I, II, III on the 13, 20 and 27 of June)

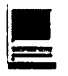

Macintosh user interface is consis- 800k disk. tent across all applications and how Date: May 15, 1995, 7-10 pm. or<br>this makes learning and using soft- June 19, 7-10 p.m. this makes learning and using software easier.

Materials required: Your Macintosh, HD drive, start-up disk, and an unformatted DSDD 800k disk. Date: May 8, 1995 7-10 pm. or June 12, 7-10 p.m.

#### Introduction to the Macintosh, Part II (Course #MOS 1595 for May) (Course #M061995 for June)

Part II will continue the exploration of the basic components of your Macintosh system, hardware and software. You'll learn more of the dos and don'ts; the finer points of the Menu Bar, Error Messages, Dialog Boxes, Icons, Folders, Keyboard Shortcuts, Scrapbook and Clipboard will be discussed.You'll learn the basics of installing software, as well as about the Chooser, peripheral devices, and how they are connected to the Macintosh.

Materials required: Your Macintosh, hard disk drive, startup disk, and an unformatted DSDD

### Introduction to the Macintosh, Part Ill (Course #M052295 for May)

#### (Course #M062695 for June)

Part III will follow up the concepts in Parts I and II. You will learn more advanced Macintosh skills and terminology about the system software and using, installing, and updating system files; about managing memory, hard disk space, fonts, sounds and other resources, the Apple menu, aliases, launching applications, inter-application communications (Publish and Subscribe), and Balloon Help. You'll also learn about how to buy hardware and software, how to upgrade, and what kinds of software are available for your Macintosh.

Materials required: Your Macintosh, hard disk drive, startup disk, and an unformatted DSDD 800k disk.

Date: May 22, 1995 7-10 pm. or June 26, 7-10 p.m.

#### Maintaining Your Macintosh (Course M052495 for March) (Course #M062895 for April)

How to maintain and troubleshoot your Mac. Topics will include: organizing and managing your hard disk; backing up and back-up strategies, archiving, disk formatting, defrag-mentation and optimization; managing start-up resources (including System 7 extensions or System 6 INITs); avoiding conflicts and incompatibilities; virus protection; memory management; upgrading or replacing the operating system; system enhancements; customizing software installation; cleaning your mouse; and Macintosh "housekeeping" philosophies.

Date: May 24, 7-10 pm. or June  $28, 7-10$  p.m.  $\blacksquare$ 

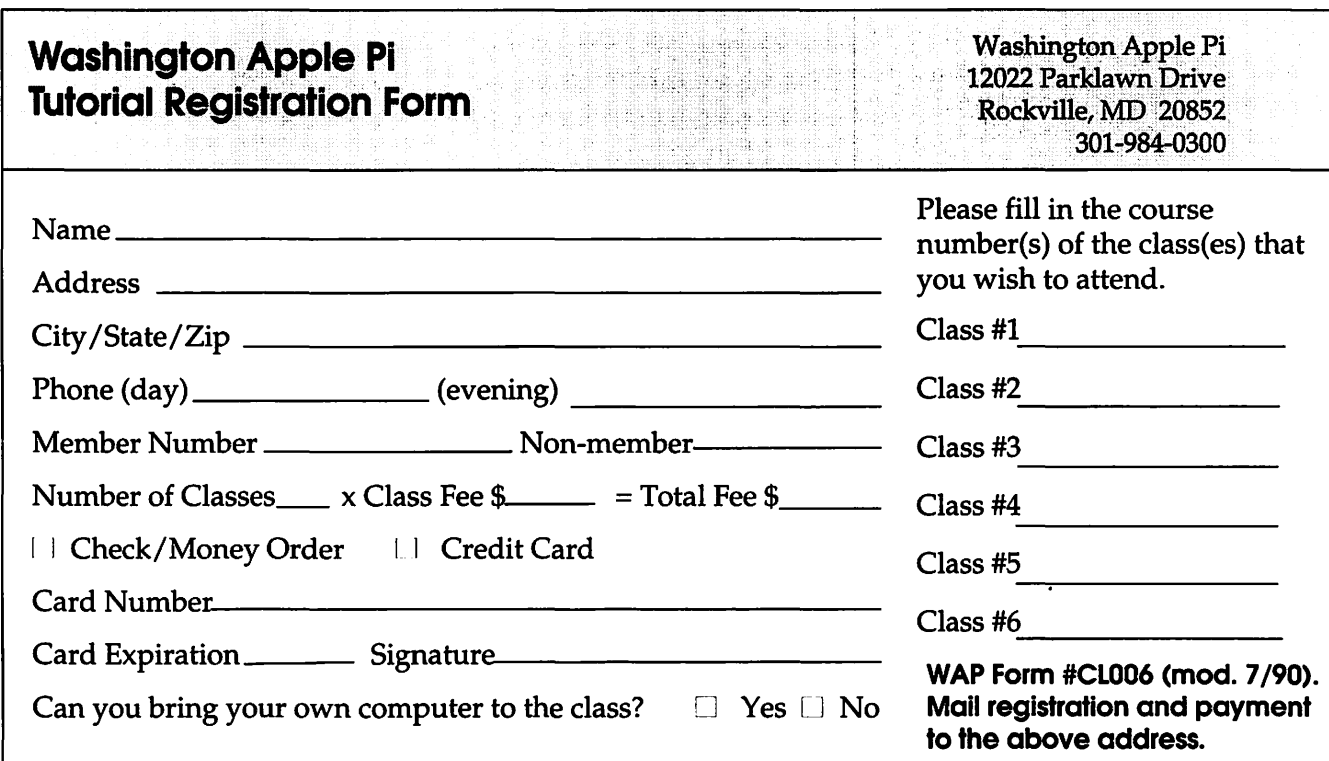

## **Adobe Acrobat** 2.0 **All of the benefits of Paper without the chase**

KAPP Martin Martin Pearl, at a distance of

by Jim Alley

HE QUALITY AND ccessibility of paperless documents has moved up a notch with the release of Adobe Acrobat 2.0. Acrobat technology had already established itself as the most accurate of the "digital paper" formats, and the latest version adds a slew of new features to the mix: a free Reader, security, and improved navigation.

Acrobat technology allows for the creation and electronic distribution of documents created from any application-word processors, page layout programs, spreadsheets, and databases. Any document that can be printed can be created in Acrobat format. The person receiving the file can view the document on-screen or print it without the need for the original program, the fonts used to create it, or the associated graphics files. Furthermore, Acrobat technology spans most computer platforms, including Mac, Windows, DOS, or UNIX.

Documents can be electronically distributed without the need for costly printing, bulky mailing, or mechanical duplication.

The addition of a free Reader for PDF (portable digital format) documents will allow Adobe to regain some of the market which was earlier lost to the competition. Previously, anyone who wanted to view or print an Acrobat document had to purchase a copy of the Acrobat Reader. Other companies allowed the embedding of a viewing mechanism within the document itself. This approach proved to be popular in the marketplace, despite the fact that documents with embedded viewers were significantly

"People add value to electronic documents with bookmarks, links, and jumps that are lost when they are printed."

John Warnock, Adobe Systems Inc., interviewed in Wired magazine.

larger than their Acrobat counterparts. By providing a single (free) viewer, the Acrobat system avoids the duplication of having a viewer embedded in each document.

Acrobat Reader 2.0 will be available free from online services, or directly from Adobe for a small shipping and handling fee. (SMUG members will be able to obtain the Reader at monthly meetings or from our local bulletin board.) In a somewhat surprising development, Apple has announced that the new

## **SMUG uses Acrobat**

SMUG has found a number of uses for the Acrobat format.

Historian Durwin Talon has prepared a "SMUG Membership Kit" in Portable Document Format. This file will be distributed to new members ·(and-for a limited time-to current members) in order to familiarize them with the benefits, privileges, and history of the group. It includes pictures of the officers and a description of' their duties and responsibilities. Having the Membership Kit in digital format will make it easy to update when things change.<br>Mac Monitor editor Jim Alley

has also prepared a special "back issue" of Mac Monitor in Acrobat format. "Often, new members ask if they can get back issues of our newsletter, but we seldom have any extra copies. Putting together an electronic selection of some of the better articles from previous months is an obvious solution to the problem."

Alley has also prepared a SMUG flyer which briefly describes the reasons for becoming a member of The Savannah Macintosh Users Group: the newsletter, BBS, meetings (with door prizes), and others. The group hopes to put this (and perhaps' other) documents onto the hard. drives of Macs sold at our. local Apple dealer. New users will find out about us right away.

Many Mac Monitor articles have already been distributed in Acrobat format in such diverse places as BBS in a Box, the user Group area of America Online,and· on our own Möbius BBS. Several megabytes of Acrobat Mac Monitor articles were also sent to the UGC Sysop of eWorld several months ago, but they have not been placed online as of this writing.

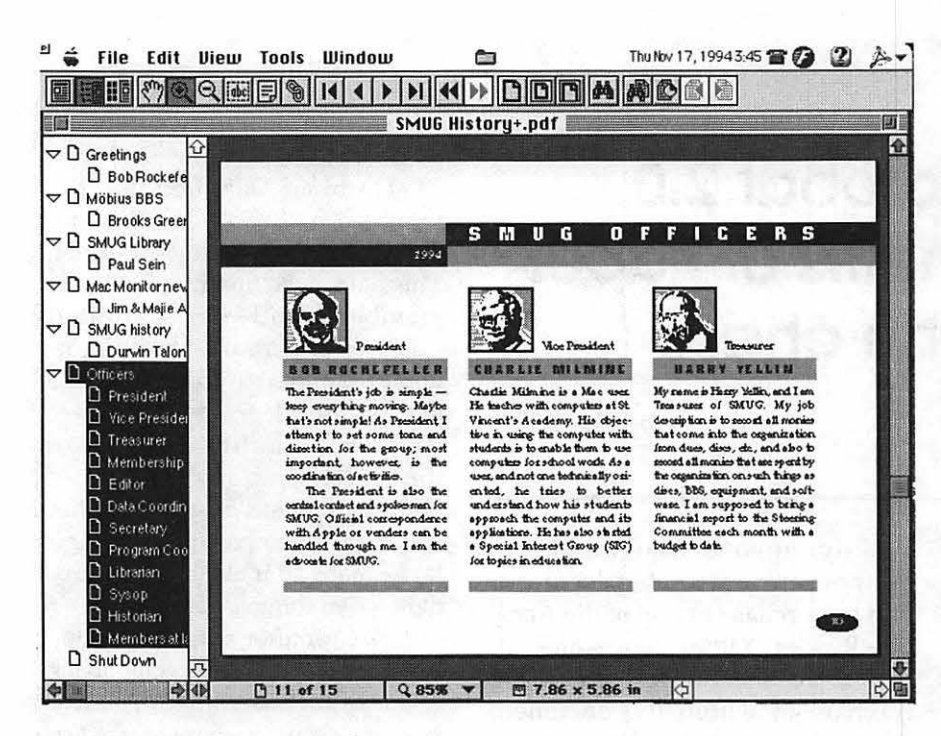

Reader will be pre-installed on the hard drives of all Macs with over SMB of RAM. Whatever the motivation behind this move, it is certain to make the Acrobat system more of a standard.

Another factor which contributes to the compact size of Acrobat documents is the built-in compression offered by the Acrobat Distiller program. In our tests, distilled Acrobat files were often one-third the size of Common Ground files. In fact, distilled files are often smaller than the original document files from which they are created.

Security. If you want to restrict the privileges for an Acrobat document, you can choose from several options when you save the file. You can enable or disable the following: printing, changing the document, adding and changing notes, and selecting text and graphics.

Searching is a major new capability. You can perform full-text searches across multiple documents-even those on a network. The drawback for Mac users is that the program which creates the catalog file is only available on the Windows platform. We hope that this oversight is quickly remedied.

Navigation. Cross-document links allow a document's creator to create links that will open other Acrobat files.

There are several new viewing options. Fit Visible automatically chooses the appropriate zoom level to display only the visible elements on a page, thus eliminating empty white space in margins. The new Full Screen mode displays documents without toolbars or other user interface elements. This mode is great for making presentations. Preferences allow for automatic or manual advancing of pages.

There are many other improvements in Acrobat 2.0-more than we can deal with here. All of these add up to an improvement in the way we can create and use paperless documents by helping us to create documents more quickly, more efficiently, and to view and/or print them with an ease heretofore unknown.

> by Jim Alley © 1994 The Savannah Macintosh Users Group

### **The Adobe Acrobat 2.0 Product Line**

The Adobe Acrobat 2.0 product line consists of Adobe Acrobat Reader 2.0, Adobe Acrobat 2.0, Adobe Acrobat Pro 2.0, and Adobe Acrobat for Workgroups. Adobe Acrobat 2.0 software is available for Apple® Macintosh and Microsoft® Windows platforms. Adobe Acrobat 2.0 products include the following components:

#### **The** Packages

• Acrobat Reader 2.0 is the tool for viewing, navigating and printing PDF files.

• Adobe Acrobat 2.0 is targeted for general office users. It includes the new Acrobat Search, Acrobat Exchange, PDF Writer for creating PDF files from common business applications and Acrobat Reader for Macintosh, Windows, UNIX and DOS.

• Acrobat Pro 2.0 is packaged to meet the demands of corporate and commercial publishers creating visually rich documents with applications and fonts using Adobe PostScript™ technology. The package comes standard with Adobe Acrobat 2.0 software, plus Acrobat Distiller™ for Macintosh 680XO, Power Macintosh™, or Windows and Acrobat Reader for Macintosh, Windows, UNIX, and DOS.

• Acrobat for Workgroups 2.0 is a collaborative application that lets Workgroups get the most out of large volumes of information available on a network. It includes Acrobat Catalogs a Windows application that creates full-text indexes for collections of PDF files shared over a network of Macintosh and Windows users, allowing them to find information instantly with Acrobat Search. Acrobat for Workgroups also includes 10 licenses for Adobe Acrobat 2.0 software for Macintosh or Windows, plus Acrobat Distiller™ for Macintosh

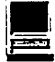

680X0, Power Macintosh<sup>™</sup> or Windows and Acrobat Reader for Macintosh, Windows, UNIX and DOS.

#### The Components

Acrobat Reader software is the tool for viewing, navigating, and printing electronic documents. The program lets users display and print documents in the PDF format and use navigation features such as article threads, annotations and links. Versions of Acrobat Reader run on DOS, Windows, Macintosh and UNIX systems. Acrobat Reader will be included with all Adobe Acrobat 2.0 products and is available free of charge from on-line services, the Internet and from Adobe for a nominal shipping and handling fee. Adobe Acrobat 2.0 software enables users to create PDF files with PDF Writer from any standard desktop application.

Acrobat Exchange 2.0 lets users view and print PDF files as well as annotate, build navigational links into and add security controls to PDF files.

Acrobat Search is a new feature in Acrobat Exchange that lets users retrieve PDF files by conducting full-text searches of indexed PDF files. With the TOPIC™ Search Engine, licensed from Verity, Inc., users can search full document textsincluding charts, graphs, and captions-by key words, phrases, proximity, word stemming, synonym, and other parameters.

Acrobat Distiller converts any PostScript language files created with DOS, Windows, Macintosh, or UNIX applications into PDF files. It can be used with files from drawing, page layout or image editing programs; documents containing high-resolution or Encapsulated PostScript (EPS) language artwork or images; or documents containing complex blends or gradient fills.

Acrobat Catalog creates fulltext indexes for collections of PDF files shared over a network of Macintosh and Windows users, automatically building on-line indexes of all PDF files. This enables users to manage large volumes of information on a network. (Only available on Windows format.)

### **More Acrobat News**

#### The Acrobat CD Sampler

our review copy of Acrobat Pro is the Adobe Acrobat CD Sampler, which contains periodicals and books from around the world-thousands of pages in the Portable Document Format (PDF) for-

mat. The contents of this CD are impressive: the complete works of William Shakespeare, the King James Bible, Robin Williams' Jargon dictionary, the London Hotel Guide, numerous historical U.S. documents (the Constitution, the Declaration of Independence, Gettysburg Address, speeches by George Washington, etc.), a cookbook, a world map, numerous articles from Wired and other magazines and newspapers, Aesop's Fables, Alice Through the Looking Glass, technical notes and information on all Adobe products, and more-as well as Readers for Mac, Windows, DOS, and UNIX. Surprisingly, all of that information takes up only 177MB of space. (A CD can hold about four times that much information!)

## !!REPAIRS!!

Apple/Mac/I\*M Motherboard Repairs from \$45.00 + S&H Apple/Mac/I\*M Power Supply Repairs from  $$45.00 + S\&H$ Apple/Mac/I\*M Drive Repairs from \$45.00 + S&H Apple/Mac/I\*M Monitor Repairs from \$60.00 + S&H Apple/Mac/I\*M Keyboard Repairs from  $$12.50 + S&H$ Apple/Mac/I\*M Upgrades Available!

Used Apple/Mac/l\*M CPUs, Disk Drives, Monitors, Included with **Keyboards available for resale** 

> Warranties to one year on most repairs! Same day turnaround on most repairs! **Arminius** 8519 Orchard Avenue Merchantville NJ 08109 (609) 662-3420

> > Our only complaint is with the naming system: ugly eight-letter DOS names, instead of the 31-character names allowed on the Mac. Thus we have names like "1\_3CRED.PDF" and "EVSTAND.PDF." The State of the Union becomes "STATOFUN." Stato Fun?? The lowest common denominator continues to determine the names of files. It's not Adobe's fault that DOS files have this limitation, but if Adobe can allow graphics from the Mac to show up properly on a DOS computer, it seems as if they could find some way around this unattractive situation. Perhaps a folder of aliases with real names for those of us with modern computers?

Of course, the real point of the

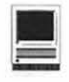

 $I$ **T**  $PAY$$ **to have Macintosh** & **PC Windows skills!** 

\$\$\$\$\$\$\$\$\$\$\$\$\$\$\$\$\$\$\$\$\$\$\$\$\$\$

 $T<sup>e</sup>$  are seeking highly-skilled computer graphic artists, desktop publishers, illustrators and presentation specialists for temporary, temp-toperm and permanent positions in the Metro area. You must have extensive knowledge and work experience in one or more of the following:

- PAGE LAYOUT AND COMPOSITION
- PRODUCTION (SHORT & LONG DOCUMENTS)
- **GRAPHIC DESIGN & CONCEPTION**
- **TECHNICAL OR CREATIVE ILLUSTRATION**
- **PRESENTATIONS/ PROPOSALS**
- TYPOGRAPHY, COLOR SEPARATIONS & OUTPUT DEVICES

Applicants must be proficient on Macintosh and/or PC Windows and be an ADVANCED USER of two or more of the following programs:

QUARKXPRESS CORELDRAW! PAGEMAKER POWERPOINT ILLUSTRATOR VENTURA INTERLEAF PERSUASION FRAMEMAKER PHOTOSHOP FREEHAND WORD \$\$\$\$\$\$\$\$\$\$\$\$\$\$\$\$\$\$\$\$\$\$\$\$\$\$ CD is to demonstrate how easy and effective storage and access of data can be. On that score, high marks to Adobe!

Acrobat gets eyes. According to MacWEEK, Adobe is working on an Optical Character Recognition (OCR) front end to its Acrobat family of products. Rumored to become available in January, the new product will be able to convert TIFF documents so as to retain their graphics and text formatting. Once converted, the documents will be editable, rather than static bitmapped images. The documents will export directly into Acrobat format.

Acrobat Format as a common file exchange? Another recent development also involves Acrobat. Altsys Corp. and Adobe Systems Inc. have agreed to let future versions of FreeHand and Illustrator exchange files via the Portable Document Format (PDF) developed by Adobe for its Acrobat software. Although both programs can save in earlier versions of the other program's format, this new capability would presumably make the capability more transparent than it has heretofore been. Can PageMaker be far behind? And if PageMaker, Illustrator, and FreeHand all cooperate, can Quark hold out?

> -Jim Alley © 1994 The Savannah Macintosh Users Group

*The article above* is *reprinted from Mac Monitor, the newsletter of The Savannah Macintosh Users Group.* 

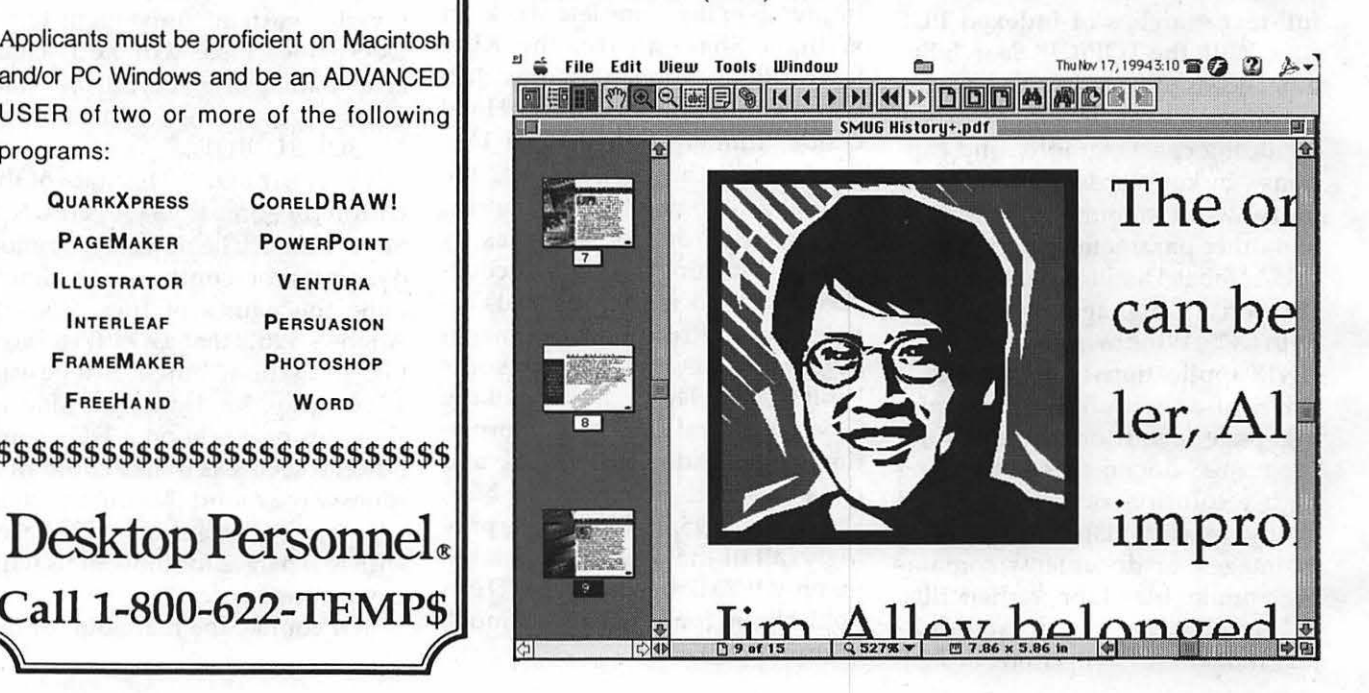

**Call 1-800-622-TEMP\$** 

Hotline-The hotline service is only for members of WAP. Please do not call after 9:30 pm or before 8:00 am.

General Dave Harvey (days only) (703) 578-4621 Leon Raesly (days: 5 am to 5 pm) (301) 868-9554<br>Ken DeVito (703) 960-0786 (703) 960-0786

#### Accounting Packages

-BPI Programs<br>Jaxon Brown  $(301)$  350-3283  $-BPI & Howardsoft (Tax)$ <br>Otis Greever (615) 638  $(615) 638 - 1525$ -Dollars & Sense<br>Barry Fox Barry Fox (7 17) 566-6709 -Home Accountant Leon Raesly (days: 5 am to 5 pm) (301) 868-9554 -Apple SSC<br>Bernie Benson (301) 951-5294 -AppleWorks<br>Ken DeVito Ken DeVito (703) 960-0786<br>Ray Settle (301) 647-9192 Ray Settle (301) 647-9192<br>Gary Hayman (301) 345-3230 (301) 345-3230 Leon Raesly (days: 5 am to 5 pm) (301) 868-9554<br>Bill Campbell (301) 498-6380 Bill Campbell (301) 498-6380<br>Allan Griff (301) 654-1515  $(301) 654 - 1515$ - AppleWorks Database<br>Morgan Jopling 1 (301) Morgan Jopling 1 (301) 721-7874<br>Milt Goldsamt (301) 649-2768 Milt Goldsamt (301) 649-2768<br>Allan Griff (301) 654-1515  $(301) 654 - 1515$ 

#### Communications

-ProTerm<br>Allan Levy Allan Levy (301) 340-7839<br>Ray Settle (301) 647-9192  $(301)$  647-9192  $-\text{Talk}$  is Cheap/Pt. to Pt.<br>Barry Fox (717) 5 Barry Fox (7 17) 566-6709 -Data Bases -DBMaster, Pro IIe<br>Bob Sherman 1 Bob Sherman I (305) 944-21 11 -dBase II<br>John Staples  $(703)$  255-6955 -dBase Il&IU, Data Perfect, Db Master-PRO Leon Raesly (days: 5 am to 5 pm) (301) 868-9554 -Profiler 3.0<br>Barry Fox Barry Fox (7 17) 566-6709

#### Hard Disks

-CMC (not CMS)<br>Barry Fox Barry Fox (7 17) 566-6709 -Corvus Leon Raesly (days: 5 am to 5 pm) (301) 868-9554 **-Sider**<br>Otis Greever  $(615) 638 - 1525$ 

#### Languages

-Apple Soft<br>Louis Biggie Louis Biggie (301) 967-3977<br>Peter Combes (301) 251-6369  $(301)$  251-6369 Leon Raesly (days: *s* am 10 *s* pm) (301) 868- 9554 -Pascal Michael Hartman (301) 445-1583

#### Operating Systems

**Apple 11/111** --~-~ --~~~~ -ProDOS 8 and 16  $(717) 566 - 6709$ -Print Shop Thomas O'Hagan (301) 593-9683

#### **Spreadsheets**

-General<br>Walt Francis (202) 966-5742 -MagicCalc/SuperCalc2.0 Leon Raesly (days: 5 am to 5 pm) (301) 868-9554 -Telecommunications<br>Dale Smith (301) Dale Smith (301) 762-5158<br>Allan Levy (301) 340-7839 Allan Levy (301) 340-7839<br>Ken DeVito (703) 960-0786 (703) 960-0786 -TimeOut Series Morgan Jopling 1 (301) 721-7874 -Utilities: ProSel Barry Fox (717) 566-6709

#### Cross-Platform Translation

-MS/DOS-Apple-Mac Transfers<br>Ken DeVito (703) 960-0786 (703) 960-0786

### Word Processors

**-General**<br>Walt Francis (202) 966-5742 -Apple Writer 2<br>Ron Evry Ron Evry (703) 490-1534<br>Dianne Lorenz (301) 530-7881  $(301) 530 - 7881$ Leon Raesly (days: 5 am to 5 pm) (301) 868-9554 -Apple Works GS A.D. (Bill) Geiger (703) 237-3614<br>Andy Gavin (703) 734-3049 (703) 734-3049 -Letter & Simply Perf Leon Raesly (days: 5 am to 5 pm) (301) 868-9554 -Mouse Write<br>Barry Fox Barry Fox (717) 566-6709 -Publish-It! Ray Settle (301) 647-9192 -Screen Writer II<br>Peter Combes Peter Combes (301) 251-6369<br>Gene Carter (202) 363-2342  $(202)$  363-2342 -Word Perfect<br>James Edwards  $(301) 585 - 3002$ Henry Donahoe (202) 298-9107 —Word Star<br>Art Wilson (301) 774-8043

#### Apple II Gs·

Neil Laubenthal (703) 691-1360 A.O. (Bill) Geiger (703) 237-3614 -General Barry Fox (717) 566-6709 -IIe Upgrade Morgan Jopling (301) 721-7874 -APW<br>Andy Gavin (703) 734-3049 Leon Raesly (days: 5 am to 5 pm) (301) 868-9554 -Deluxe Paint II Rich Sanders (703) 450-437 1 -GS BASIC Barry Fox (717) 566-6709 -Multiscribe GS<br>Ray Settle (301) 647-9192

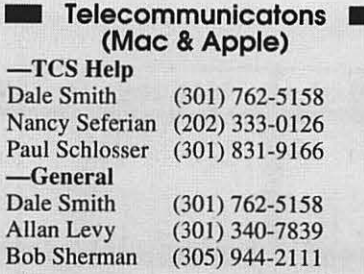

-Mouse Talk<br>Dale Smith Dale Smith (301) 762-5158<br>Ray Settle (301) 647-9192  $(301)$  647-9192 -TimeOut Series & Utilities: ProSel<br>Ray Settle (301) 647-9192  $(301)$  647-9192 Barry Fox (717) 566-6709 -816 Paint/Writ'rs Ch.El<br>Andy Gavin (703) 73 Andy Gavin (703) 734-3049 - Apple II Hardware Epson printers, hard drives<br>Guy Durant  $(202)$  363-0366 - Apple IJ laser printing Bob Sherman 1(305) 944-211 1

#### Apple III\*

![](_page_44_Picture_843.jpeg)

## **Beagle Buddies**

#### Maryland

Ray Settle (Annapolis) (301) 647-9192 Scott Galbraith (Frederick) (301) 865-3035 W.T. Cook (Columbia)(301) 995-0352 Lee Raesly (Adelphi) (301) 599-7530 Don A very (Bethesda/DC) (202) 362- 1783

#### Virginia

Kenneth De Vito (Alexandria) (703) 960-0786 Neil Laubenthal (703) 691-1360

# **June 1995** *Washington Apple Pi Office*

*12022 Parklawn Drive, Rockville, MD, 20852. M-W-F* JO *a.m.-6 p.m.; Tue* <sup>7</sup>*p.m-9 p.m.; Sat 9 a.m.-2:30 p.m.* 

![](_page_45_Figure_2.jpeg)

# **July 1995** WAP Office Phone: 301-984-0300

TCS 2400 bps: 301 -984-4066; TCS 14400 bps: 301 -984-4070

![](_page_45_Picture_180.jpeg)

*Note special date for July meeting- 29th.* 

The following statements were prepared for this election by the candidates. The views expressed in the statements are the candidates' and are not necessarily correct or representative of Washington Apple P1.

## Lorin Evans-President Washington, DC

A dedicated group of directors and members has, over the last few years, positioned the Pi to take advantage of the changing nature of computer users. Each initiative was designed to insure that we remain a valuable resource to the community of users.

You can now roam the electronic ranges in search of digital loot. But, if we do not provide support for the less certain who dream of wandering the electronic frontiers, who but the bravest will venture forth? You can now choose between a clone or the 'real thing'; but if we do not help in a world of such choices, who will? Today, you can acquire applications software that does things you once could only dream of accomplishing. But if we do reach out to teach the next generation to use those tools, who among them will see us as something to value and support?

You have before you a slate of directors from which to choose  $-$  new names and familiar ones - ready to build on the fundamental changes now in place. What is not on this ballot is a request for an active commitment from you to support WAP so that we will be fruitful and multiply. As you vote, remember to cast another YES vote for some active participation in the coming year. Just imagine your support coming from (800) ON-HOLD.

I read something to the effect that if I am not for me, then who will be  $-$  and if not now, when? Well?

*Financial Disclosure Statement: I do not have any* 

*employment with organizations providing goods and* . *services to the microcomputer industry nor any financial arrangements involving Washington Apple Pi.* 

## Ron Evry-Vice President, Apple II Woodbridge, Virginia

This is the third year in a row I've run for Pi office (haven't won yet). Still, I've been sticking with my trusty Apple IIgs, and have been exploring, creating and maintaining my own World Wide Web page using AppleWriter, ProTerm, and other II programs. I am an AppleWriter fanatic and prefer it to any Word Processor for any computer. Apple IIs are often used in conjunction with Macs, and I have been discovering new ways to integrate the use of both machines while running the computer lab at Antietam Elementary School in Prince William County.

As Apple II Vice President, I will organize more truly practical meetings with lots of "hands on" topics and good "take-home" giveaways. While there is something to be said for having occasional meetings at the Pi Office, I think that at least half of the Apple II meetings should be held adjacent to the Mac sessions, so that people who use both platforms can drop in as well. "Apple II forever!" is more than just a slogan  $$ it's a way of life for at least some of us.

*Financial Disclosure Statement: I have co-developed one piece of commercial educational Apple II software, which I do not personally market. I have no conflicting financial interests.* 

## Lawrence Charters-Vice President, Macintosh Columbia, Maryland

## Contract with the Pi

In return for supporting this candidate I promise to:

- $\Box$  Volunteer time and effort in the Pi office.
- 0 Contribute funds and equipment to the Pi.
- $\Box$  Contribute articles, artwork, or editing skills to the Journal.
- $\Box$  Volunteer to help with General Meetings, Garage Sales and expositions.
- $\Box$  Run for a Pi office, or accept appointment to a Pi office.
- $\Box$  Be an active participant in General Meetings, SIG and Slice meetings, and in TCS discussions.
- $\Box$  Evangelize the Pi to friends and coworkers, old and new computer users, local computer stores, national computer vendors.
- $\Box$  Say and do things to show the volunteers their efforts are appreciated.
- $\Box$  Remember that, as a user group, everyone is part of the leadership.
- $\Box$  Remember that ideas are not contributions; labor to bring ideas to fruition is priceless.
- 0 All of the above.

### Or

0 will vote for, and actively support, an opposing candidate.

*Financial Disclosure Statement: I certify that I have not had, in the past two years, any employment with organizations providing goods and/or services for the microcomputer market, nor do I have any financial arrangements involving Washington, Apple Pi.* 

## Grace Gallager-Secretary Haymarket, Virginia

A Pi member for 10 years, I have served in various volunteer capacities teaching tutorials, helping with garage sales and trade shows,

arranging monthly meetings, chairing the Election Committee, and helping members on the telephone Hotline. By profession, I am a Computer Specialist with the Prince William County School District. I teach the use of Apple/ Macintosh computers to teachers and students and evaluate to help specify hardware and software purchased in the district.

I served as your elected Secretary in 1993 and have "filled in" at various Board meetings in the absence of the elected secretary at numerous other times. I am currently the appointed secretary following the resignation of the elected officer.

If elected, I plan to accurately record the proceedings of regular and special meetings of the WAP Board of Directors and to provide any correspondence or administrative duties as required by the Board and By-laws.

*Financial disclosure: I have no financial ties to or interests in the computer/software industry other than those specified above. I receive no remuneration directly from the computer/software industry. I receive no compensation from Washington Apple Pi.* 

## Charles Froehlich-Treasurer Baltimore, Maryland

As your treasurer, I am pleased to see that the cost containment measurers the Board of Directors put in place this past year brought us the savings we needed to fund both the move and the other programs which the Pi supports. With continued fiscal restraints and a commitment from all of us to bring in new members and develop other sources of revenue, I believe the Pi can look forward to another successful year.

*Financial Disclosure Statement: I hold no employment in the computer industry nor receive any remuneration from Washington Apple Pi.* 

### Peter Hammond-Director Wheaton, Maryland

Washington Apple Pi is a period of great flux and exciting change. The office has moved to new, larger quarters, the TCS is growing by leaps and bounds, and we will soon have a presence on the Internet. I have been involved with the Pi since I took up permanent residence in Washington two years ago, and hope to continue my active participation by becoming a Pi Director.

In the past I have participated in many Pi activities, from assisting with the move, to working on our fledgling Internet connections, to aiding members by working at the office. I hope that in this office I can participate in promoting two goals. First, I want to make the group even more enjoyable and engaging: a place to learn. The more participation, the better the users+ group. Second, I hope to help the Pi assist its members use the new technologies that seem to be popping up every day.

I appreciate your support and your activity in this club. Thanks!

*Financial Disclosure Statement: Peter Hammond has received monetary compensation for working in the Pi office for a four month period in the past year. His employ there ended in February, 1995. He is not employed nor has ever been employed by an organization providing goods or services for the microcomputer industry, nor does he hold any stock in the same.* 

### Jon C. Thomason-Director Bethesda, Maryland

Those who frequent the TCS message base may recognize my name. I'm the Washington Apple Pi TCSO, or Telecommunications System Operator, and I'm responsible for the TCS in many senses of the word.

I became involved with

![](_page_48_Picture_9.jpeg)

the group in 1986 or so, joining the TCS Committee soon thereafter at age 16. At that time I had a compelling fascination with computer programming, and I made it my business to learn, to experiment, and to grow. Those skills were vital when the above photo was taken, and they're very much a part of what I do today.

As I grew into adulthood, I strived to make the TCS grow with me. I reached several milestones, and so did the TCS. I'm now a student, a consultant, a government intern, and TCSO and a Director of Washington Apple Pi. The TCS is now a vital and active center of communication for WAP, with a wealth of knowledge, software, and Internet services for the asking. With this year's new TCS Explorer Service, it's also a leading-edge source for people to learn to use the Internet, and to do so with a home, hobbyist budget.

I gradually became closely involved with the operations of WAP as a whole, doing everything from re-implementing the 4D membership database, to speaking at SIG meetings, to moving boxes and stuffing envelopes. Most of this is stuff we're \*all\* responsible for—so come join us at the new office.

Vote, yes. But vote with your actions.

*Financial Disclosure Statement: Jon has no business handling anyone's finances but his own. Perhaps he should start one.* 

### Dave Ottalini-Director Silver Spring, Maryland

Well. Here I am. Again! This time an incumbent Director looking for my first full year as an elected member of the BOD. The past year has been perhaps one of the most exciting and constructive 12 months our club has ever had. Between the move and upgrades to our TCS, we have a lot to be proud of. I like the path we're on. Please give me the chance to help keep us on track! I remain a strong Apple // and /// supporter, while keeping my eyes firmly on the future. My strong interests remain in orphan

support, as well as working on ways to keep current members in the club.

*Financial Disclosure: I certify that I do not have, nor have had in the past two years, any employment with organizations providing goods and services for the microcomputer market, or financial arrangements involving WAP.* 

### **Blake Lange-Director Kensington, Maryland**

I have been a member of the WAP since first buying a Mac Plus back in the late 80's. My greatest memory of the club is the invaluable assistance I have received from the members. Every time I logged onto the TCS with my questions many

![](_page_49_Picture_5.jpeg)

would provide answers. The tradition of openly sharing knowledge among Apple computer users is in sharp contrast to the attitudes in the larger computer community. Appreciation of that tradition now motivates me. I have had the good fortune that those few people I have encouraged to join have immediately received tremendous support and encouragement.

My participation as a member has been quite modest and has not always been altogether altruistic; often I acted because of the prospect of free and discounted software, a very real benefit of club membership. I have written quite a few reviews for the Journal with that in mind. Over the last year or so, however, as Art Co-Editor of the Journal, I have written quite a few "Artists on Exhibit" stories about people creating art on the Macintosh. I have gained invaluable experience through interviewing such responsible users, which I can apply in my printing graphics work. Simultaneously, I have tried to share their insight into using the Macintosh as a tool for advancement.

If elected I promise to make steady efforts and to bring with me a desire to expand the influence

of the Pi among Washington Apple Computer users.

*I certifi; that I have not had, in the past two years, any employment with organizations providing goods and/ or services for the microcomputer market, nor do I have any financial arrangements involving Washington Apple Pi.* 

## **Daniel White-Director Waldorf, Maryland**

Hello out there all you happy hackers. Someone was fool enough to nominate me for the Board of Directors, and I was even more fool to accept it. But seriously folks...

Let's see...I've been a member of the Pi for a few years (I cannot honestly

![](_page_49_Picture_14.jpeg)

remember for how long-4 or 5 years I thinkthe first Pi office I visited was a teeny thing on the second floor at Woodmont and Battery). I have worked in collecting and organizing software for the Disketerias, and I have been a regular participant in the semi-annual Garage Sale (sometimes as a vendor, ALWAYS as a gruntlabor volunteer). Beth like it when I phone the Pi Office because I always leave her laughing-a few times in tears and/or stitches.

Being on the Board of Directors is something new for me. I believe I have a few good ideas. I believe I can make a positive contribution to the Pi. I'd like to give it a try.

*Financial Disclosure Statement: I Daniel Edward White, do hereby certify that I do not have any conflicting financial interests with the Washington Apple Pi. In December of 1994, I did arrange with Lorin Evans, Club President, the exchange of one Apple IIgs CPU and a one megabyte memory board for three years club membership with Premium TCS access. I further state that my employer, BTG, Inc., provides hardware, software, and support services to the micro-computer market, and that my position with* 

*BTG, Inc., in no way places me in any kind of conflict with the Washington Apple Pi.* 

### **Frank Zappacosta-Director Alexandria, Virginia**

My name is Frank M. Zappacosta, and I am a candidate for Director of Washington Apple Pi. By profession I am an accountant/ auditor retired as an assistant director or the U.S. General Accounting Office, and have served as the U.S. Representative and Chairman of the Board of External Auditors of the Organization of American States. In addition, I have served in a not for profit association at both the local and national levels as a chapter president, had national committee assignments, a national director, and a national vice president.

With respect to Washington Apple Pi, in the past, I served as chairman of the audit committee. Based on a review of policies, procedures, accounting and internal controls, the committee issued a report to the President and Board of Directors in February 1991, that contained significant findings and recommendations for improving the operations of the Pi.

If elected, I believe that I can provide both the management and leadership skills needed by Washington Apple Pi.

*Financial Disclosure Statement: I certify that I do not now have, or had in the past two years, any employment with organizations providing goods and services for the microcomputer market, or financial arrangements involving Washington Apple Pi.* 

## **Tom Witte-Director Alexandria, Virginia**

I've enjoyed my participation in the club since 1984. This last year I've:

- Organized and ran the June and December Garage Sales
- Responded to

![](_page_50_Picture_11.jpeg)

hundreds Hotline calls

- Served as a Director and VP for Administration
- Assisted at monthly General meetings
- Organized & participated in FOSE & MacWorld Boston activities.
- Helped at the club's office over 30 days
- Active participant on the TCS; SYSOP of the Volunteer board

I'm aggressively working to make our club a better organization.

You can help.

First, look past the wonderful words in this ballot packet. Please Vote for people you have observed doing good, constructive things for the club. We don't need fatuous supervisors, we need dedicated, productive leaders.

Second, get involved.

There are many opportunities to volunteer that will help a lot. If you can help, log on the Volunteer board on the TCS or call me (My phone number is in Journal).

*Financial Disclosure Statement: As a computer consultant/developer I work in the microcomputer market and gain income from such work. I am unwilling to compose a list of my clients and services provided. Also at times, though not this last year, I filled in for a Pi teacher who could not make his class and accepted the standard payment for this service.* 

*I believe that the above Financial disclosure statement is accurate and meets requirements.* 

## **Lou Dunham-Director Potomac, Maryland**

I'm an auto mechanic who runs a family operated repair shop. I began making friends here at Washington Apple Pi several years ago. An absolute neophyte back then, I got the help I needed from patient volunteers to upgrade my

![](_page_50_Picture_27.jpeg)

wife's Apple IIGS with a hard drive. My fondness for Apple's computers and the Pi has not stopped growing since. Both of my step-daughters have Power Books and my nine year old daughter has an LCIII. Although software specific to auto repair is all in DOS or Windows, I use a Quadra 610 with the DOS Compatibility Card to run it. Thanks to the help of WAP, the IIGS and ImageWriter II still see regular use.

There are many really great things going on in this club, due largely to the efforts of dedicated volunteers. The General Meetings, the Journal, the TCS, the HotLine, the SIGs, the Disketerias, the Garage Sales, the Tutorials, the "walk-in" help at the office, the relocation and remodeling of that office-all of these are successful because of the people who give of themselves and their time to make it so. More members need to come forward to discover that even a small donation of time and talent goes a long way. It's often fun, but always needed and appreciated. As a member of the Board I would work to help foster new volunteerism. Please vote for me-I would very much like to serve this organization as a Director at Large.

*Financial Disclosure Statement: I certify that I have not had, in the past two years, any employment with organizations providing goods and/or services for the microcomputer market, nor do I have any financial arrangements involving Washington, Apple Pi.* 

### Dave Weikert-Director Derwood, Maryland

I enjoyed participating in Washington Apple Pi activities this past year and serving as Director, Macintosh Disketeria Librarian and TCS volunteer.

We implemented some significant changes this year. We moved to a new office with free parking and convenient access. We optioned enough space to add reading library, SIG and Tutorial meeting space - construction is now underway. And  $-$  because of the lower lease cost — we expect to close the year without a deficit.

We have initiated plans to make the Journal more relevant to your needs - the March/April issue is the most recent example of this.

I want to continue to improve member services and enhance the Pi's financial condition. Our greatest challenge this year is to attract additional members and committed volunteers to serve the needs of all our members, both Apple and Macintosh. Together, we can do just that.

As Director, I serve the President and membership by enhancing financial accountability and member services. I develop our fiscal year budget and track actual revenues and expenditures against the budget. I work with other BOD members in successful efforts to increase revenues. As a result of our collective efforts, the Pi has returned to positive cash flow.

As Librarian, my volunteers and I create the Mac Disketeria disks and write monthly Journal articles. You see me behind the Disketeria sales table at monthly meetings and garage sales. This year we continued reorganizing and expanding the Mac Disketeria collection and updating our disk-based Mac Disketeria Catalog.

*Financial Disclosure Statement: I have no employment, remuneration, holdings, royalties or other financial arrangements that place me in a position where my interests could conflict with those of Washington Apple Pi, Ltd. or where any interests could bias my opinion, decision, or vote in any club matter.* 

## Dale Smith-Director Rockville, Maryland

Hi, I'm Dale Smith and I am a candidate for Director of Washington Apple Pi. I've been a member of the Pi since 1983 when we got our  $//c,$ the first computer our family owned. Since then we've added a Ilgs and a Mac Classic to the family. I have also had

![](_page_51_Picture_14.jpeg)

the opportunity to work or play on various other

Macs. I have an interest in all the machines from Apple and have participated in beta test teams for certain communication and archiving programs on both the Apple II and Mac platforms.

This background leads me to a principle that I hope to see continued in Pi activities: support for all the various machines that Apple has produced, whether in current production or not. I see in this one of the strengths of the Pi. Support comes from activities such as tutorials, the TCS, the Disk Library, the Journal, SIGs, monthly meetings, and, most importantly, the members volunteering their time to help other members. This mutual support from the volunteers is key to keeping the across the board support.

I would like the opportunity to serve you as your representative on the BOD this year. If you can vote for me, thank you; if you can't, I still urge you to exercise your vote and participate in the process of selecting your representatives.

*Financial Disclosure Statement: I have no financial interests in the microcomputer industry. I have participated in beta test programs for certain communications applications.* 

## **Robert C. Leedom-Director Glenwood, Maryland**

Background: Mac owner since 1990; Mac user since 1988; Apple II-series owner since 1979. Washington Apple Pi member since 1983. Radar systems engineer (and part-time guerrilla Mac evangelist) in the defense industry. Wife teaches computers to grades K - 8.

Goals: Improving mediums

of exchange of quality information to all. Primarily, supporting the continuing expansion of Washington Apple Pi's electronic "presence".

Special skills: Broad, shallow range of interests and experiences, ideal for helping computer neophytes. Good sense of humor. Skilled at making formal presentations, but strong interest in keeping meetings as short as possible.

Although it's been difficult for me to attend the monthly general meetings, I instead attend the Pi's daily meetings on the TCS. I've campaigned energetically at work and in social groups to get new Apple owners to support their new computer habits the way I did for many years: join the club and participate in the on-line availability of computer resources from the TCS. Now I'm ready to participate as a Director, to help the Board move the Pi to an even greater level of service to the membership.

*Financial Disclosure Statement: Aside from owning a few shares of Apple stock, I have no financial stake in any aspect of the microcomputer industry.* 

## **John Manwell-Director Wheaton, Maryland**

Hi! I'm running for Director at Large of the Pi. I've been a member of the Pi and the TCS for just over a year. I work in the information systems division of a large government contractor in Washington, D.C. Now you may not recognize my name, but I was there for the last day of the office moving epic when all that was left was a bunch of very heavy furniture:)

It's really exciting to think about the future possibilities for the Pi and the TCS. World Wide Web access seems like one of the next logical steps and I'd love to help make it readily available for everybody. Between falling hardware prices and the money saved on the new lease, WAP has a great deal of room for growth. With your vote I will happily give my time and energy toward exploring these opportunities and making them a reality. Thank you.

*Financial Disclosure Statement: I have no financial interest or employment that would create a conflict.* 

![](_page_52_Picture_17.jpeg)

## **WAP Election Instructions**

(Instructions are also on the back of the ballot.)

## Jim Page -Director Beltsville, Maryland

I am honored to be considered for the Washington Apple Pi Board of Directors. I am 43 years old and married with two children. I have been involved with computers since college (early 70's) and Macs since 1988.

![](_page_53_Picture_5.jpeg)

I am co-owner of lmpactDesign, Inc., a small graphics studio in Calverton, Maryland. We produce annual reports, posters, and various other presentation materials for several Federal and private clients-mainly the White House and Department of Education. As a "home-based" business person, I would do what I could to further the TCS as a resource for us.

The WAP is a wonderful organization for anyone involved with computers. The meetings are fun and informative, and the TCS has taught me more about Macs than I would have believed possible. Where else can you learn:

- the latest PowerPC software,
- how to cook great BBQ, and
- where to buy an iguana?

My contribution to the WAP would be to help Jon Thomason and the rest of the TCS crew obtain what they need to upgrade the TCS. We should be able to wrangle more equipment from the corporate and government world.

*Financial Disclosure Statement: I certify that I have had, in the past two years, employment with organizations providing goods and/or services for the microcomputer market. I do not have any financial arrangements involving Washington Apple Pi. The company of which I'm co-owner does provide Macintosh services and system maintenance. None of this involves Washington Apple Pi and I can foresee no conflict of interest.* 

Ballots shall be due at the post office box by May 25, 1995. Any ballots received in the box by the first pick-up after that time shall be accepted. Ballots received after that will not be counted.

- You may vote for one candidate for each officer position (President, Vice President Apple II, Vice President Macintosh, Secretary, Treasurer). You may vote for no more than ten candidates for Director at Large.
- A ballot is included on a tear-out page. An envelope with the address of the Election Committee is also included. Please use this envelope to return *your* ballot. Do not mail *your* ballot to the WAP office address.
- Please be sure to
	- 1) put your **WAP** number on the envelope provided to return your ballot and
	- 2) sign the envelope in the space provided. (Your WAP number can be found on the address label on *your* Journal.)

If you do not do these things, your ballot will not be considered valid. This is to ensure that nonmembers do not vote in the election. As soon as your membership number is verified against the WAP database, your ballot will be removed from the envelope and separated from it so that no one can connect a particular envelope with a particular ballot.

**• The following table shows the board meeting** attendance records for the current directors. Note that there were only eight meetings during the period.

## Board Meetings Attended by Directors Current Term (June 1994-March 1995)

![](_page_53_Picture_335.jpeg)

\*Elected to Board December 1994. \*\*Left Board during the term.

![](_page_54_Picture_0.jpeg)

*Unless otherwise noted, call the SIG chairs or Slice officers for meeting information. A list of the SIG and Slice chairs is on page 4 of every Journal. Calendar events in italics are tutorials, workshops or seminars.* 

## Annapolis Slice

3rd Saturday; 9:30 AM; Sevema Park Library on McKinsey Rd. (off Rt. 2), Sevema Park, MD Answering Machine: (410) 969-4260 CrabApple BBS: (410) 315-8532

## Apple III SIG

Quarterly on 2nd Saturday; 10:00 AM; WAP Office.

## Columbia Slice

1st Thursday; 7:00 PM. Call for location BBS (410) 964-3706

## DataBases (Mac) SIG

2nd Wednesday; 7:15 PM; FHWA R&D Labs, near McLean, VA-from GW Parkway, exit at the interchange marked CIA HQs, then make a right turn to the FHWA gate, and check in with the guard.

## Desktop Publishing (DTP) SIG

1st Wednesday; 7:30 PM; PEPCO Auditorium, 1900 Pennsylvania Ave. NW, DC. For further details, we encourage you to attend the monthly DTP meeting.

## Excel SIG

3rd Wednesday; 7:30 PM; WAP office.

## Frederick Slice

General meeting time, 2nd Saturday; 10:00 AM; United Methodist Church; 22 Main Street in Walkersville.

Game SIG 1st Thursday; 7:30 PM; Call for location.

HyperTalk SIG Call SIG chair for information.

## Mac Programmers' SIG

1st Wednesday; 7:30 PM; WAP office.

## Newton Developers' SIG

1st Monday; 7:30 PM; WAP Office.

## No Va Education (Ed) SIG

Last Wednesday; 7:30 PM; Walnut Hill Ctr., 7423 Camp Alger Ave., Falls Church, VA.

## Programmer's Interface (PI) SIG

Meetings are announced on the Announcements Board of the TCS. Call Gerry Wright at (301) 422- 4286 for details.

### QuickTime SIG

Quarterly; 7:30 PM; WAP office.

## Stock SIG

2nd Thursday; 7:30 PM; WAP Office. (Morris Pelham who chairs StockSIG is Sysop of Investment/StockSIG board on the TCS. Contact him on that board.)

### Telecomm SIG

1st Tuesday; 7:00 PM; WAP office.

## WAP Garage Sale

June and December

## WAP General Meeting

4th Saturday; (except this July, when it is the 5th *Saturdav-the 29th)* 9:00 AM; Northern Virginia Community College, Annandale Campus, Community Cultural Center Auditorium

### Women's SIG

Usually held every quarter on the 4th Thursday of the month at the Pi Office at 7:30 PM. Call SIG chair, Ann Aiken (301) 530-1990 for details.

Notice: Plans change! Anyone with calendar information please call the Calendar Editor, Bill Wydro (301) 299-5267 or Beth Medlin at the W AP Office (301) 984-0300.

May I June 1995 Washington Apple Pi Journal 45

Hotline-The hotline service is only for members of WAP. Please do not call after 9:30 pm or before 8:00 am.

### **Macintosh**

#### General

![](_page_55_Picture_899.jpeg)

#### Database Programs

![](_page_55_Picture_900.jpeg)

#### Desktop Publishing

![](_page_55_Picture_901.jpeg)

#### Graphics

![](_page_55_Picture_902.jpeg)

#### Programming

![](_page_55_Picture_903.jpeg)

![](_page_55_Picture_904.jpeg)

![](_page_55_Picture_905.jpeg)

#### Telecommunications

![](_page_55_Picture_906.jpeg)

Virtual Reality -Virtus Walthorough Pro - Virtus VR, Virtus Voyager<br>aque Davison (703) 644-7354 Jaque Davison

#### Word Processors

-Microsoft Word Harris Silverstone (301) 435-3582<br>Tom Cavanuagh (301) 627-8889 Tom Cavanuagh Freddi Galloway (V/TTY) (410) 268-5793<br>Kirsten Sitnick (301) 750-7206 (301) 750-7206 -Think Tank-More<br>Jim Graham (70 Jim Graham (703) 751-4386<br>Tom Parrish (301) 654-8784 (301) 654-8784 -Hebrew Word Processing<br>Tim Childers (301) 997-(301) 997-9317 -Microsoft Works<br>my Billingsley (301) 622-2203 Amy Billingsley -WordPerfect-Mac<br>Curt Harpold (20  $(202)$  547-8272

#### **Miscellaneous** -IIe Card for the LC

![](_page_55_Picture_907.jpeg)

-Assistive Tech Missy McCallen (703) 323-6079 -Games-Apple II Charles Don Hall (703) 356-4229 John Wiegley (after 2: 15) (703) 437-1808 -IBM<br>Leon Raesly (301) 599-7530 - **Math-OR Applins**<br>Mark Pankin (703) 524-0937 - Modems-General<br>Allan Levy (3 (301) 340-7839 —Hayes Šmartmodem<br>Bernie Benson (301 (301) 951-5294 **-Practical Peripherals**<br>Allan Levy (301) (301) 340-7839 -Printers-General<br>Walt Francis (2 (202) 966-5742 Leon Raesly (days: 5 am to 5 pm) (301) 868-9554 -MX-80<br>Jeff Dillon (301) 662-2070 -Stat Packages David Morganstein (301) 972-4263 -Stock Marker<br>Robert Wood (703) 893-9591 - MS/DOS Tom Cavanaugh (703) 627-8889 -Dvorak Keyboard Ginny & Michael Spevak (202) 244-8644

#### Frederick Apple Core Help Line

![](_page_55_Picture_908.jpeg)

#### Annapolis Slice Help Line

Area Code 410. Call in the PM before 10 PM (except Seth Mize).

![](_page_55_Picture_909.jpeg)

Mac+, DTP

lnlcmet

## <u>ik sajakan kara salah sahiji dan menjadi da</u>

## **Telecommunications Help Sheet**

### **A quick reference sheet for use while on the TCS**

#### **TCS Phone Numbers:**

-301-984-4066 (for 300, 1200, 2400 bps) -301-984-4070 (for 9600, 14400, 28800 bps)

#### **Main Menu**

<B> ...... Bulletin Boards <C> ..... Change Conferences <F> ...... File Transfer <L> ...... General Library <M> .... Membership Search <N> ..... Now On System <0> ..... Off the System <P> ...... Public Library <T> ...... Time and Date <U> ..... User Preferences <W> .... Read Welcome Bulletin <X> ..... eXamine Weather Forecast

#### **File Transfer Menu**

<A> ..... Adjust Pointers <G> ..... Global Read New Descs <L> ...... List All Available Areas <N> ..... New File Descriptions <0> ..... Off the System <Q> ..... Quit to Main Menu <R> ..... Read All New Descs <Z> ..... Zelect File Areas

#### **File Area Menu**

<A> ..... Alphabetical List <B> ...... Batch Functions <C> ..... Change File Area <D> ..... Download a File <F> ...... Find File Descriptions <H> ..... Help With File Transfer <I> ....... Info on File Contents <L> ...... List All Files <M> .... Mark Files for Downloading <0> ..... Off the System <Q> ..... Quit to Main Menu <R> ..... Read File Descriptions <T> ...... TitleScan Descriptions <U> ..... Upload a File or Files <W> .... Welcome Bulletin

### **Editor Menu**

<A> ..... Add to File

<C> ..... Clear File in Memory <D> ..... Delete a line from File (#) <E> ...... Edit a Line (#) <F> ...... Find a String <G> ..... Global Search & Replace <I> ....... Insert Lines into File (#) <L> ...... List the File (#) <M> .... Toggle Reply Mode <N> ..... Line Numbering Mode On/Off <P> ...... Purge Temporary File <Q> ..... Quit - Clear File & Exit <R> ..... Read back from Temporary File <S> ...... Save File and Exit Editor <T> ...... Write File to Temporary File <U> ..... Upload Mode Toggle (No Reply Mode) <V> ..... View Temporary File <X> ..... Exchange a String within line (#) <"> ...... Modify Reply Mode **Characters** 

#### **Change Conference Menu**

<1-8> ... Choose Conference Number <L> ...... List Conferences Available <Q> ..... Quit to Main Menu <1> ...... General Conference <2> ...... Apple II Conference <3> ...... Macintosh Conference <4> ...... Classified Conference <5> ...... Global General Conference <6> ...... Global Apple II Conference <7> ...... Global Macintosh **Conference** <8> ...... Global Miscellany **Conference** 

### **Conference Menu**

<A> ..... Adjust Pointers <C> ..... Change Conference <G> ..... Global Read All New **Msgs** 

- <L> ...... List All Available Boards
- <0> ..... Off the System
- <Q> ..... Quit to Main Menu
- <R> ..... Read All New Msgs
- <W> .... Welcome Bulletin
- <X> ..... Xfer All New Msgs
- <Z> ..... Zelect Boards of

Interest

#### **Bulletin Board Menu**

<A> ..... Alter/Edit an Existing Message <B> ...... Blind Reply to a Msg by Number <C> ..... Change Boards <D> ..... Delete Msg From or To You <E> ...... Enter a Message <F> ...... Find Message by Keyword <L> ...... Library for this Board <0> ..... Off the System <Q> ..... Quit to Main Menu <R> ..... Read a Msg or Msgs <S> ...... Scan Message Headers <T> ...... TitleScan Msg Headers <W> .... Welcome Bulletin for Board <X> ..... Xfer (Download) a Msg or Msgs

### **User Preferences**

<A> ..... Alter Password <E> ...... Emulation Mode <F> ...... File Transfer Protocol <P> ...... Prompt Character <Q> ..... Quit to Main Menu <R> ..... Reply Mode Prefix <V> ..... Video Length <X> ..... Expert/Novice Prompts <Y> ..... Your Current Status

### **Electronic Mail Menu**

<B> ...... Blind Reply to a Letter <D> ..... Delete Letters <E> ...... Enter a Letter <F> ...... Find Letters <H> ..... Help /Brief Tutorial <I> ....... Info on Letters <K> ..... Keep Letters <L> ...... List Letters <0> ..... Off the System <Q> ..... Quit to Main Menu <R> ..... Read Letters <S> ...... Scan Headers of Letters <T> ...... TitleScan Letters <X> ..... Xfer (Download) Letters

*Please see page* **43** *for the TCS Help Hotline phone numbers.*  May I June 1995 Washington Apple Pi Journal **47** 

## **Zip Your Way to More Storage**

© 1995 Lawrence I. Charters

OU CAN NEVER have too much money or disk space. If you find yourself short of both, Iomega has a deal for you: the 100 megabyte Zip cartridge drive. And if you are a Washington Apple Pi member, you can get more of one with less of the other.

#### Fluid Dynamics vs. Market Forces

Zip drives mark a radical departure for Iomega. For years, the Utah-based company has produced removable-media storage systems prized for their technical excellence. Their virtually crash-proof Bernoulli drives are frequently seen at trade shows, strapped to a frantically vibrating paint-mixer, transferring data without a hitch. Even the name itself reflects the company's

commitment to technology: who else would name a computer storage device after Daniel Bernoulli, the 18th century Swiss scientist whose discoveries eventually helped create the airplane and, at Iomega, the Bernoulli drive?

Zip is, obviously, different. While "Bernoulli" requires some education even to understand the name, "Zip" doesn't. While "Bernoulli," to the knowledgeable, suggests "safety," "Zip" suggests speed. While "Bernoulli" drives have a reputation for being expensive, Iomega is doing its best to convince you that"Zip" means inexpensive.

#### Washington Apple Pi Labs

Yet low-cost does not mean low quality. In extensive tests at Washington Apple Pi Labs (a demanding facility equipped with construction dust, mismatched cables and users who *never* read the manuals), every effort was made to kill a Zip 100 drive, and all such efforts ended in failure. Attempts were also made to discover a less costly storage device, without success. About the only disagreement, a mild one, concerns the color: the vast majority seem to think the case is blue (including Iomega officials), but a stubborn minority believe there is

enough red in the mixture to classify it as a borderline purple.

The drive itself is small, about the size of a paperback book, and the cartridges are a bit wider and thicker than a 3.5" diskette. It comes in four pieces: the drive,

![](_page_57_Picture_12.jpeg)

a SCSI cable (a 25 to 25-pin cable is included with the drive), one Zip 100 (100 mega-bytes) disk, and a power brick. The power brick weighs about twice as much as the drive, and is the only piece that causes much hesitation. There is a general feeling that 1) it weighs too much, 2) it should support International (50 Hz, 220 volt) voltages, and 3) it could be forgotten or lost, since it is not part of the drive itself.

Even though the product is quite new, Iomega has shown itself more than willing to listen, and has offered some thoughtful comments on the power brick. Yes, they admit, it is somewhat large, and they are looking

![](_page_57_Picture_15.jpeg)

상품(전통) 2003년 - 이 한 <sup>동 사이</sup>의 일본 *시*어서 당신

![](_page_58_Picture_1.jpeg)

into making it smaller. Yes,itdoesnotsupport International voltages, but you can get an International power supply as an option. Yes, the power brick is an extra piece-but removing the power supply from the Zip drive has benefits, since this removes a heat source, and also removes the need for a noisy, heavy fan to cope with the heat source.

#### **Buttons? We Don't Need No Stinking Buttons**

Installing a Zip is a snap. Attach the SCSI cable to your Mac. Attach the Zip to the

SCSI cable (the Zip has two 25-pin ports, so devices can be daisychained). Set the SCSI address of the Zip to 5 or 6 using the switch on the back of the Zip. (There are no other choices: you must pick 5 or 6.) Use another switch to set or remove termination. Plug the drive into the power brick. Boot your Mac and insert the Zip 100 Tools disk into the drive.

There are a couple things missing, such as an On/ Off button. If the power brick is plugged into the Zip drive, it is on. If it is unplugged, it is off. This strikes me as a bit crude, but Iomega engineers said that most people powered up their machines from a single power strip, so the added expense of including an On/Off switch, which nobody uses, anyway, seemed silly.

Also missing is any indication of the Zip's religious affiliation. There is a parallel-port version of the Zip drive, which is obviously for the MS-DOS world. But the SCSI version doesn't mention if it is for a PC or for a Mac. So how can you tell which version

![](_page_58_Picture_8.jpeg)

you are getting? And the answer is: you get both. If you plug a Zip drive into a Mac and insert the Tools disk, the Zip recognizes it is connected to a Mac and opens a Mac window showing the Mac version of the Zip software set. When plugged into a PC, the Zip Tools disk is recognized as a PC disk, and presents a very different set of tools to the user. This magic is due to formatting the Tools disk as half Mac, half PC. When the disk is first inserted, the rest of the drive is formatted appropriately.

Included with the drive is a nice selection of software. Bernoulli fans will discover the latest version of *Workshop,* !omega's utility for formatting and administering Bernoulli disk drives. A similar utility, *Iomega Tools,* takes care of formatting and read/write protecting Zip drives, and the Zip installation utility places this right in your Apple menu if you are running System 7. *Iomega Guest* is a clever utility with one purpose: double-click on it, and it will load a driver for the Zip drive into memory, eliminating any need to install something unusual to read a Zip drive. As the name suggests, the purpose of the utility is to temporarily add a Zip drive to a" guest" computer without modifying the System Folder in any way. All of these utilities come with electronic documentation in the form of stand-alone DOCmaker applications, which makes it much harder to lose the documentation.

Non-Iomega software includes a "starter" version of *Disk Dup Pro,*  designed tocreateone-drivebackups of Zip disks (or Bernoulli cartridges). *Personal Backup,* a Control Panel-based backup and file synchronization utility from SunStar Publishing, is included, as is a "starter" version of *Easy Labels,* for creating detailed labels of your data-crammed Zip disks. Finally, there is a "starter" version of *Virtual Disk,* a clever Control Panel utility that tracks everything you save to a Zip and stores it in an on-line "virtual disk." All of the entries are

![](_page_59_Picture_0.jpeg)

aliased, so you can do a search for "Letter to Bill" and quickly discover it isstoredonZip 100-39, "GatesofHell."

#### **Performance**

The drive's speed is decently fast, if unspectacular. With an access time of 28 ms, it is slower than a Bernoulli but faster than all but the newest Syquest drives. You should have no difficulty playing any but the most demanding QuickTime movies directly from the drive. In fact, Iomega includesaMacromediaDirector-based tourthatincorporates Quick Time clips right on the Tools disk.

Pi President Lorin Evans, who

(false) claims to know nothing about Macs and instead professes (true) love for Apple II computers, also discovered theZipworksonanApple IIGS. If you have an Apple IIGS with a RAMfast SCSI card, you can successfully use it with the Zip. Lorin wanted to try it with other configurations, but was thwarted in thisendeavorwhenlswiped the drive for this review.

Note, however, that the utilities included with the Zip do not offer any support for the Apple IIGS, and in fact post error messages on screen if you try to run them on something older than a Mac SE, or on any

![](_page_59_Figure_7.jpeg)

machine not running System 7. Iomega probably figures there aren't too many people like Lorin out there; they admitted they'd never given much thought to connecting a Zip to something that wasn't running System 7.

There are a number of nice touches that make a Zip a pleasure to use. If you shut down or reboot, the Zip automatically ejects the cartridge, as it should. There is an eject button on the front, but this is for Those Other Computers, and is ignored on a Mac. But if you reboot with the Option key held down, the Zip will stay mounted, allowing you to, among other things, boot from a Zip drive for such tasks as software installations and maintenance chores.

Zip disks are larger than a 3.5" diskette, and thicker, which means they won't fit in a standard 3.5" storage box. But a regular 3.5" diskette will fit in a Zip, which is bad, since it could damage the Zip's read/ write heads. So Iomega designed a beveled-jewel window for their Zip disks as a safety feature. If you try to shove something in a Zip drive that doesn't have the special windowand only Zip disks have this special window-the read/write heads will stay safely tucked out of the way, avoiding damage.

In the "don't ask, don't tell" department, the Zip doesn't care about orientation. Iomega sticks rubber feet on both the ''bottom" and the "edge" of the drive, so you can have it sit flat or up on end; it works either way. In fact, whileplayingwith it at the Pi office, someone accidentally knocked it off the desk, setting it swinging back and forth from the SCSI cable. The Zip didn't care, blithely loading and saving files without pause. (Note: this test was done by trained, if clumsy, professionals. Iomega would probably not recommend this, if we ever told them about it, and we have no intention of doing so.)

### Recommendations

Should you get a Zip drive? For most people, the answer is," sure, why not?" Some users actually have lots of free space on their hard drives; I've never met such a person, but they are rumored to exist. These people may not need a Zip. Other users may need archival-quality storage, and the slower, more expensive 3.5" optical disks might be a better choice. Among other things, optical disks are immune to erasure by stray magnetic fields, which might be a consideration if you are storing data for a decade or so.

But for most "normal" Mac users, the Zip looks like a winner. Mac Warehouse is selling the Zip drive for \$199.95, including one cartridge, with extra cartridges going for \$19 .95, or \$149.95 if you buy 10 disks at once. That works out to \$350 for 1.1 billion bytes of storage, and it will all fit in your briefcase with room to spare. In contrast, 1,100 high-density floppies would cost more than twice as much, and might comfortably fit in a van.

1,100 Megabytes for \$248

Special Offer: between May 1, 1995 and May 31, 1995, Pi members can take advantage of a special offer:

1 Zip Drive 100 for \$149.00 (includes 1 Zip 100 disk)

10 pack of Zip 100 disks for \$99.00

\$7.00 shipping and handling for both, plus sales tax.

Conditions: you must be a Washington Apple Pi member. If Zip drives are on back order, backorders will be filled before this special offer, but you can still place your order. You *must* contact Iomega's DC-area representative, Jan Ruderman, at 703-506-8813; if you call Iomega'sregularnumber, theywill tell you no such special offer exists.

The offer will not be extended, so don't even *think* of calling past May 31st.  $\blacksquare$ 

> Iomega Corporation 1821 West Iomega Way Roy, Utah 84067-9977 (801) 778-1000 {800) MY-STUFF (801) 392-9819 (bulletin board) E-mail: info@iomega.com

## **Women on the WEB**

by Lisa Schmeiser (schmel@rpi.edu)

<u> 1999 - John Barn Barn, mars ann an t-</u>

*[Note: This article first appear in Computer-Mediated Communication Magazine, Vol.* 2, *No 3., March 1, 1995.]* 

<u>politika produkti</u>

## March is National Women's

History Month.<br>EMOGRAPHICALLY **DEMOGRAPHICALLY**<br>speaking, women constitute<br>a minority in cyberspace;<br>estimates of the Internet's female users speaking, women constitute a minority in cyberspace; begin at 15 percent of the total online population. Print publications have seized this phenomenon and painted a picture of the Internet and the Web as hostile territory; for instance, the youth-oriented women's magazine Mademosielle featured an article stipulating that a woman can only find happiness on the Net by masking her gender.

There are, however, resources on the Web which attest to a strong, if not yet numerous, female presence. Moreover, the woman-oriented sites are neither exclusively academic or pop-culture oriented. In keeping with the activist tradition of feminism, there are information sites on topics as diverse as street safety, reproductive health, and graduate programs in computer science.

Some of the Web sites are maintained by and for activist feminists; since March is National Women's History Month, and March 8 is International Women's Day, these resources may be heavily utilized in preparation for upcoming events. Sites with an international focus include: the Global Fund for Women, the women's groups from around the world.

For a historical perspective on women in computing, the Grace Hopper site offers a biography and images of this computer pioneer. Admira Hopper was a trailblazer in the U.S. Navy and in the field of computer science. A woman who said she believed in looking toward the future rather than dwelling on the past, Admiral Hopper is the person responsible for coining the term ''bug" with regard to computer glitches.

There are also a number of feminist information clearinghouses. Feminist Activist Resources on the Net is extensive, as is the Women's Home Page. However, not every woman-oriented site on the Web is devoted to feminism; a number of resources are information archives with little obvious political agenda. Among these are: the Women's Wire gopher, which offers searchable databases on everything from jobs to health and Women's web. The latter site is sponsored by the San Francisco Examiner, and features html editions of articles focusing on women and women's issues. It also offers a directory to other Web resources.

Finally, there are a number of sites devoted to the phenomenon of women on the Web. Some of the more easily accessible ones include: the Gender Issues Directory, which is an academic archive of women in computer science and related fields, the Web-ster's network, which borrows its definition from the radical feminist Mary Daly, and Geekgirl homepage, which is a cross between cyberpunk feminism and hacker culture. The least "academic" of the three pages, it features the littlerepresented voices of female "computergeeks." (from Joelle Abbott's "Computer Phobic Tale")

Overall, one of the prevailing philosophies of women's Web resources can best be summed up by a quote from Jonathon Schwartz on the Gender Issues In Computer Networking page. "The ability to use our computers to reach around the world hasn't just revolutionized computing-it's creating new forms of social interaction that appear and evolve before the academics can even get their pipes lit."

*[Lisa Schmeiser is a graduate student in technical communication. Her research interests include gender issues online, cyberjournalism, and* 

*intellectual property issues on the Internet.]* 

Copyright 1995 by Lisa Schmeiser.

Editor and Publisher: John December (decemj@rpi.edu)

Internet Uniform Resource Locator of current issues:

http://sunsite.unc.edu/cmc/ mag/current/toc.html

#### Practical Telecom Information

It's possible to access text items on the World Wide Web for free via CapAccess (the Washington DC metro area community information service) using the textual web browser called "Lynx." One way to reach Lynx is via the WETA area on CapAccess. Type: go WETA. Choose" WETA-FM. Choose: Visit WETA-FM's WWW via Lynx. Use

down arrow to move down to: "\*Search the World Wide Web with WebCrawler."

Press return when "Webcrawler Search Page" is highlighted. Press down arrow once to the WebCrawler serach line. (You'll see a blinking underline cursor waiting for you to enter your WebCrawler search term.) Type word(s) from the web page you'd like to reach. Press the down arrow once to highlight the word: Search. Press return to search the World Wide Web.

Advanced Lynx User Note: It can be helpful to change the "Number of Results Returned" from the the default 25 to the maximum of 500. That way you can have many happy returns.

Note for ZTerm enthusiasts: ZTerm 0.9 does not have a good VT-100 emulation, which Lynx requires. It's suggested you use another Mac communications program to access Lynx on CapAccess. I find OarisWorks works well for me.

Apple II users can use the widely popular ProTERM communications program to access Lynx via CapAccess. ProTERM has excellent VT-100 emulation.

Questions and answers about CapAccess, the metro library system online catalogs, and Maryland's Sailor information system can be found on the new Public Access Networks board on the TCS. (Located in Conference 1.)

This board is co-sysoped by WAP members David Harris and Phil Shapiro. You can also send us questions via e-mail at: davidh@capaccess.org, or pshapiro@aol.com

Also, I don't mind answering questions on these topics at my home / office phone: (202) 686-5465, 10 AM to lOPM.

It bears repeating that the Apple II Telecom and Mac Telecom boards on the TCS are excellent resources for information and advice about online

communications. Friendly answers to just about any telecommunications question are just a few keystrokes away when you visit these boards.

> Cheers, Phil

## **ClarisWorks Tiplet**

by David L. Harris

IN CLARISWORKS 2.1 Draw documents, text normally prints out, like other Draw objects, at the resolution of whatever printer setting is used. However, if the text is rotated it prints out only at 72 dpi. Here is one way to improve the resolution of printed rotated Draw text:

Enter the text at four times its desired size in a Claris Works Paint document. Rotate it. Cut the text to the Clipboard and paste it into the Scrapbook. Cut it again and paste it into a Draw document. Choose Scale Selection... from the Options menu and reduce it to 25%. This text will print out at approximately 300 dpi (if your printer can produce that). It will not look quite as good at that resolution as non-rotated Draw text, but it will be much better than rotated text. It may not look good on the screen but it will print well.

Why this procedure works I don't know. The essentials of the process are given in the March 1995 issue of *Claris Works Journal.* For more information about this publication contact the ClarisWorks Users Group at Box 701010, Plymouth, MI<br>48170. ■

*Computer Mediated Communications*  Magazine is a free online publication reporting about people, events, technology, public policy, culture, practices, research, and applications of computer-mediated communication. Computer Mediated Communications Magazine also publishes opinion and essays about issues related to computer-mediated communication.

## **Macintosh System 7 .5 Update 1.0 and QuickDraw GX 1. 1. 1**  Q&A **Document**

Q: What is the Macintosh System 7.5 Update 1.0? Why is Apple releasing it?

A: Apple has an on-going program of support and enhancement which has resulted in several key updates to its System Software. This is the fifth, and most ambitious, release in the "Hardware System Updates/ System Updates" product series. Designed to address key areas of concern based on customer and developer feedback, this release focuses on extending Apple's System Software lead by further enhancing System 7.5.

When installed along with Macintosh System Software version 7.5, this update delivers several performance enhancements, introduces additional native components for Power Macintosh customers (native Apple Guide 1.2.5), provides updated PowerTalk components, addresses several compatibility issues, improved handling of low memory situations, and provides modest new functionality, such as File Sharing is four times faster, ADB Power Off switch, Macintosh Drag & Drop support added to the Launcher, etc.

All current System 7.5 customers will be able to utilize these updates. a customer does not have System 7.5 installed on their system, the updates will not install and will not provide value to the customer.

Q: What's new in System 7.5 Update 1.0?

The System 7.5 Update 1.0 provides the following enhancements to Macintosh System 7.5:

#### Memory Management/Crashing Problems:

- fixes a potential crash problem when memory is very low
- fixes a potential crash problem for Macintosh models with the 68040 processor when blocks of memory are moved from one location to another
- improves performance during large file transfers to or from external devices, such as hard disks, catridge drives, CD-ROM drives, and scanners
- fixes a potential crash problem when shutting down or restarting Japanese systems with QuickTime 2.0 installed
- fixes a potential crash problem when pasting large blocks of data
- fixes a potential crashing problem that occurs when you move a file list offscreen using a custom dialog, such as Norton Wipe Info

#### Performance:

- improves trackpad performance on PowerBook models equipped with a trackpad
- improves color performance for applications that support custom color
- The Power On key on the keyboard now can also be used to tum the computer off. To shut down the computer, press the Power On key. When the dialog box appears, you can shut down your computer (automatically launching any items in the Shutdown Items folder), restart your computer, or cancel the shutdown.
- PowerBook Duo models: Pressing C 1995 Apple Computer, Inc. the eject button automatically<br>aunches items in the Shutdown<br>Cultimatical computer of the Shutdown and chute down the Items folder and shuts down the computer.
	- For PowerBook 160, 165, 165C, 180, 180C: Pressing the Power button automatically launches items in the Shutdown Items folder and shuts down the computer.
	- PowerBook 150: The update extends the battery life when the computer is in sleep mode. You can use the internal modem several times without restarting the computer. The PowerBook 150 Update extension is no longer needed and is automatically removed from the Extensions folder (inside the System Folder) during installation.
	- Power Macintosh: The updated Modem Memory Manager speeds up memory-intensive operations, such as scrolling, image filtering, and text searches. Native QuickDraw speeds up pattern and text drawing. The updated Serial Driver fixes a potential crash problem. The updated MathLib provides a large performance boost.
	- Power Macintosh (including those with the Power Macintosh upgrade card), Centris 660AV, Quadra 660AV, and Quadra 840AV: Updated video software prevents scrambled video when the computer starts up.
	- For Performa 630 series, PowerBook 150, Quadra 630, and LC 630 (models with internal IDE hard disks): The new MountIDE extension allows an internal IDE disk selected as the

![](_page_62_Picture_27.jpeg)

startup disk to appear on the desktop when you start up from an external disk by holding down the Command-Shift-Option-Delete keys during startup (to bypass the startup disk). To use MountlDE, copy it to the Extensions folder on the external disk before you start up from the external disk. When the external disk is the startup disk, you will not need the MountIDE extension.

#### Launcher Enhancements:

• Launcher version 2.7 supports Macintosh Drag and Drop so that it's easier to add or remove items. To add an item, open the Launcher and drag the item into the Launcher window or onto a category button. (The system creates anew Launcher button for the item by placing an alias in the Launcher Items folder. The original item remains on your hard disk.) To remove an item, hold down the Option key and drag the button out of the Launcher.

#### System Extension Enhancements:

- File Sharing version 7.6 improves overall performance and provides all AppleShare 4 updates. You no longer have to tum off file sharing in order to eject a removable disk or CD-ROM.
- SCSI Manager version 4.3.1 -works with Performa 630 series, PowerBook 150, Quadra 630, and LC 630 (models with internal IDE hard disks)

 $-$  fixes a data corruption problem on Quadra 840AV and Quadra 660AV models

-fixes a potential crash problem when using some external hard disks

- Speech Manager version 1.3 is provided. (It was not provided on the System 7.5 upgrade disks.)
- The Color Classic Update extension provides video software that allows Apple Ile cards to work on a Color Classic.

•Power Macintosh models with PowerTalk and At Ease installed: PowerTalk Mailbox version 1.1.1 handles switching from the Finder to At Ease better.

#### Control Panel Enhancements:

- General Controls version 7.5.3 improves Application folder and System Folder locking and provides more specific error messages for folder locking.
- Apple Menu Options version 1.0.1 improves performance and shows non-AppleShare servers in the Recent Servers submenu.
- Keyboard version 7.1.1 handles large numbers of keyboard setups better.
- WindowShade version 1.3.1 fixes a potential crash problem that occurs when memory is very low.
- MacTCP version 2.0.6
- --shortens retransmission delays -prevents potential out-ofmemory errors

-makes configuring communications easier

--give you more control over the choice of which server(s) to contact and the order in which they are contacted

- Centris 610 and Quadra 610 with the 610 PC Card installed: PC Setup version 1.0.2 is provided. (It was not provided on the System 7.5 upgrade disks.)
- Macintosh TV: TV Setup allows you to switch into TV mode from computer mode.

#### **Application Enhancements** Apple Guide:

• Apple Guide version 1.2.5 is faster for both 68K and Power Macintosh models.

It runs native on Power Macintosh models, and is compatible with At Ease. For some low-end 68K machines, coach marks and panel transitions can be three to four times faster.

#### Simple Text:

• SimpleText version 1.2 provides the following enhancments:

-Page ranges, large documents, and PICT files print correctly.

-Page Up, Page Down, and scrolling work better with Personal Digital Documents (PDDs) and other documents.

-Editing features (such as Cut, Copy, the forward delete key on extended keyboards, underlining, and selected text highlighting) work correctly.

 $-A$ SimpleText document that uses a system font now retains its font when opened on a Macintosh with a different system font.

-SimpleTextwindows work better with modal dialog boxes (such as the Open, Save, and Page Setup dialogs).

-In the Don't Save/Save/Cancel dialog box, you can type "D" or Command-D for Don't Save.

-If you Quit with an unsaved document, choose Save in the Don't Save/Save/Cancel dialog box, then choose Cancel in the Save dialog box, SimpleText now cancels the Quit rather than quitting.

-Remote program linking (controlling SimpleText with AppleScript from another Macintosh) is enabled by default.

#### Apple Menu Items:

- Find File version 1.1.1 handles restricted-access disks better.
- •TheSynchronize Folder AppleScript automated task handles nested folders properly.
- A new AppleScript automated task-Share a Folder (No Guest)-lets you automatically share a folder with the Guest access disabled.
- Stickies version 1.0.1 launches reliably, even when a note is collapsed.
- Jigsaw version 1.0.1 handles sound better.

#### PowerTalk:

- PowerTalk Catalogs Extension version 1.1.1 no longer displays an out-of-memory error when you open the Catalog.
- PowerTalkAppleMail version 1.1.2 works better on systems with many fonts installed and defaults to "sender only" for mail replies.
- PowerTalkDigiSign Utility version 1.1.1 printsbetteronHPDeskWriter C and 550-style printers.
- PowerTalk Direct Dialup version 1.1.1 works better when dialing using a long string.

#### LaserWriter version 8.2 Printer Driver

The LaserWriter version 8.2 printer driver provides the following enhancements

- •The new Setup button in the Chooser automatically looks for the selected printer, selects the appropriate PostScript Printer Definition (PPD) file, and configures the paper trays. If you wish, you can manually configure the PPDs and papers trays manually by clicking the Setup button a second time.
- The destination in the Print dialog box resets to "Printer" instead of retaining the previous print job destination. For example, if the previous destination was "Fax," the destination automatically resets to "Printer" for the next job.
- You can tab backwards through the fields in all print dialogs by pressing Shift-Tab.

#### Q: Who should install the System 7.5 Update 1.0 system update?

A: All previous System 7.5 customers will be able to utilize the update. If a customer does not have System 7.5 installed on their system, the update will not install and will not provide value to the customer.

This update will only enhance System 7.5.

- The installer will NOT install on any other version of the Mac OS.
- •The installer will update and/ or replace several components of System 7.5, but will NOT completely replace System 7.5. Most of the original system remains untouched.

#### Q: Does System 7.5 Update 1.0 completely replace my copy of System 7.5?

A: No. This system update replaces several components of System 7.5, but most of your original System 7.5 installation remains untouched. The installation should take approximately 10-15 minutes.

#### Q: What happened to the System Update 4.0? Is this the same update?

A: System 7.5 Update 1.0 is the same as the System Update 4.0 discussed previously. We are calling it System 7.5 Update 1.0 since it is designed to only work with System 7.5.

#### Q: Why is there a new splash screen after installing the System 7.5 Update 1.0?

A: One of the first things customers will notice after installing the System 7.5Update1.0 is a new startup screen. Instead of the "Welcome to Macintosh" that Macintosh users have become accustomed to seeing when they tum on their Macintosh, customers will notice the Mac™ OS logo and the words "Welcome to Mac OS." This startup screen is the result of Apple's recent move toward licensing the MacOS. Beginning with this update, all versions of the Mac OS will now display this new splash screen, whether it is running on a Mac-compatible computer, or Apple's own Macintosh computers.

Q: What'sincludedontheCD-ROM update kit that's not in the floppy

#### update kit?

A: The following items are extras included on the CD update kit and available from online services. They are not available with the floppy diskette update kit from the Apple Order Center:

E

- PowerTalk Guided Tour
- PowerTalk Direct Dialup
- PowerTalk Gateways
- -ExMachina Notify! Pager Gateway 1.0
- -STF PowerFax PE Gateway 1.0.5
- -CompuServe Gateway 1.0.5
- StarNine QuickMail Gateway 1.0.4 (60-day trial version)

-StarNine Internet Gateway 1.5.1 ( 60-day trial version)

- -Star Nine Microsoft Mail Gateway 1.0.0 (60-day trial version)
- Apple Telecom 2.0 software
- Network Software Installer 1.5
- eWorld version 1.0.3
- Newton Demo, version 1.1

#### Availability:

#### Q: Where can I get the System 7.5 Update 1.0 and QuickDraw GX1.1.1?

A: Macintosh System 7.5 customers will be strongly encouraged to obtain these updates via the electronic distribution methods listed below. Apple will provide a "no charge plus shipping and handling" update program via the Apple Order Center for those customers who are unable to obtain the software electronically. Both a floppy diskette and CD-ROM version of the update fulfillment kits will be available.

•M4112LL/ ASystem7.5update 1.0 plus QuickDraw GX 1.1.1 Floppy kit

•M4113LL/ ASystem7.5update 1.0 plus QuickDraw GX 1.1.1 CD kit

To order the update customers can call 1-800-769-2775, ext. 5794 after April 3rd. Orders for this program will be accepted via phone only.

![](_page_65_Picture_0.jpeg)

Shipping and handling fees will be \$10 for surface delivery and \$15 for overnight delivery. Multiple orders, up to a maximum of 10 units, will be allowed. Proof of purchase is NOT required, but customers will be informed that the update will not work unless they are currently running System 7.5. In addition, no returns or refunds will be accepted.

Current Macintosh System 7.5 Volume License Maintenance subscribers will automatically receive one master set of System 7.5 Update 1.0 and QuickDrawGX 1.1.1 software as part of their subscription.

#### Distribution Mechanisms:

#### 1) AppleLink

Apple software updates are posted to the APPLE SW UPDATES board located in the following path: -AppleLinkServices (main window) Software Sampler Apple SW Updates

#### 2) eWorld

Apple software updates are posted to the Apple Software Updates board located in the following path: -Computer Center

Apple Customer Center Apple Software Updates

#### 3) CompuServe

Apple software updates are posted to two separate areas on CompuServe. All updates are posted simultaneously to both areas mentioned below. Updates are removed from the Apple New Updates after three weeks.

-Apple Support Forum (GO APLSUP) contains all software and information libraries. Software is organized by category into separate libraries, including:

-System Software

- -Apple II
- -Newton
- -System Enablers
- -Printing
- -Display & Peripheral Software
- -Networking & Communications
- -DOS & Windows

-Apple New Updates (GO APLNEW)

-contains all recently published Apple software updates, allowing a large number of CompuServe customers to download the latest and most popular Apple Software Updates released quickly and easily.

#### 4) Internet: Apple Computer Higher Education gopher server

Apple recommends using TurboGopher client software to access the Apple Computer Higher Education Gopher server. The" Apple Support Area" folder is located in the following path:

-Home Gopher Server Computer Information Apple Computer Higher Education

gopher server

Apple Support Area Apple SW Updates

TurboGopher Client software is available via anonymous File Transfer Protocol (ftp) to boombox.micro.umn.edu in the I pub/gopher directory.

Connecting to the Apple Computer Higher Education Gopher server:

The host address is: info.hed.apple.com

#### 5) Internet: ftp.info.apple.com

This is a File Transfer Protocol (ftp)serverwithallofthelatestApple software updates. (This ftp site was formerly called ftp.austin.apple.com)

host name: ftp.info.apple.com, IP number is: 204.96.16.4

Path is ftp.info.apple.com/ Apple. Support. Area / Apple.Software.Updates/

#### Macintosh/ System.Software

• You can also download Apple software updates via our Worldwide Web server, www.info.apple.com. Ourwebsite allows you an easy way to download Apple software updates from ftp.info.apple.com.

The URL for our web site is: http:// www.info.apple.com The IP number for the Web site is: 204.96.16.2

#### 6) Internet: ftp.support.apple.com

This is a File Transfer Protocol (ftp) server with all of the latest Apple software updates.

host name: ftp.support.apple.com. The IP number is: 130.43.6.3 Path is ftp.support.apple.com/ Apple.Software.Updates I MacintoshSystem.Software (or via a Worldwide Web server @ http:/ I www.support.apple.com)

#### 7) America Online ftp (file transfer protocol) gateway:

You can log onto our ftp.info.apple.com server via the America Online ftp gateway. You'll need an America Online account. Once online, follow these steps:

-Use the keyword: ftp to take you to the ftp area.

-Click on the FTP button (Disk with sunglasses icon)

-In the favorite sites list, doubleclick on "ftp.info.apple.com"

-A dialog box will appear with the ftp.info.apple.com welcome screen.

Click the OK button.

—Double-click the Apple.Support.Area folder to open it.

—Double-click the Apple.Software.Updates folder to open it.

Please note that each time you open a folder, a new Macintosh window opens.

![](_page_66_Picture_0.jpeg)

#### PowerTalk Extras:

Q: Are there any new PowerTalk components in the System 7.5 Update 1.0?

A: Yes, the following new and updated PowerTalkcomponents will be included as

extras on the System 7.5 Update 1.0 CD-ROM fulfillment kit and distributed via electronic distribution methods (these extras are not included with the floppy diskette fulfillment kit):

- PowerTalk Guided Tour
- PowerTalk Direct Dialup (provides peer to peer mail over a modem connection)
- PowerTalk Gateways ExMachina Notify! Pager Gateway vl.O
- STF PowerFax™PE Gateway vl.0.5

CompuServe Gateway vl.0.2 StarNine QuickMail Gateway vl.0.4 (60-day trial version)

StarNine Internet Gateway v1.5.1 ( 60-day trial version)

Star Nine Microsoft Mail Gateway vl.0.0 (60-day trial version)

### QuickDraw GX 1.1.1

## Q: What is QuickDraw GX 1.1.1? Why is Apple releasing GX 1.1.1?

A: QuickDraw GX is the nextgeneration publishing and graphics technology for the Macintosh. It encompasses three new imaging technologies: the GX Graphics Engine, the GX Print Architecture, and the GX Type and Text Engine. Users can take immediate advantage of many QuickDraw GX features, including an enhanced, easier to user printing interface; document portability technology that allows users to create documents that can be opened and printed without the original applications or fonts; and automatic color matching to guarantee consistent color between

the screen display and the printed output with ColorSync-savvy applications and drivers. In the longterm, developers will build on QuickDraw GX resolutionindependent graphics and nextgeneration typographic functionality to create applications with even more sophisticated capabilities. The typographic capabilities of QuickDraw GX, which were initially designed to address the display and output needs of international written script systems, make it an integral part of our international strategy.

With this announcement, Apple affirms its committment to QuickDraw GX-the imaging technology upon which developers will build new Macintosh publishing and international application solutions. The importance of QuickDraw GX to Apple should not be underestimated. In conventional publishing markets, as well as the hotly contested markets of Japan, China, and other emerging markets, QuickDrawGX provides features and capabilities that cannot be matched by Windows95.

#### Q: Which companies support QuickDraw GX in their applications?

A: Apple expects more than 250 developers including Microsoft, WordPerfect, Xerox, Pixar, Manhattan Graphics, SoftPress, Lari Software, Linotype-Hell, Bitstream, Adobe, Hewlett-Packard, Global Village, SDT, and Peirce Software to support QuickDraw GX features in their applications, fonts, output device drivers, and utilities this year.

#### Q: How does QuickDraw GX 1.1.1 differ from GX 1.0? What's New in GX 1.1.1

A: QuickDraw GX 1.1.1 addresses a number of end-user feature requests, and delivers a more stable, higher-

performance version of the technology. For example, the human interface for the LaserWriter GX PostScript printer driver has been significantly improved, providing more ready access to features commonly needed by users. For users of double-byte typefaces (such as Japanese Kanji}, QuickDraw GX 1.1.1 provides significant printing improvements. For all GX users, the fixes done for version 1.1.1 will result in a significantly more stable user experience.

#### QuickDraw GX 1.1.1 Performance Improvements:

- no "lock out" when downloading fonts to PostScript printers
- font downloading progress shows in the desktop printer window
- prints large character sets, such as Japanese, on printers that do not have these fonts built in
- prints large character sets faster than GX 1.0.2 or the non-GX LaserWriter 8.2 printer driver
- •printing dialogsfornon-QuickDraw GX applications display more quickly

QuickDraw GX 1.1.1 User Interface Change: When a desktop printer queue is empty (i.e., after the last job has printed) the page icon goes away rather than turning into the dog-eared page icon.

#### QuickDraw GX 1.1.1 New Features:

- To tum off the alerts for manual feed printing on PostScript printers, open the Printing menµ and choose Disable Manual Feed Alerts.
- In the PostScript printing dialog box for non-QuickDraw GX applications, two new menus allow you to choose paper types. Use the "First Page On" menu to choose a paper type for the first page.Use the "Remaining Pages On" menu to choose a paper type for the rest of the document.

![](_page_67_Picture_0.jpeg)

• The N-Up extension in your Extensions folder (inside the System Folder) lets you print up to 16 pages on a single sheet of paper. You can also put an optional border around each page drawn on a sheet.

-To set pages-per-sheet and border defaults for a desktop printer, click the printer icon to select it then choose N-Up Printing Options from the Printing menu.

-To select pages-per-sheet and border options when you print a document created in a QuickDraw GX-aware application, click the N-Up printing extension icon in the Print dialog box.

-To select pages-per-sheet and border options for a document created in an application that does not supportQuickDraw GX, choose Page Setup in the File menu.

• The EPS extension in your Extensions folder (inside the System Folder) lets you configure the PostScript file that is created whenever you print using the LaserWriter GX printer driver. You can use the saved file as Encapsulated PostScript for importing graphics into applications that do not support QuickDraw GX, such as Aldus PageMaker, QuarkXPress, and Adobe Illustrator.

-The EPS extension is not installed by Easy Install. To install it, open the QuickDraw GX 1.1 Installer and choose Custom Install from pop-up menu. Click the arrow next to QuickDraw GX Utilities to see the list ofutilities, and click the checkbox next to EPS Extension to select it. Then click the Install button.

- To set EPS options, choose PostScript File Options from the Printing menu.

• The PaperType Editor is not installed by Easy Install. To install it, open the QuickDraw GX 1.1 Installer and choose Custom Install from pop-up menu. Click the arrow next to QuickDraw GX Utilities to see the list of utilities, and click the checkbox next to PaperType Editor to select it. Then click the Install button.

#### Q: Who will need GX 1.1.1?

A: All previous System 7.5 customers who have configurations that can run QuickDraw GX (8MB on 68K Macintosh computers, 16MB on PowerMac computers) can take advantage of QuickDrawGX features such as desktop printer icons, portable digital documents, and color matching should install QuickDraw GX 1.1.1. One caveat-QuickDraw GX requires new printer and output device drivers. Current availability for Apple and non-Apple GX device drivers is excellent. Before you install 'QuickDraw GX, please contact your printer, fax modem, or other output device manufacturer for an updated driver.

#### Q: Why should I install GX 1.1.1?

A: QuickDraw GX is Apple's imaging technology that will enable future application-level innovation. Many new QuickDraw GX-based applications will become available in 1995. In the meantime, users will want to install QuickDraw GX to take advantage of the new desktop printer icons and printing interface, portable digital document technology, and color matching-all of which are backwards compatible with existing applications and fonts.

### CPUs:

Q: When will new CPUs ship with the System 7.5 Update 1.0 & QuickDraw GX 1.1.1 software?

A: Apple expects that the Macintosh

System 7.5 Update 1.0 and QuickDraw GX 1.1.1 software will be rolled into its existing product line as well as new products that emerge over the next year  $-$  starting with new systems manufactured after April, 1995.

#### System Requirements:

Q: How much RAM will it take to run Macintosh System 7.5 after installing the System 7.5 Update 1.0?

A: The RAM requirements for Macintosh System 7.5 after installing the system updates will not change with the installation of the System 7.5 Update 1.0 or QuickDraw GX 1.1.1. The basic system requirements for System 7.5 are a Macintosh with at least 4 Mbyte of RAM to run the core enhancements. If PowerTalk or QuickDraw GX are installed, a minimum of 8 Mbyte of RAM is recommended. For Power Macintosh systems, a minimum of 8 Mbyte of RAM is required for the core enhancements and a minimum of 16 Mbyte of RAM is recommended if PowerTalk or QuickDraw GX are installed.

#### Q: Why does Macintosh System 7.5 require so much memory? Isn't this an added expense for customers (buying more memory) who want to run 7.5?

A: The RAM requirements for Macintosh System 7.5 are based on the reality of running the entire operating system (including QuickDraw GX and PowerTalk) as well as actual applications. In environments where PowerTalk will be used, the average system generally already has more than four megabytes of memory.

Posted to: Apple Products Apple Software Macintosh System 7.5 29-Mar-95

#### BROGHER SINE THEFT r sing

## **Head games Confessions of a multimedia junkie**

### by Jacqui Kramer

**PSST... MAC.** Got a hot tip  $\mathsf{\mathsf{L}}$  for va.

The sequels to the all-time best selling Mac CD-ROMs are coming out this year... At least, they're supposed to be coming out this year... That's right, the 11th Hour, also known as "More fun over at Stauf's house," is scheduled for release in March. And the oh-so-cleverly-titled "Myst  $II$ " is set to come out... Well, this year, anyway.

What?Youdon'thaveacluewhat I'm talking about? Well, just between you and me, there are these games called "The 7th Guest" and "Myst" ....

Okay, okay... Enough with the pseudo cloak-and-dagger act. I know what my public really wants-just the fax, er, facts. And the occasional cheesy joke. ("Joke?" I can hear you saying. "Oh, was that supposed to be funny?") But seriously folks, the sequels to the aforementioned best sellers - The 7th Guest claims to be the all-time winner, but Myst may well have beaten it by now  $-$  will be winging their way to a computer catalog near you sometime this year. So, in the spirit of keeping our audience up-to-date on what's hip and cool, I give you:

The 7th Guest and Myst primer (primer... primer... primer...)

As those of you on the board already know, my heart lies with the 7th Guest, the best Christmas present ever (except, perhaps, my husband.... Hmmm... Tough call...) However, regular Candy Apple readers may

recall a love letter Dave and I wrote to Myst just months before. Rather than rehash what has already been said, I'm gonna attempt to play it straight, assessing each game against the basic characteristics that I look for as a consumer.

Me: Okay Jacqui-what are the games about?

Myself: Well, J, I'm glad you asked! The 7th Guest is heavy on story and plot, albeit light on acting. (More on that later.) Basically, its about Old Man Stauf, a psychotic toy maker who produces one-of-a-kind toys for the kindly townspeople. The town's children begin to die of a mysterious illness, and Stauf shuts down production without explanation. Fast forward to the night he invited six guests (yes, six) to come and do a little... exploring. A great deal of madness and mayhem ensues as the player (known as "Ego" in the game) solves puzzles, watches QuickTime flashbacks of what happened that night, and tries to figure out who the "7th Guest" is.

Myst, on the other hand, gives you the following to work with: You're on an island. (Yeah, go on.) You're on an island. (And? And?) Perhaps you didn't hear me....

As an explorer on Myst Island, you basically bop around and try to figure out where all the people went. (Hint: They didn't take the first flight to Tahiti.)

Me: Okay, so we're looking for people in both games. How do you find them?

Myself: The 7th Guest takes place entirely in Stauf's mansion. You are free to roam the hallways, and can get upstairs from the get-go (although we were too stupid to figure that out). However, certain rooms remain locked until you've solved certain puzzles strewn throughout the house. A majority of the puzzles are wordor chess-oriented. As writers, Dave and I did great with the word games, while a friend found them exasperating. However, the same  $f$ riend  $-$  a chess fiend  $-$  did much better with the other puzzles.

For Myst, you wander the island solving puzzles that open doorways to other lands. (Gee, is this starting to sound familiar?) Overall, the puzzles are much harder in Myst than in the 7th Guest. The best way to solve them is to keep a journal of where you've been, what you've seen, and what you've found enscribed on walls in certain areas (this is a major clue, but to the clueless, it doesn't give away anything). Better yet, get a group  $together$   $-\text{act}$  as if you really are on that island, splitting up and exploring, then returning to a central location (and after a few hours with Myst, you'll know the true meaning of central location) and compare notes. With another couple along for the ride, we resolved it in about 18 hours. Myst is actually designed to take several days, but we had nothing better to do that weekend.

Me: Great. So I can't get into the 7th Guest rooms or off Myst Island without solving puzzles. Do I at least get anything for solving them?

Myself: Now, now, we're getting a little testy here... Well, you do get the pleasure of knowing you've done something that has left someone, somewhere out there begging for help. Plus, you get more clues about what happened to the people in both game. The more puzzles you solve, the more clues you get. It's just that

![](_page_69_Picture_0.jpeg)

simple.

Me: What if I can't solve them? (You know I can't add.)

Myself: Well, you can always use one of several tip sheets available on BBSes et al, or you can beg the games for help. In both cases, when in doubt, go to the library. In the 7th Guest, you can procure a clue from the master book and then be transported straight back to the puzzle. On your third visit (from the same puzzle) the book solves the puzzle for you. However, it doesn't tell you how it's solved. As for Myst... Well, Myst is like a librarian. It knows the answer, and it knows where to find it, but its still gonna make you use the Dewey Decimal system, so to speak.

A word to the wise  $-$  when you hit the tunnels in Myst, use the cheat sheets to get you through. Unless you are a professional cartographer, you will probably give up on the game before you ever get the tunnels mapped out. To give you any more hints would ruin the best part of the  $game$  — watching newbies try to figure out what to do once they get to the Ages.

Me: Great, they expect me to think. Any other reasons not to play?

Myself: It's really not that bad you wouldn't have bought the games if you didn't like to be frustrated by bizarre mind games. However, there are a few really irritating things in each game. In Myst, at least for me, having to retrace my tracks to the same location every time I did something right really drove me berserk. I was even more irritated when it was a "I can't figure out what to do" trip. Fortunately, there is a "Zap" feature that allows you to zip from place to place after you've walked both directions (e.g., walked to the water and back). Use it, my children.

As for the 7th Guest, I was primarily irritated by the atrocious acting (apparently the budget went into the graphics, which are

astounding) and the omnipresent voice of Stauf. As you get further into the game, he begins taunting you... The better you do, the worse he gets. By the end, he's screaming "We'll all be DEAD by the time you solve this!" ad nauseam. No, you won't be dead, but you might convince me that I don't really care how the game ends... (I did solve it, by the way. I think my brain capacity increased on the promise that he would shut up if I succeeded.)

Me: Well, there seems to be an awful lotta cons... How about some pros?

Myself: In both cases, they are simply fantastic games. There is a reason they both have broken sales records, and that is, essentially, quality. Myst has an ethereal soundtrack that by all rights should be sold separately... Try playing it the next time your child isn't sleepy. You'll sleep well, anyway. Also, the drawings are beautiful. Granted, the trees might get a little old while your trying to figure out what to do in Channelwood (one of the Ages), but just take a break from the game and try, say, Hell Cab. Feel better? I did. Also, Myst is not just a game, it's an obsession. This is not just marketing, either. There really are people out there lost in time and space because Myst has become their world. There's a reason the aforementioned other couple was with us playing Myst for 18hours. They literallywouldn'tleave until they found out what happened.

The 7th Guest, on the other hand, is just fun in a spook house kinda way. You know the boogie man is out there, and that he's gonna do his best to make you jump. But you also know that he's really just some actor (and I used the term loosely here) paid to scare you. Although there are some truly creepy animations spread out throughout the game (be sure to check out the painting at the top of the stairs), the real stars are the games. I was actually upset when I solved an Othello-type game hidden away in the depths of the house  $- I$  was having too much fun. So much, in fact, that after we solved the game (in two days), we went store hopping in search of the sequel. No one bothered to tell us that it won't be out until March, however. Fortunately, a catalog operator let us in on the secret.

The second disk of The 7th Guest is a bonus for Mac users  $-$  a soundtrack to play on your stereo! I especially love the second track, a bizarre little rock ditty that sounds like something from an Andrew Lloyd Webber play. (According to the liner notes, the songwriter likes to think of it as a song written from the player's point-of-view.) The rest of the music is based on tunes found throughout the game.

Me: So basically, I'll become obsessed with these games, and then it'll be all over. What then?

Myself: In both games, you can go back and check out anything you wantwithouthavingtosolvepuzzles - unless, of course, you want to. I personally plan to play that Othello game again. And there are several animations in both places that I'd like to see again... Heck, I plan to start both games over from scratch. Sure, I remember some of the solutions ... But there are plenty that I've forgotten, or that I simply tripped over. Desperation can be a great tool when you' re trying to solve the games. Also, they'll whet your appetite for the sequels... Want to play a game?

Note: Myst is mostly harmlessno violence, and only a handful of "you can rock me to sleep tonight" type images, thatyoumayormaynot trip over. Also, don't waste your time trying to find· the secret page hidden under the medicine chest  $-$  it's a Myst myth.

As for 7th Guest, there are some bloody scenes, but nothing that you can't see on television. However, there are some disturbing elements concemingwhathappenstobadlittle

![](_page_70_Picture_0.jpeg)

children. THIS IS NOT A KID'S GAME. However, small children would most likely grow bored long before they hit any real gore. If they are old enough to figure out that puzzles, they are probably old enough to understand what's going on.  $\blacksquare$ 

©1995 Jacqui Kramer. Reprinted from the Candy Apple, newsletter of the South Jersey Apple/Mac Users Group.

## **Terryfic Tips Fuzzy Photoshop Facts**

#### **by Terry Wilson**

#### **Question:**

Whenever I use the text tool to add some text in Photoshop, then print it out, it is fuzzy looking instead of nice and sharp. Why? I always use anti-aliasing (although I don't even know what it is).

#### **Answer:**

The problem you're having with text in Photoshop is a result of Photoshop's bitmapped nature.

When you use type in a Postscript program like Illustrator or Quark, it isn't 'set' until it actually shows up on the printed page, when the printer reads the Postscript code and maps it out at the highest possible resolution of the printer, be it a 300 dpi laser printer or a 2400 dpi Linotronic imagesetter. This is what they mean by 'device independent.'

When you place type in a bitmap program like Painter or Photoshop or MacPaint, ATM (we all use it, right?) reads the Postscript code and maps the type into the document, but it is 'set' right there in Photoshop, at your document's resolution, be it 72 dpi (looks good on screen at 100%) or 300 dpi (halftones output to film) or 1200 dpi (black and white, film).

So, while in Quark and Illustrator the type is held in suspension until it finally gets its best shot on the printed page, in Photoshop, its final resting place is right there in your document's bitmap.

Anti-aliasing smooths diagonal edges by changing the lighter pixels along a black and white (or contrasting) edge to one or more averaged values. From a distance, your eye sees a smooth edge, whereas without it, you will see stairstepping. Zoom in to see. (You can't anti-alias in black and white bitmapped documents though, because antialiasing requires intermediate tones.)

#### **Question:**

I scanned a logo with type in it and most of it came out with unsharp edges when printed. Any suggestions?

#### **Answer:**

There are many variables to consider when deciding the best way to handle a logo. Here is a potpourri of helpful hints.

Regardless of your approach, always try to end up with a

correctly sized scan so you won't need to resize the art later. You may have to do some calculations to achieve this.

If the logo is black (or a single color) and white, scan it on the 'Line Art' setting (black and white), at your printer's resolution. Adjust your scanner so it scans a little lighter, because small white areas tend to fill in during both the scanning and the printing phases.

If your original is in colors other than black and white, and you have a color scanner, it may be helpful if you can scan with just one lamp. Scanning a red and green logo with the red lamp only will make the red virtually disappear and the green show up as black. The blue lamp will drop out the blues, etc.

If you' re getting surprising gray edges on what should be black and white, you probably scanned in grayscale instead of black and white.

If the logo uses shades of gray and you are going to film output, scan at 300 dpi, grayscale. The requirements for halftoning make anything above that a waste of resolution. Again, scan on the light side. Be sure to eliminate any tones in a white background, or carefully draw a clipping path in Photoshop.

If the type looks bad (and type is like the human face-you just know when it's not drawn right), scan the logo, but eliminate the type using whatever Photoshop editing tools it takes. Then set the type in Quark, or create it in Illustrator if it needs customizing. Now combine the type with your scan in Quark or Illustrator. To import the scan into Illustrator, you must save the file in Photoshop's EPS format, not TIFF or anything else. (Don't worry, it won't change a thing to do so.)

Finally, if if your budget allows it, or if the logo is simple enough, redraw it in Illustrator or Freehand. That's the best way to go. Then you

![](_page_71_Picture_0.jpeg)

can print your logo at any size, with perfect edges, with total control over colors and trapping.

> ©1995 Terry Wilson. Reprinted from the PMUG Dialog, newsletter of the Princeton Macintosh Users Group.

**MacNovice** 

## **Using Stationery**

#### by Ralph Begleiter

HE TENTH anniversary of the Macintosh is a good time to note that there are still two groups of MacNovices: one which began using the Mac several years ago, and a second group just beginning to discover the Macintosh, probably with the lower-priced Macs which became available in the last two years. The second group probably can't even imagine a Mac with "only" 128K of memory (the description of the first Macintoshes sold ten years ago).

Each group has slightly different needs. After all, the newest users, in many cases, are just learning many Macintosh basics, such as how to use the "Finder," "System," and "Fonts." The older group of novices has probably mastered those techniques and is working with sophisticated new computer programs which have grown up with the Mac. We try to take these new MacNovices into account, bringing up to date some of the basic tricks-of-the-trade with which older users have by now become familiar.

Despite the evolution of the Macintosh environment, fundamental skills and techniques have only been refined, not replaced. It's still important, for instance, to give some thought to arranging your disks and desktop for the most efficient use, and to organizing your System files to suit your own needs. And despite the flood of software which is avail-

able, it's still time-saving to take advantage of basic tricks such as using "Formats" instead of creating new documents every time you write a letter. These are skills which bear refreshing-and introducing-to today's MacNovices.

"Formats" offer a clear example of a technique novel to first-time computer users. When you typed a letter on your old fashioned typewriter (remember those?), yousetmargins, tabs, spacing and type styles (if you even had that choice) each time you sat down to work. Unless you're accustomed to an electronic typewriter with even a small memory, you had to recreate the "look" you like for each letter. And when you switched formats (among, say, a letter to your brother, a letter to your clients or an interoffice memo), you had to start all over.

That's the sort of thing you never have to do again once you've established your Macintosh formats. It's worth taking the time to set up various formats now. If you're satisfied with the way they look, you can reuse them indefinitely. On the Mac, these kinds of documents are called "stationery," because they resemble the preprinted stationery you keep in your desk drawers. One important difference, however, is that Macintosh stationery documents actually can contain much more than just a preprinted letterhead. They can contain type style, margin, and tab settings,

as well as headers, footers, page-numbering and even graphics or pictures. All of these elements, if saved in a "stationery" document. preselected just they way you like them... every time you open a "fresh" stationery document!

Let's start with word processing -the most basic Macintosh application. Create a format (a stationery document) for your inter-office memos.

Open a "new" document in your word processing program. If rulers are not already showing, display them by choosing SHOW RULERS from the appropriate menu. Following the instructions for working with rulers, adjust margins, tabs, spacing and justification the way you'd like the memo heading. You might choose to CEN-TER the heading, for instance or IN-DENT it.

Type your heading: "Inter-Office Memorandum." SELECT the heading and choose the FONT and STYLE you prefer. You might want to boldface the heading. Enter a couple of carriage RETURNs to leave some white space.

Now,changethe RULER settings. Adjust a new set of margins, indentation and spacing to accommodate the information lines of your memo format. You'll probably want the words "To," "From," "Date," and "Subject" to be flush left. Set them that way. And, perhaps you should boldface them, too, while you set the FONT and STYLE for these headings.

Place your cursor after the word "To." Choose a FONT and STYLE which you'd like to see in the body of your memos. Type ONE BLANK SPACE. Repeat the process adjacent to each of the information headings, remembering to choose your font and style before typing the single blank space. Now type your name after the blank space following "From." Your name should appear in the font and style you've chosen for the body of the memo format.
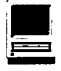

After the blank space which follows "Date," enter a few carriage RETURNsformorewhitespace.Next, create yet another set of RULER settings. Set this one for the standard typing margins, tabs and spacing you'd like to see in the body of your memos. Place your cursor on the line closest to this final ruler. Choose the font and style you selected for the body of your memos. Finally, click your cursor on the "To" line and leave it there. Choose HIDE RULERS from the appropriate menu (if you prefer not to see them on your screen).

If you like what you see, you'll never have to do all that formatting again!

Choose SAVE AS... (not SAVE) from the FILE menu. When you're asked for a name, call it "Memo Format" (or "Memo Stationery"). Before you click SAVE, be sure to select the option which saves your document as "STATIONERY." This option should appear in the SAVE AS... dialog box. Now, click SAVE.

When the SA VE operation is complete, CLOSE the document (do NOT "save changes"-don't worry; it's all still there) and re-open it by choosing OPEN and selecting the newly created "Memo Format" from the dialog window which appears.

Here's where you'll appreciate the value of the work you've just done to set-up the format. When the document opens, you'll see your headings and name all in place, with the cursor flashing in just the right spot to begin your next memo on the "To" line. Go ahead, type a sample memo to someone on your staff. The fonts and styles should be just the way you set them, without having to do all that formatting again.

When you're ready to SAVE all or part of your new memo to the staff, choose SA VE from the File menu. You'll be asked to provide a new name. Call it "First Memo." Next time you need to write a memo, the blank stationery format, complete with all

your setting, will still be fresh and blank and listed as "Memo Format!" The memo you wrote to the staff will be listed under "First Memo." You'll never have to setup again, if you always use your stationery document to create a memo. The original format will remain unaltered.

Elementary?Sure!Easy?Yes. But

"When you typed a letter on your old fashioned typewriter you set margins, tabs, spacing and type styles (if you even had that choice) each time you sat down to work. ... And when you switched formats ... you had to start all over.

That's the sort of thing you never have to do again once you've established your Macintosh formats. "

this is a technique often overlooked by anyone new to computer word processing and the Macintosh.

Now, go ahead and create formats for all your correspondence. Create a "letterhead" format complete with your letterhead in the font and style you prefer. Even include a graphic logo, if you like (cut-andpaste from your graphics program, or from a clip-art collection). You can create several different Letterheads, for different purposes. For personal letters, set up a cursive font. For letters to someone whose eyesight is poor, set up a LARGE TYPE format.

The Format technique, as you probably realize by now, is not exclusively a word processing idea. It's useful across the board with all kinds of Macintosh applications. Take spreadsheets. You use your spreadsheets to keep track of monthly accounts? Set up a format, with all the standard headings you use each month. Call it "Account Format." Then, when you enter payments and

receipts each month, choose SAVE and name the new documents with the name of the month. Always preserve the blank format for the next time you need a new month.

Or take business graphics. Set up the type of charts you like. Or report covers (in a paint or draw program). Or announcement posters. Cover sheets. Almost anything. Set up the formats using the "stationery" feature. Then choose SAVE to create specific documents.

One more tip. Apple realized a few years ago how useful this "stationery" idea can be, and it's now a standard part of the Macintosh system. Look in the GET INFO window of any document on your desktop. In the lower right hand comer, you'll see a box marked "Stationery pad." To tum any document into a stationery format, just check this box. Next time you open it, you'll be opening a copy of it, and saving the unblemished original for future use.

There are alternatives to creating format documents. Among them are setting formats to CUT & PASTE into the SCRAPBOOK for reuse. But the SCRAPBOOK doesn't preserve font and style information. And besides, it's not as convenient to scroll through a scrapbook full of formats until you find the right one. It's easier to choose OPEN and select the correct stationery format from the alphabetized list the Mac offers you.

You might wish to create a new folder on your Macintosh desktop in which to save all your stationery.Call the folder "Formats" or "Stationery" and imagine it as a drawer full of blank, preprinted stationery. Pull out a blank "sheet" to create a new document. The formats won't take up much space on the disk, and you'll have them at your fingertips whenever you need them. (ClarisWorks actually includes a" stationery" folder that's quite handy. All documents inside this specific folder appear in Claris Works' opening dialog box.)  $\blacksquare$ 

## **The Speedster**

by J. Russell Robinson, II

We NEEDED TO<br>we omputers. I was using an<br>SE and my son was using a Mac Plus upgrade our law office computers. I was using an SE and my son was using a Mac Plus (both 68000/8 MHz). Our secretary was using the fastest model (IIsi $-$ 68030 CPU /20 MHz) because she used her computer all the time. But the power supply in my son's Plus failed. The question arose - whether to spend \$150 or more to repair his power supply or to make the switch to faster computers.

 $\blacksquare$ lE

When I saw the deals being offered by the UGC (Apple's User Group Connection) the decision became easier. I was drooling over the speed and features being offered only to "User Group members in good standing with a registered Apple User Group affiliated with the UserGroupConnection." Well! lam a member of the Cumberland Valley Apple Users Group, the Frederick Apple Core and the Washington Apple Pi! If I didn't qualify, who did?

We decided on the Performa 475. The 68040 processor runs at 25 MHz speed  $-2$  to 3 times as fast as our early-model Macs. The Performa 475 is equivalent to a Quadra 605 or Centris610. JustasGMmightmarket the same car as a Chevrolet, Buick or Pontiac, Apple marketed the same machines as Performas (for home use), Centris (for students), or Quadras (for business use). These models were described as "Apple's most affordable Macintosh that features a Motorola 68040 microprocessor." I liked that terminology-most affordable. Especially since we had to get two of them! After all, I wasn't going to let my son upgrade and leave me in the dust!

So we spent \$968 each and had 2 Performa 475s and 2 Performa Plus 14" color monitors delivered to our office door via Federal Express. Price breakdown was as follows:

> "Now we are blazing along at the office at blinding speed in living color, 12 MB RAM serving us very nicely. Screen redraws occur rapidly and folders containing many other folders within them open more quickly now. Printing is much faster as well."

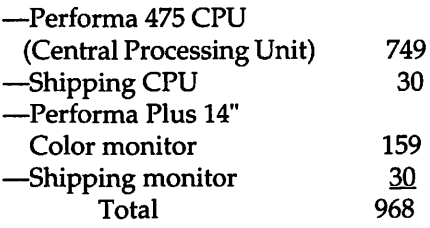

The CPU came with a 160 MB hard disk and 4MBRAM. We already had 160 MB external hard drives, so we didn't need any more disk space. But 4 MB of RAM is not enough to run

System 7.1 and to open up more than one memory-hog application at a time. So we bought 8 MB additional RAM from Data Memory Systems Co. in Lawrence, Mass. (\$277 including \$8 shipping).

Now we are blazing along at the officeatblindingspeedinlivingcolor, 12 MB RAM serving us very nicely. Screen re-draws occur rapidly and folders containing many other folders within them open more quickly now. Printing is much faster as well.

#### Trouble at Home

Meanwhile, back in my home office, I was using a Mac Hsi with my Radius Color Pivot 14" monitor. When I tried to do a given task at home I would find myself drumming my fingers and saying, "Come on, come on," in an effort to speed up my slow computer. Compared to my speedy Performa, the Hsi was just plodding along.

I found the solution while reading *Macworld* (Dec., 1994, p. 172):

"040 Performance Now only \$349. Free cache on all 33 and 40 MHz Speedster 040 Accelerators . . ." Just<br>plug in the Mobius Speedster Mobius Speedster "040 accelerator and instantly get blazing performance from your existing Macintosh. It's the smartest, fastest, most economical way to get a hot new Mac without buying one. Universal PDS design supports the Mac IIci, IIsi, IIx, IIcx and LC with 100% compatibility or your money back. Get an instant speed boost and outperform Apple's Power Macs in emulation mode. . . . Watch Photoshop resize 4 times faster, Illustrator redraw 7 times faster, Excel recalcute (sic) 6 times faster or Word replace  $5$  times faster  $-$  everything screems. (sic) Mobius Technologies, Inc. Call 800-800-4334"

It was my fervent hope that they built it better than they could spell or proofread. I decided on the 33 MHz Speedster '040 without FPU (floating point unit). It included a free 128k

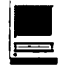

copy-back cache.

I placed my order Tuesday and I requested UPS ground shipping from their location in Emeryville, Calif. Bad mistake. UPS ground amounts to 7 day delivery to Hagerstown, MD. Although UPS talks about 5-day delivery, they mean 5 business days, notcountingSat.orSun. Myprecious Speedster was further delayed by the fact that Mobius didn't ship it on Tuesday. Instead it took them until the following Monday to ship.

#### **Installation**

The Speedster '040 Accelerator card comes with a 54-page illustrated instruction manual, 2 disks of installation software, and a grounding wrist strap. A PDS (Processor Direct Slot) adapter is also required for installation in the Ilsi. This adapter was included in the price quoted.

My only problem in installation occurred after reading the following instruction:

#### "6. Remove the Apple or third party adapter from the PDS slot, if there is one currently installed.

Locate the PDS slot in the computer. It's a 120-pin socket near the edge of the motherboard. If there is an Apple or third party

adapter installed in it, remove it at this time."

Not knowing what a PDS looked like, I tried to pull out the PDS which Apple installed. Fortunately it was strongly fastened inand I was relieved to find that I was not able to remove it. I decided that it belonged there, and was not an Apple-installed adapter, but a PDS. The Mobius adapter allows you to install the Speedster and still have another PDS available for further use.

#### **Software**

The Speedster Control Panel needed to be added to my System Folder. The Speedster also required that 32-Bit Addressing be selected in the Memory Control Panel. Then I restarted my computer. It operated satisfactorily for several days. Then I got a nasty dialog box containing a bomb-

> "Sorry, a system error occurred. Finder bad F-Line instruction"

"Meanwhile, back in my home office, I was using a Mac IIsi with my Radius Color Pivot 14" monitor. When I tried to do a given task at home I would find myself drumming my fingers and saying, 'Come on, come on,' in an effort to speed up my slow computer. "

Restart was the only choice available. I restarted and got the same result. I turned off the power to my Mac and consulted the installation manual, Chapter 4, "Compatibility & Troubleshooting."

The instructions listed many possible causes of incompatibility, along with solutions for each one. I began with the easiest fixes to attempt, working my way toward the more difficult. The problem turned out to be a "conflict with a Control Panel or Extension." I removed all of the non-Apple Control Panels and Extensions from my System Folder and reinstalled them, one at a time, restarting my computer after each one.

One of the offenders was an Iomega Driver Control Panel that I had installed to use my Iomega Bernoulli removable hard drive. I updated my version of the Iomega Driver by downloading the latest version from America Online's Software section.

The other offender was Pseudo

FPU, version 1.1, created 1-6-91. I had installed this some years ago to enable me to run a spreadsheet program that required an FPU. Since then I had updated the application, so I no longer needed this Control Panel.

#### My llsi is Now a Quadra with 3-Speed Automatic Transmission

I have used my Mobius Speedster for several weeks now and I am very pleased with its performance. The Control Panel included with the Speedster enables you to operate at three manually selected speeds or one automatic setting.

SLOW: operates with the original CPU in your computer, the 68030. This enables you to check compatibility at your computer's original speed.

"MED: operates with the '040 CPU on the Speedster, using the 'write-through' cache. This speed should be compatible with all of your software.

"FAST: uses the '040 CPU on the Speedster in 'copy-back' mode. this speed should be compatible with most software. Old versions of some applications may not be compatible.

"AUTO: uses the full '040 speed (FAST mode), unless you open an application that is known to have a conflict with the '040 copy-back cache. The Speedster will then slow down to a compatible speed when that application is launched. . . . If you have applications that are not fully compatible with the '040, you can configure the Speedster to automatically slow down when those applications are opened. For maximum performance, it's best to update your software to the most current version that's compatible with the QUADRA. The AUTO speed selector, however, offers an immediate solution to any '040 incompatibility." (From pages 38-39 of the Speedster '040 Accelerator instruction manual.)  $\blacksquare$ 

## Sara **and** Me

9-40 D. DEC 23

#### by Dave Wagner

#### Beginnings

**IF SOMEONE** had told me<br>6 months ago what I'd be doing<br>today, I'd tell them they were 6 months ago what I'd be doing crazy!

It all started when a friend of the family gave me a small but good Magnavox Stereo. I remembered another friend, whohadacomputer. Out of curiosity, I called to see if he would be interested in trading even up.

You see, the computer was just taking up space. It had no cables, no wires, no nothing! And no one in the house knew anything about the machine. Well you know what my friend said!

So there I was, sitting in my basement with this thing called an Apple  $11/$  + and not a bit (smile) of experience with anything like it. I DID have some electronics experience, however. You see, about 5 years ago while I was taking some extra Algebra classes at the local Adult Education Center, I saw an ad for an electronics school. Two years later, I was the proud owner of a diploma. This all added to my enthusiasm for the computer which from now on I'll call "SARA". I had a small workshop in my basement and now a computer to work on.

#### Searching for Information

My first step was to call Apple Computer and find outwhatlneeded to know and take off, as it were. An Apple sales representative told me: "We haven't done anything with that computer in years but here are a few telephone numbers you can call. By the way, you need a Boot to start it." *What's a Boot?* 

After Apple, came a jumble of other phonecalls, trying to get information. I remember calling Egghead Software, InaComp and Quality Computers. Finally I started getting names of real people that knew people that had or at one time had had an Apple  $1/1$ . Then finally I hit paydirt-the number for Washington Apple Pi!

"So finally, here I was, on the threshold of personal history, ready to fire up my first computer. I plugged it in, made sure that all the wires and cables were hooked up, pushed the disk in and...........huh, isn't something supposed to come on the screen? "Lets look around here". I lifted it up, looked at the back, tipped it on the side and what do you know, I heard something crash around inside."

During this time I went to Radio Shack and bought every connecter and cable that "looked like it might fit." Real scientific, huh? Then (WAP /// SIG CO-Chair) Paul Campbell told me about ON THREE. I ordered their intro disk for beginners.

#### Finding the On Switch

So finally, here I was, on the threshold of personal history, ready to fire up my first computer. I plugged it in, made sure that all the wires and cables were hooked up, pushed the disk in and ........... huh, isn't something supposed to come on the screen? "Lets look around here". Ilifted it up, looked at the back, tipped it on the side and what do you know, I heard something crash around inside.

My experience with electrical things told me that something was loose so I proceeded to inspect the power supply and CPU. I quickly discovered that the power supply wasn't the original. It didn't align with the hold down screws. In fact, it didn't even *have* any screws. The CPU? Water or soda pop stains in the corners. Resistors eroded off their solder points. What did I get myself into this time? My wife was a bit more blunt. She wanted to know what I was spending all my money on.

A phone call to Paul Campbell took care of the problem. He took my CPU and gave me a 256k loaner. I also walked away with my Profile filled with programs I'd never heard of and more telephone numbers of people I could contact.

#### The Search Continues

I found more answers to my questions by heading West by phone to talk with ///er Tom Linders. I don't remember the conversation but it lasted a lot longer than 5 minutes. Two weeks later I had in front of me more information about the Apple *I 11* than I could have hoped for, including a photostat of the original copyright request for SARA.

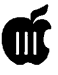

With this information and the picture in my mind of Paul Campbell's "Set up" of printers, modems, color monitors and computer, I wanted it all. I got the bug as they say.

#### Why I Got to This Point

I'm kind of lucky in a way. Actually several ways. You see, I drive a bus for the City of Detroit. On November 3rd oflastyear, someone tried to stop my bus by shooting 6 bullets through my windshield, inches from my head and chest. A passenger wasn't so lucky- being hit in the head and thigh. The next day I was on Workman's Comp with a diagnosis of Delayed Stress Syndrome. Until I can go back to work, I've got plenty of time to play with my, or should I say now, our computer.

As luck would have it a friend gave me a facsimile machine and Paul needed one for work so we traded one fax for one Apple ///. Now I've one SARA that works and one that doesn't. Actually, I finally did get the Three Plus to work-until I tried to plug the Profile in the RS-232 plug. Oh-no!

#### More Sources

It became harder and harder to connect with Paul so Dave Ottalini became a source of information for me. Then WAP /// SIG member Dave Jernigan sent me some Pascal Books that he had and gave me a modem. *Wow!* Now I've got to get more software. By now I also have catalogs coming in from all over the country. ON-THREE has been an excellent source for me. Not only in software but Bob Consorti will take my call anytime in the evening and help me through *anything* that's happening. But I can say the same about Dave Ottalini, who is always there when I need him. Actually every person I've had the pleasure of talking to in this organization has been just fantastic. I only pray I can give back what I've received.

#### Time To Read the Instructions

Finally I had an Apple /// Computer from Paul, an external drive and original Apple Spiral book on "how to do it", a Panasonic printer, a Profile, and a modem. I was set! Or at least, that's what I thought.

All my life I've always tried to put things together without reading instructions. Please, if anyone is con-

".....I love working with this computer, and I know there's an awful lot of people at a place called Washington Apple Pi that I can talk to about it on the phone or on the TCS. And they're the Best. *Thanks to all of you!"* 

templating trying this *don't.* Read First, It will save alot of time and problems in the end.

When Paul first loaded a number programs into my Profile, he also installed my copy of BOS3. All the programs were public domain. So I started trying to figure out what I had. Moving this here, looking at this and that not knowing that in some programs I was erasing things and in others, just plain messing things up. What's a Subdirectory? Or better yet what's a prefix Ah who cares. I'll figure this thing out.

I hope Paul can forgive me for all the phone calls! At least 1 a day. Try to imagine the key to my problems (Paul) working 1 full time job, 2 parttime jobs, and trying to help others like myself get up and running. And the other guy (me) with nothing but free time to play with the computer. Needless to say I became frustrated. That's when I decided that if I was

ever going to get this right I'd probably end up doing it myself.

Out came the books. and a few more calls to people at Washington Apple Pi. I started to make some headway. Read, Read, and Read. Things finally started working. That made me feel pretty good.

At this point, I should also mention Beth at the WAP office. She listened to my frustrations more than once on the phone, but always had positive things to help me keep going.

#### The End To Frustration?

The biggest thing was trying to get my printer to function. I ended up going through 1 bad UPIC board, and 1 bad cable but its up and running now.

At this point, SARA and all her little devices are now working fine, *(knock on wood).* I'm now even running 2 Profiles. But sometimes there are still problems-for example, the other day I was running On Three's DDFF /// (Disk Directory/File Fixer  $1/7$ , which I do every 4 days or so. I stopped thinking for 5 seconds and erased more than 400 files on one of the Profiles. Well.................

But you know what? It doesn't matter. Because I love working with this computer, and I know there's an awful lot of people at a place called Washington Apple Pi that I can talk to about it on the phone or on the TCS. And they're the Best. *Thanks to all of you!* 

And in the future, if anyone has any electrical hardware problems, call me. I can't fix everything but there is an awful lot I can. I have an agreement with Dave Ottalini that a percentage of the repair bill will be donated to the Pi. Paul Campbell has seen my shop so you can ask him if I'm legitimate. This is my way of giving back a little.

You can reach me by calling 1- 313-846-3147 or my address is 8213 Stout Detroit, Michigan 48228

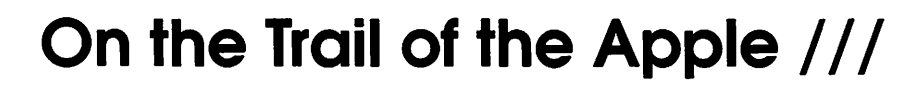

by David Ottalini Apple /// SIG Co-Chairman

#### Bob Consorti Moves On

TI IS WITH a great deal of adness that I must report Bob Consorti has decided to retire as a programmer for our major Apple  $1/1/2$  projects. Bob was the last true programmer we had and he will be sorely missed. What it really came down to was money-since Bob could not afford to spend the time to do projects for us at the price we were able to pay him:

I'm getting about 1 real paying contract a year that's paying me about 12x what I could ever hope to get out of the  $//$  for a similar project. With my time constraints I just can't do it anymore at that kind of compensation level.

Later, Bob added to those thoughts:

There was just no way I could afford to spend the time on a project just as big as BOS when there wasn't a guarantee of even minimum wage. Since my 'real-world' programming projectsarepayingmesome 15x minimum wage I hope you understand the financial reasons why I simply can't continue doing large programming projects on the  $//$ .

Despite that, Bob *did* leave the door open a tad for us:

I do appreciate the efforts you've made on my behalf over the years and I will continue as time permits to do Apple *111* things but for now I have to concentrate on what's going to be most profitable for me.

On CompuServe, the announcement brought the most traffic the Apple ///board had seen in months.

Jim Nichol wanted to know what programs Bob had been working on. Bob replied he'd been coding Apple // educational programs, but had also moved on to programming on the Macintosh:

It was mainly software based for teachers for grading and computerized testing. I also did the Apple //e version of Destination:MARS! I just had to tum down a new Mac project (like CricketGraph) because I'm doing a different one. If I had the time I would have jumped through hoops to get it since it paid so well (\$60K), but they needed it done in less than 6 months which just wasn't feasible for me.

Bob was also asked if he might consider releasing his special assembler for the  $//$ , so that other programmers might work on some Apple  $1/7$  projects. But Bob said:

It was written for internal use only and to polish it up for release that wouldn't have to be supported would again be a huge waste of time. From my continual Apple /// support calls on products *I didn't write,*  I'd hate to have to deal with the kinds of support calls I know I'd get for a non-released assembler-even if it was guaranteed that nobody would ever call me.

And what about getting the source code to The Communications Manager so we could use that as the basis for a new communications program?

I'm also afraid that the source code for the current version of TCM isn't going to be available, for basically the same reason. Tim did a poor job of commenting his source code and as we discussed the new comm project was basically going to be a rewrite for a number of reasons, not the least of which was undecipherablesourceand the factthatTCM used SOS. To get to the higher speeds required for in the specs for the new comm program it would be necessary to talk directly to the hardware, obviating much of the source that I could decipher.

I would love to sell WAP the source for TCM and make the crossassembler available as it would help me recoup some of the time I've lost on BOS and other Apple /// stuff over the last couple of years. But I've come to the unmistakable conclusion that it would probably cost me more in support time if I released the assembler and the TCM source code than if I did the project myself. There are other assemblers that can be used on the Apple II to cross-assemble code for the Apple  $//$ . The only problem is finding someone who knows SOS, Apple *111* hardware, communications protocols, Apple  $\frac{1}{1}$  assembly language and who has a hell of a lot of free time on their hands.

Again back to Jim Nichol on CompuServe, who wondered if there might not still be some Apple / / / programmers left from the old days. Bob replied that there weren't that many who knew how to write in assembly language:

The problem was only a couple of people at Apple could program in Apple /// assembly language. Almost everyone else was writing bloated, incredibly slow programs in Pascal.

Nichol then wondered if someone hadn't written Pascal itself in assembler. To which Bob said:

Technically yes but the core of the P-codewas ported from the Apple // version of Pascal. Very little machine specific code for the Apple

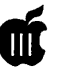

 $1/7$  exists in the 6502 assembly code. Once Apple got the kernel going on the  $//$ , ALL the rest of the system the editor, the compiler, the filer etc. was all written in Pascal, compiled down to P-code which was run through the P-code interpreter which sat on a port of the Apple II language system which was modified to work with the SOS operating system (in Pcode) which eventually worked its way to assembly language. 3 or 4 layers later things ran so slow it made people cry. For those who remember the Apple  $//$  (and Apple II) Pascal program compilation times, where the dots would stream across the screen indicating a line of code had been compiled (a couple of dots a second)-those were the days!

Actually, it was good in a sense. Many of the people who watched those dots go by ended up sick of it and doing something different. Ruppert (now Bob) Lissner wrote a cross assembler on the old Lisa that compiled 6502 code which he used to create the first version of Apple Works and /// E-Z Pieces (Apple /// version of Apple Works). It was about 5 times as fast as the old Apple  $//$ TLA (The Last Assembler) and he was quite productive with it. Rob Turner and myself wrote an Apple /  $1/$  and later Apple IIGS assembly language assembler which was about lOOx faster than TLA. Ahh, the good old days!

Nichol wanted more on that:

Did I understand you correctly that SOS started out in P-code (horrors!), and eventually was rewritten in assembler?

To which Bob replied:

No, SOS was written completely in assembly language on Apple IIs by a group of very talented programmers who were way ahead of their time. Most of the Apple  $//$  pascal language system was written in Pcode, including most of what you would consider low level operating system stuff.

#### **Al Bloom Weighs In**

Not to be forgotten, our good friend Al Bloom added his comments to Bob's announcement:

We have a problem, children. Bob Consorti, the last active /// programmer to my knowledge (I've been known to update or correct my programs, but I'm not doing anything new), is dumping Sara. As he said on CompuServe these past couple of days, he has time to program, but his other efforts pay lots better than his Apple /// stuff.

What the naughty word is the matter with y'all? Bob's DAR is magnificent. As you may have noticed, I've tried to reinforce that evaluation by posting to NAMES in DAR format. Have you used DAR? Have you paid Bob his shareware fee?

I shed no tears for BC's giving up on an update to The Communications Manager. I didn't use it much when the  $//$  was my primary computer. I needed the VT-100 emulation provided by Access /// for routine work. I used Access /// routinely. But if I were in CompuServe, and if I needed to transfer a file with an error-free protocol, I'd invoke TCM (desk accessory) from within Access /// for an XModem transfer. BC did desk accessories on the  $//$ beautifully. One of the things that kept me from more than looking at any other computer until the Mac II series emerged.

As I said, DAR is terrific. But it depends on binary file transfer. I asked Bob if he could implement the Mac standard "hqx" (binhex 4) textencoding/ decoding algorithm for the ///.JohnJeppson's1982vintagetext encoder/decoder is a piece of used food IMHO. Bob said he'd take a whack at it. As his second foray into  $11/$  shareware.

I haven't heard anything about that lately. Maybe Bob's first foray didn't yield much?

Durn, guys! If we don't support

the folk who do useful work or magic on the  $//$ , how do we expect anyone to do either on our behalf? Dumb. But that's the way it has been since at least 1982 - when I started with Sara. No support from the user non-community.

No, I don't expect to make a difference with this note. I'm just raising hell with y'all. Again. And maybe explaining why you are not again getting something for nothing. I should rephrase that. You have already gotten a lot for nothing. Almost all of us who tried gave up. And finally released our wares as free  $-$  if not in the public domain. But you want something new? Fool me once, shame on you. Fool me twice, shame on me.

BC has been fooled more than twice, as have some others of us, and he kept coming back with great products that weren't supported.

BC has gone the extra mile for more years than I could spell "Apple *I I/."* If you're not going to support his efforts, at least send him a thank you note.

#### **But Wait Just One Minute....**

Before Bob made his announcement, he was working on a project that he has, in fact, just about completed (and may have available by the time you read this):

I did pick up a new floppy controller card and it supports IBM style 5.25" 1.2 meg floppy and 3.5" 1.4/2.8 meg floppy drives. I even went so far as to order a set of drives to see if I could write drivers for it but time has been short and I didn't get the correct cable with the drive so it's going to have to wait a bit also. The card/ drive should be nice since it has a ProDos program that allows you to copy from/ to the IBM formatted disk. I won't do a conversion program for the  $//$  but when it's done it should be a nice backup option.

#### **BOS Update**

I am happy to announce that we have now sold out of our first set of BOS disks! It took somewhat longer than we had hoped, but there was a steady trickle of sales (thank you Paul!) which helped. I'm also happy to say that we've reached an agreement with Bob Consorti to buy 10 more copies of the program at a discount, so that our Software Development Fund will bring in a little bit more in return.

We decided to go ahead with this because I've found that we gain a new member with just about every purchase of BOS, so the return for us and theclubisexcellent. It's nice that  $1/$  / ers who want BOS have to come to us to get it.

#### **Internet News**

As I've mentioned in previous articles, the site for the Apple  $//$ discussion group on the Internet is located at West Virginia University. It's address is APPLE3- L@WVNVM.WVNET.EDU. There's also an FTP site there (names.wvu.edu/pub/apple3), which is where you can download Apple  $//$  files, articles and other information. There are some 30 to 35 active members who keep things going, just for the love of the Apple  $\frac{1}{\cdot}$ .

I also told you previously about Kevin Lund (kevin@BUFFY.UCR.EDU), who wrote an Apple// emulator for the MAC called "Stop the Madness." He messaged recently that he remains interested in doing a similar project for the  $//$ , provided he can get the information (which we are working on to provide). He wrote:

I've written an Apple II emulator (for Macs). It loads most of its stuff up at runtime from external modules (lets see, the modules are: 6502 emulation, video, speaker, paddles, keyboard, language card, floppy drives...I think that's it...).

I mention this not to gloat, but because I've always had these secret wishes (well, ok, not \*so\* secret) to make it into a  $//$  emulator. The central architecture is pretty general -it should be possible to rework some of the external modules to be / //-like, and voila!

The problem is that I don't know diddly-squat about the internals of a  $1/7$ . I suspect that the biggest problem to deal with will be supporting the paged memory; depends how Byzantine it is (I've refrained from  $\frac{1}{2}$  / e emulation for this reason).

So anyway, there it is, and I can't do anything more with it for lack of knowledge. Questions, comments, suggestions?

BTW, you can pick up an older version of the emulator (loads the I/ 0 modules from internal resources) from cassandra.ucr.edu in pub/ apple2 if you want to check it out...

Kevin mentioned that his  $//$  is in his closet right now-despite his interest in the emulation program. Jeff Fritz (JFRITZ@WVNVM.WVNET.EDU), who oversees the Apple /// site at West Virginia University says he's in a "similar boat":

My/// is boxed up and sitting a closet as well. If I had room, I'd set it up and use it regularly. Probably be better for it than gathering dust and turned off. Of course, if I had the room my Lionel trains wouldn't be in boxes either. Sigh! We need bigger houses and more room. (Maybe I can get the kids to move out early!)

I wonder how many people are in a similar situation. I wonder what we can do about it. Should we form the FATFC (Free Apple Threes From Closets) movement. Oh well. Great machine, sad state of affairs.

I guess I shouldn't moan too much. Sitting in the box next to my  $1/1/1$  is my old Mac Plus.

Depressing.

Jeff Marraccini

disk so that each file could be pulled into 3EZPs. It does take time-I am

still working on the project. *but* once done, we'll have a neat new PD disk for our library.

**A3 Technotes**  We're in the process of transferring over a number of Apple  $//$ technotes obtained from eWorld, Apple'son-lineservice.SinceeWorld is strictly for Macintoshes, I had to read each file with the Apple //GSs Teach program (a basic text editor that can read Mac text files if the HFS FST is loaded into the GS), save it, read it into Appleworks, then save to

(jeff@OAK.OAKLAND.EDU) had

Heh, I agree that we could use

If it helps, my  $//$  is still used regularly. I keep business records on it, and the family uses it as a word processor. The  $//$  still has the best keyboard I've ever used, so it's still popular at home for word processing, even if it can't do all of the page layout features of today's computers. It suffices quite well for most

one solution:

larger houses!

jobs.

Now, what kinds of things might you find? Some are simple and short, like this comment about RGB color in //+ emulation mode:

TheApple///'sRGBcolorvideo outputs do NOT generate a color signal for High-Resolution Graphics in the Emulator. Apple II High-Resolution images are available only on the NTSC black and white and color video outputs.

On the left border of the highresolution graphics screen, the dots flicker uncontrollably.

And there are more detailed items like this note, detailing underlining problems with AppleWriter:

Whenever a word to be underlined is the first word in a line, a problem occurs if the previous line ends exactly at the rightmost mar-

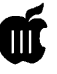

gin: the backslash to start underlining is ignored, and underlining begins instead at the next backslashthe one that should mark the END of the underline. To work around this problem, alter the text before the first backslash to prevent the previous line from ending exactly at the right margin.

A problem also occurs if the word or phrase to be underlined has a period or comma right after it. Remember that the backslash that toggles underlining generates a space-so if you type

\Underline this phrase\, but not this one...

you'll end up with a space before the comma. The only way to prevent this problem is to type

\Underline this phrase,\ but not this one...

which, unfortunately, underlines the comma too.

The technotes cover a wide range of subjects, that I think you'll find interesting. They will also be uploaded to the W AP TCS once the disk is complete (we'll do it in DAR binary format).

#### **File Transfers**

Poor ///er Andrew Sweet! He had his SARA stolen over the holidays-something hard to believe given the fact that our SARA is more than 10 years old. But luckily for him, his data disks were NOT taken and now:

The only files I care about are in Apple Writer III format-which uses ASCII with escape codes. What can I do to transfer my data to another computer- preferably IBM- but Mac would be fine too. Is it possible to hook up the 5.25" Apple  $//$  external drive to a Mac and copy the files?

Ray Merlin (on CompuServe)

had this suggestion:

Anyway, Apple Writer /// files are readily readable by any ProDOS version of Apple Writer. So, what you need to do is find someone with an Apple  $//$  who can print the files to a 3.5" disk, and the files can be directly imported into a Mac, then transferred to an MS-DOS formatted disk. Or, you can skip the printing to disk step, and transfer the ASCII TXT files directly to a 3.5" disk on an Apple  $//$ , then go to the Mac with them, and remove the dot-commands and other formatting commands on the Mac or IBM. In either case, an Apple  $//$ computer must be involved, as the IBM cannot read Apple /// disks, and it's doubtful you will find a Mac capable of reading Apple // 5.25" disks.

And then there was Greg Putrich, who was having troubles of his own:

I got a  $//$  a while back and got it up & running with the AppleColor RGB monitor, two external disk drives (plus the internal), and a 5MB profile. All was well until I decided to plug my Silen Type into the port on the back, just as the manual said I could. Ever since then, all the thing does when it comes on is displays a screen with random bizarre characters. It won't boot, it won't do anything. I opened it up and reseated all the chips, but to no avail. Obviously I blew something, but I saw no visible damage anywhere inside.

Does anyone just happen to know what chip(s) I might have blown?

I'd kinda like to get it going again, especially since I have some (not much) software for it.

This time it was Bob Consorti who offered some thoughts and suggestions:

I've never seen a Silentype blow up anything inside an Apple  $//$ . It might just be a coincidence, however with the> 100 chips inside the machine it's a real bear to check. Sometimes the prom chips just give up and give the type of pattern you're describing. Also, check to see that keyboard light is still on.

If it burns out a weird pattern will come up on your monitor and won't go away until you replace the light.

#### **Will Wonders Never....**

Someone mysterious left a package for our old friend Tom Linders out in California a few months back. It turns out to have been Apple  $//$ software-a virtual treasure trove of material. There was a lot of source codelistings-includingSystem Utilities 1.2, Backup  $//$  and many drivers. In addition, there was a new 1.3 version of Business Basic (the SOS.INTERP file was created on 6/9/ 83)! I've already uploaded it to the TCS (as a DARed binary file) and you'll be able to get it in our PD library in the near future. It runs fine, but unfortunately, there's no documentation, so it's unclear exactly what improvements were made.

#### **Finally**

I intend to continue making sure at least one or two articles about our SARA get into the Journal every issue. *But* time constraints are making it more and more difficult for me to put out a regular Trail column. So, all I can promise you is we'll keep trying. You can help by writing your own articles about our SARA what you do with her, how you maintain her, what part she's played in your life. What kind of flowers you grow in her (okay, a little joke). Anyway, you get the idea. *If* you can help, that will make sure there are a steady flow of articles we can all enjoy over the next year or so. Thanks!  $\blacksquare$ 

*See resources on page* 72.

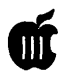

#### **Apple /// Resources**

Bob Consorti (75300.1543@COMPUSERVE.COM) \*Repairs/Software/Hardware 179-B Kent St. Brookline, MA. 02148 ( 617)-731-0662

On Three c/o Joe Consorti \* Software 1174 Hickory Ave. Tehachapi, CA. 93561 (805)-822-8580

Sun Remarketing \*Software/Hardware/Repairs POBox4059 Logan, UT. 84321 (800)-821-3221

Sleepy Hollow Corp. \* Repairs PO Box 969 Woodland, Ca. 95695 (916)-668-5637 (Note: WAP gets a rebate on repairs done by these folks!)

WM Enterprises \* Repairs/Software/Hardware 1932-D Lincoln Drive Annapolis, MD. 21403 (301 )-268-4242

Tom Linders (Linders007@AOL.Com) \* Repairs and Hardware 12604 Wardell Ct., Saratoga, CA. 95070 408-7 41-10011

B&R Computer Services \* Repairs/Hardware/ **Software** PO Box 7195, San Diego, CA. 92167 619-225-8281

Apple /// Internet Address: APPLE3-L@WVNVM.WVNET.EDU Apple /// Internet Listserver : LISTSERV@WVNVM.WVNET.EDU

Electronics Shop BBS  $*$  Repair Info (Apple  $/$ ) (612)-789-2149

Apple User Group Connection 800-538-9696 ext. 500 Apple User Assistance 800-767-2775 (they answer Apple /// calls)

### a sa tanàna ao amin'ny faritr'i Normal

### **Apple///: Printing from BASIC and Pascal**

**From the Apple Technical Information Library.** 

 $\boldsymbol{\mathsf{T}}$  ANY TIMES IT is desirable to have a program send selective, processed output to the printer. Both Business BASIC and Pascal have the commands to handle this chore; however, none of the language reference manuals provide an example for printing to a printer where the syntax of the commands is illustrated.

When directing output to the printer, it is important to remember that Apple III's Sophisticated Operating System (SOS) treats everything as a file. In this sense, any output, whether to a printer or diskette, is handled identically:

1. Programs pass data to SOS as files.

2. In SOS, the SOS File Manager passes the file to the appropriate device driver.

3. The device driver passes the output to the selected device.

The device driver does the job of transmitting the output in the fashion that the device requires it. Input data follows the same path, only in reverse. Understand these passes of files through the operating system. SOS and the device drivers can handle the details; you must handle the concept.

Here is an example of printing to both screen and printer from a Business BASIC program. Without the delay subroutine in line 100, everything would appear to happen at once, so we have it in the program only to improve the sense of sequence during execution.

10 OPEN#l,".printer": REM Declare the printer as a file.

20 PRINT "This is a test.": GOSUB 100

30 REM Output goes to the screen.

40 PRINT#l "This is a test.": GOSUB 100

50 REM Output goes to File #1, the printer.

60 PRINT "This goes to the screen.": GOSUB 100

70 REM Without file specification

80 PRINT#l "This goes to the printer."

90 CLOSE#l: END: REM Close the file ".printer" and end.

100 FOR delay = 1 to 2000: NEXT delay: RETURN

The program could also use ".silentype" for the printer device driver. The seperate statements OUTPUT#x and PRINT can be used in succession to direct output to device x.

For instance, to simply list a program to the printer, the following commands can be entered at the keyboard in direct mode.

OPEN#l, .printer (Notice, no quotes are needed in direct mode.

OUTPUT#l (Routes all subsequent output to File #1) LIST

CLOSE (CLOSE in place of CLOSE#l will close all files instead of ".printer"  $-$  with no other files open it's just easier to type.)

There are other useful commands using this concept which are variations of other familiar BASIC commands besides PRINT. They are GET#l, INPUT#l, READ#l, and WRITE#l. The Apple III can have as many as ten files open for input and output at one time, so, where "#1" is used in the examples, it could be "#7", and so on.

The following is an example of how to print both to the screen and printer from a Pascal program. Again, the delay procedure is not necessary.

program PRINT\_OUTPUT; var OutFile: text;

procedure DELAY; var Count: integer; begin for Count  $:= 1$  to 2000 do end; {Delay}

begin

rewrite (OutFile, '.printer'); {Declare the printer} {as a file.} writeln ('This is a test.'); {Output goes to the screen.} DELAY; writeln (OutFile, 'This is a test.'); {Output goes to} {the printer.}

DELAY;

writeln ('This goes to the screen.'); DELAY; writeln (OutFile, 'This goes to the printer.');

close (Outfile) {Close the file ".printer" and end.} end. {Print\_ Output}

The Apple III can have as many as ten files open for input and output at one time; "OutFile" is only one. Additional files can be declared with additional RE- WRITE statements.

To simply list a program to the printer, go to the Filer and transfer the text file to .PRINTER (for the Apple III) or to PRINTER: (for the Apple II and Apple Ile).

Since Pascal treats output as a file, both of these examples work with both Apple II and Apple III Pascal.

## **How To Use Applewriter /// A Short Tutorial**

Adapted by Dave Ottalini from an article by Gareth Tucker

#### Part 1: Getting Started

WELCOME TO Applewriter! This article<br>a bit, provide some of the basics and offer a few<br>hints and tips. It does not go into denth. But it does offer a s the first of two that will explore the program a bit, provide some of the basics and offer a few hints and tips. It does *not* go into depth. But it *does* offer a great way to get started with this super Apple family program, or to brush up if you are interested. Applewriter  $//$ , originaly written by Paul Lutus and published by Apple Computer, will run on any Apple /// or  $1/1+$ . The  $1/1$  version is virtually identical to the Apple  $\frac{1}{2}$  version save for a few features and the way that the two machines handle printing. The  $//$  version does *not* have a communications program (for use with a modem) for example.

I will assume that you have been able to load the program and run it. It will boot automatically from the internal disk drive or, from the BOS3, Selector or Catalyst menus, provided they are set up properly.

When Applewriter  $//$  starts up, it looks for two other files which should be in the same directory, SYS.PRT and SYS.TAB. These contain the default setting for margins, tabs, etc., and you will get strange and unwanted results if these files are not present. You can create your own files, as explained below, if these are missing.

Applewriter  $//$  next looks for a file called STARTUP, which would contain any other commands that you might want to execute at the beginning. For

## $\mathbf{H}$

example, you might want to display a menu of choices for the user, or load a special file of commands to control your printer.

For example, here's a STARTUP File that / / / SIG CO-Chair Dave Ottlalini uses:

Startup PND PPR PPR

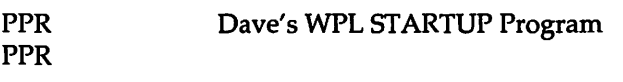

QH/p/character.sets/standard  $QE/p$  / programs / applewriter3 / glos.keypad  $QM/p$  / programs / speller3  $QC/p$  / programs / applewriter3 / letterform PPR OI77 PPR PQT

Note that it loads a glos.keypad file included with Applewriter 2.0 and 4.1 that allows you to use your keypad keys as "macros" to accomplish many basic tasks (like loading, saving, etc.) with just one keypress.

If STARTUP is found, these commands are executed, and Applewriter  $//$  finally displays the document editing screen.

The editing screen is blank, with a single line at the top, as follows (except with black characters on a white background):

> Z Mem:46165 Len: 0 Pos: 0 Tab: 0 File: This is the" data line", and it tells you about the document in memory. As you create the document, you will see this data line change. The data line tells you how much free memory you have remaining (Mem), the number of

characters in your document (Len), the position of the cursor, counting the number of characters from the start of the document (Pos ), the number of characters since the start of the current paragraph (Tab), and the name of the file you are working with. The filename will be blank until you have loaded or saved the document.

The Z symbol means that the program is set to automatically "wrap" words, so that you do not have to press Return at the end of each line. The > symbol is explained later, in the section on Control Commands.

You are now ready to create a new document, or to load a document that has been saved on the disks.

#### Using Disks:

The 2.0 and 4.1 versions of Applewriter / / / can

work with very large documents, limited only by the computer's memory. You set this up by getting into the SOS Commands menu (Command 0) and going to "J" - Select Memory Size. Tell Applewriter /// how many 32k banks of memory you want to use. One problem - IF you use more than 4, you will not be able to use AppleSpeller from within Applewriter  $//$  to spellcheck the file (one bug that was never fixed). BUT you can always save the file to disk and run Applespeller as a stand-alone program to do the spellchecking.

Remember that when the computer's power is turned off, all the information stored in the computer is lost. To save your document for later use, you will need to save it on a disk. You should always save your work, unless you are certain you will never need to use it again.

A document stored on a disk is called a "file". Each disk has a list of the files stored on it, called a catalog or directory.

Before we can load or save a file, we must tell the computer the name of the directory which contains the file, as well as the filename. This is called the "pathname". For example, the pathname of the file named NOTE.1, which is stored in the FILES directory on the disk named /WP.32, would be:

I WP.32/ FILES /NOTE.1

OR .D2/FILES/NOTE.1 (or whatever volume you' re saving to)

First we give the name of the disk or the volume, then the name of the directory, and finally the name of the file. The names are separated by slash marks "I", and the nameofthedisk(or "volume")always begins with a slash mark.

In a pathname, everything which comes before the name of the file is called the "prefix". In the above example, /WP.32/ FILES is the prefix, and NOTE.1 is the filename. Usually, when we start using the word processor, the computer will check to see which disk we are using and it will automatically attach the prefix whenever we tell it a file name. When we tell the computer to load the file named NOTE.1, it will try to find it on the disk we were using most recently. But if we have inserted a different disk, we need to tell the computer the which disk to use. We do this with the PREFIX command, described below. Once you have done this, the computer will continue to use this disk for saving and loading files, and you will only need to tell it the filename.

#### Using the SOS Commands :

We can display a menu which lets us do several things with the disks. Control-0 (hold down the Control key while pressing the 0 key) will display the following menu:

A. Catalog B. Rename File C. Lock File D. Unlock File E. Delete File F. Create Subdirectory G. Set Date & Time H. Set Prefix I. Select Display Column Width J. Select Memory Size

Pressing A will cause the computer to ask you for the name of the catalog (directory) to display. You can type in the pathname of any directory you would like to see, or you can simply press Return, which will cause the computer to display the "current" directory, that is, the one the computer was already using.

The other choices have the following effects:

- (B) Changes the name of any file. The computer will ask you for the old name and the new name.
- (C)- Locks the file so that it cannot be changed.
- (D) Unlocks the file.
- (E)- Deletes the file from the disk.
- (F)- Creates a new sub-directory.
- (G) Sets the Date and Time
- (H)- Sets the prefix to a selected disk.
- (I)- Allows you to change the display column width (1-255 columns).
- 0)-Allows you to change the amount of memory allocated for use by Applewriter (1-15 32k blocks).

Most of these you will rarely need to use, but you will use Control-0 A (to catalog the disk) and Control-0 H (to set the prefix) quite often. By the way, to bring a disk catalog into memory, simply type a "#" after the pathname from the Control-0 A setting : ".d2#''. The catalog will be in memory, ready for editing at the whirl of the diskdrive.

#### **Creating a Document:**

Typing a document into the computer's memory is similar to using a typewriter: you press the keys, and the characters are stored into memory, and displayed on the screen. The memory can hold many more characters than the computer can display on the screen at once, however. The screen can display 23 lines of 80 characters each. When you type enough characters to fill the screen, all the lines are shifted upward one line, so that the top line is no longer visible.

Typed characters are inserted at the location of the "cursor", which is a blinking white square. You can move the cursor within the document to any location you choose by using the arrow keys on the bottom row of the keyboard. This lets you go back and insert words, or entire paragraphs, that you may have left out.

#### **Carriage Retum:**

Unlike a typewriter, the computer does not require you to press Return at the end of each line. It will automatically move down to the next line, and will move words around *\$0*  that they are not broken at the right margin. You do need to press Return to end a paragraph and begin a new one.

#### **Deleting Letters:**

If you make a typing mistake, you can delete it by placing the cursor to the right of the mistake and pressing the Delete key (on a  $1/1+$ , or  $<$ Control>+H on a  $//$ ), at the upper right corner of the keyboard. The Delete key will take out one character each time you press it. The Delete key, like all keys on the keyboard, will rapidly repeat if you hold it down. There are several other ways to correct and edit a document, which are discussed in the section on Editing.

#### **Loading Paragraphs:**

You can also create a document by loading sections of it from the disk. For example, you could type part of a document, then place the cursor at the end of the document and tell the computer to load a file from a disk. The file would be inserted at the cursor location and would become a part of your document. This ability lets us save certain standard paragraphs on the disk, so that you will not need to retype them whenever you want to include them in a document.

#### **Automatic Document Creation:**

Another way to create a document is to program the computer (using WPL) to ask you questions about which paragraphs to load. Based on your replies, the computer will load paragraphs from the disk and will then display the complete document. This is a very powerful feature, but is not described in this file.

#### **Editing and Correcting:**

One method of correcting errors, mentioned previously, is to place the cursor to the right of the error, use the delete key to remove the incorrect text, and then type in the correct text. However, there are many commands available which will let you make more extensive changes. For example, you can delete entire words or paragraphs, and re-insert them at other locations. You can automatically search for words and phrases, and replace them with other words.

#### **Control Commands:**

Most of the editing features are used by entering "control commands". For example, by holding down the Control key while pressing the B key, you can cause the cursor to jump to the beginning of the document. This is called a "Control-B", and these instructions will print this as ^B. There is a control command for

each of the alphabetic characters:

- $\Delta$  Jump to the beginning of the document.
- $\wedge$ C Change case. After entering  $\wedge$ C, you can use the right and left arrow keys to change all the charac- ^P ters the cursor passes over to upper case. Press  $\wedge$ C twice to convert characters to lower case. Pressing any key other than the arrow keys turns off this command.
- "D Change direction. When you search a document for a phrase, the search is done from the cursor toward the end of the document, or toward the beginning. This key chooses the direction. The direction chosen is displayed by the > symbol on the data line. Also, this command determines whether words or paragraphs are deleted or inserted when you use the ^W and  $\Delta X$  commands, described  $\Delta V$ below.
- "E Jump to end of document.
- $\sqrt{\text{F}}$  Find a string of characters.  $\sqrt{\text{F}}/\text{x}$ will find the first occurrence of "x".  $\frac{F}{x}$  /y / will replace the first occurence of "x" with "y", and will then ask whether to continue searching for other occurences of "x". F/x/y/a will replace all occurences of "x". The search will begin at the cursor position, and will proceed in the direction of the < or > arrow at the top left corner in the data line.
- "G Define or use a glossary. This is an advanced feature which allows you to specify a phrase which will be inserted each time you press "G and a key. For example, you could set the program to insert the phrase "Sincerely yours," whenaver you pressed ^GS.
- "H Backspace, same as right arrow (deletes character to the left).
- $\Lambda$  Tab, same as tab key.
- $\gamma$  Jumps to character(s) as they are typed.
- "L Load a file at the cursor position.
- $^{\wedge}$ M Carriage return.<br> $^{\wedge}$ N Erase memory -1
- Erase memory to start a new document.
- "0 Display the disk command menu.
- Print the document (type "NP" and Return at the prompt).
- "Q Additional functions menu.
- "R Replace mode. The normal mode is the "insert" mode, in which characters to the right of the cursor are pushed to the right when you enter a new character. Choosing this mode causes new characters to replace the old characters, rather than pushing them to the right.
- "S Save the document to disk.
- "T Set tab stop at the cursor position, or clear the tab stop that is at the cursor position.
- "U Same as right arrow, moves cursor forward.
- Control character insert mode. Allows Control characters to be inserted in documents, rather than treated as commands. Toggles off.
- "W Deletes the word to left of cursor, if the direction arrow is pointing to the left, and saves the word in a separate area of memory. If the direction arrow points to the right, the word is recalled from the spe-

cial memory.

- $'X$  Similar to  $'W$ , except paragraphs are deleted, recalled. Good for swapping location of paragraphs, items in a list, etc.  $\sim$ W and  $\sim$ X have separate memory areas, each 2048 characters long.
- "Y Splits screen. Allows you to display two sections of the document.
- "Z Toggles word wrapping. Normally, you will want the computer to automatically move a longword down to the next line, rather than breaking it in the middle, but you can turn off this feature if you wish to control word breaks manually.

In addition to using these commands to edit the text of a document, you can also insertspecialcommands into the text of the document you are creating. These commands will not be printed, but will control the way the document will be printed. For example, you can insert a command which will change the left margin, so that a paragraph will be indented. These commands are explained in the section below called "Dot Commands".  $\blacksquare$ 

How To Use Applewriter /// A Short **Tutorial Part 2: Saving and Printing Documents** 

> Adapted by Dave Ottalini from an article by Gareth Tucker

THIS IS THE SECOND of two articles exploring Applewriter *III.* This time around we look at ways to save and print documents, and touch a bit on WPL, Word Procesing Language.

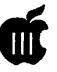

#### **Saving a Document:**

Once a document has been created and edited, you need to save it on the disk for later use. In fact, it is a good idea to save a document several times as you work on it; a power failure could cause you to lose all the information in the computer, but information on the disk is safe.

Before saving a document, you will need to tell the computer which disk to store the file on. Use the Control-0 H command to set the prefix. To save a file named CONTRACT, you would type Control-S(hold down the Control key while pressing the S key). The computer will display, at the bottom of the screen

[S]ave:

and will wait for you to enter the name for the file. You would type contract

and press Return. If the correct disk is not in the disk drive, the computer will tell you that the volume was not found, and you will have to insert the correct disk and try again. If you wish, you can enter the full pathname after the Save prompt, in which case the default prefix will not be changed. For example,

[S]ave: .02/LETTERS/ LETTER.TO.MOM or /MY.DISK/ LETTERS/LETTER.TO.MOM

After you have saved a file, you cancontinueworkingwithitandadding to it. The next time you tell the computer to save it, by entering Control-S, the prompt displayed by the computer at the bottom of the screen will show whatever name (or pathname) you used to save the file, such as:

[S]ave:contract

The cursor will be located just after the colon. The computer is displaying the name you used when you last saved the file, and asking whether to use the same name. If you want to use the same name, you can type an equals sign  $(=)$  and press Return, in

which case the same name will be used.

Filenames cannot be more than 15 characters long. They must start with letters, and they can only contain letters, numbers or periods.

#### **Loading a Document:**

Loading a document into the computer's memory from a disk is simple: First, tell the computer which disk to use, by using the Control-0 H prefix command. Then type Control-L and the computer will display the following prompt at the bottom of the screen:

[L]oad:

It will wait for you to type in the name of the file to be loaded, and, after you press Return, it will attempt to load the file from the disk. If the correct disk is not in the disk drive, or if you have not spelled the filename correctly, it will tell you that the file was not found, and you will have to try again.

You can load a file into the middle of a document that is already in memory. Simply place the cursor at the location where you want the file to be loaded and use the Control-L command as explained above. This allows you to add paragraphs that you have saved into a new document, so that you do not have to type them again.

#### **Printing:**

When you are ready to print the document, you need to decide what size paper you want to use, and tell thecomputeraboutthemarginwidths and paper length so that it does not print on the wrong part of the paper. For example, when I print letters we use a left margin width of 9 characters, and the right margin is in the 78th column.

These margin setting can be changed individually, or you can save them in a file (such as the SYS.PRT file mentioned above), which can be loaded into memory whenever you wish to use that particular format. Control-Owill display the Additional Functions menu, which allows you to save and load print files.

You can examine and change the current margin settings by typing Control-P. The computer will display the following prompt:

[P]rint/Program:

You can do three things at this prompt:

(a) you can type np, and press Return. "np" means "new print", and the computer will begin printing the document if the printer is turned on. "np" means that this is a new printingjob, and that any page numbering should start with page number one;

(b) you can type ?, and press Return. This will display a list of the current format settings, as shown below; or

(c) you can press any other key, and press Return, which will cancel the print command and let you continue editing the document.

The list of format settings looks like this:

Left Margin  $(LM) = 9$ Paragraph Margin  $(PM) = 0$ Right Margin (RM) = 78 T op Margin  $(TM) = 1$ Bottom Margin  $(BM) = 1$ Page Number  $(PN) = 1$ Printed Lines  $(PL) = 60$ Page Interval  $(PI) = 66$ Line Interval  $(LI) = 0$ Single Page  $(SP) = 0$ Print Destination  $(PD)$  = .printer Carriage Return  $(CR) = 1$ Underline Token  $(UT) = \setminus$ Print Mode (LJ,FJ,CJ,RJ) = LJ T op Line (TL) : Bottom Line (BL) : Press RETURN to Exit [P]rint/Program:

When this display is shown, you can change any of the format settings. For example, to change the left margin width from 9 to 15 characters, you would type LM15, and press Return.

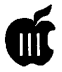

The changed setting is immediately shown on the display, and will remain in effect until you change it.

The settings have the following meanings:

Left Margin: the number of character-widths from the left edge of the paper at which printing will begin.

Paragraph Margin: the position at which the first line of a new paragraph will begin printing. If this is set to 0, the left margin setting will be used. You can use a value different from the left margin width, however. Using a value greater than the left margin will cause the first line of a paragraph to be indented. A number less than the left margin setting will create "hanging paragraphs"; that is, the first line will begin farther to the left that the rest of the lines in the paragraph. This is sometimes a useful effect.

Right Margin: The right-most column of print. Any words which would extend past this colume will be "wrapped around" to the next line.

Top Margin: the number of lines to skip on each page before printing the top line.

Bottom Margin: the number of lines to leave blank at the bottom of each page.

Page Number: the number to begin counting with, when automatic page numbering is used.

Printed Lines: the number of lines on a page, excluding the number of lines left blank by the Top Margin and Bottom Margin settings.

Page Interval: the total number of lines on a sheet of paper. This setting tells the computer how far to advance the paper when it is set to print on continuous forms.

Line Interval: this tells the computer whether to single, double, or triple space the printed lines. A setting of 0 means single space, since no blank lines will be inserted between printed lines. (Note: if you are using a GS, your control panel settings will override this.)

Single Page: this tells the computer whether you are printing on continuous forms. We usually use single sheets at the office, so this is set to l, meaning True. A setting of 0 (False) would cause the printer to automatically eject the paper when it reached the end of a page, and begin pronting on a new page.

Print Destination: normally, this is ".Printer", the

default printer (as set up in your SOS.Driver file). But it could also be set to, for example, ".SPOOLER" if you are using BOS3 and wish to spool the file to disk before printing. Making the print destination 11.Console" will "print" the file to your monitor. Or try making it (for example) ".02/Myfile" and you will get a formatted version of your file saved to disk in text (ASCII) format. Carriage Return: this is set to 1, to tell the program to automatically insert a carriage return at the end of each line as it sends the lines to the printer.

Underline Token: this is set to the "back slash" character \, which tells the printer to begin underlining every character following the back slash, until another back slash character reached. Any other character could be used instead. Note that to get a continuous underline between words, you'll need to "link" them with an underline ("\_"):

\This\_is\_an\_example\_of\_how\_to\_underline\_an\_entire\_line. Print Mode: tells the computer to align the left edge of the lines (Left Justification), to add spaces between the letters so that both left and right edges are even (Fill Justification), to position the text lines in the center of the page (Center Justification), or to align the right edge of the lines (Right Justification). Usually, we use left justification. When printing Wills, however, we use fill justification. Center justification is used for section headings, titles, etc.

Top Line: this lets you specify a header to be printed at the top of each page. You can select whether the text will be printed aligned at the left margin, centered, or aligned at the right margin. A common use is to number pages. When you use the # symbol in the specified top line, the # symbol will be replace with the page number on each page. For example, you might specify a top line as follows:

#### $TL/page$ #//

This would cause "page l" to be printed at the top left corner of page one. The / symbols are delimiters which specify whether the text should be at the left, center or right. If your top line had been

TL/ /Page#/

then "Page 1" would be centered at the top of the first page, and

 $TL//Page#$ 

would cause "Page 1" to be printed at the top right of the page.

Bottom Line: this works the same as the Top Line

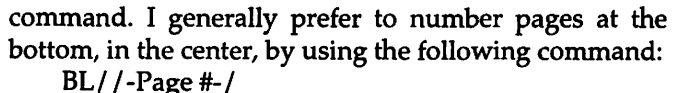

When you have set the format, you can save the settings in a file for later use with the Control-Q D command. For example, if I have set the margins for printing a letter, I can save that format with the following command:

#### Control-O<sub>D</sub>

#### Enter File Name:letters

The program asks me for the file name, and I entered "letters". The program then saves the file with the suffix .PRT, as LETTERS.PRT. When I want to use it later, I can use the Control-Q C command. The program will prompt me for the file name, I will enter "LETTERS", and the margins will be reset to the values I had saved.

#### Printing Steps:

To summarize the steps involved in printing:

- (1) load the file to be printed into memory, if it is not there already.
- (2) decide what kind of paper you want to use.
- (3) put the paper in the printer and turn the printer on.
- (4) set the format, either by loading a format file or Control-P? to set the format manually.
- (5) type Control-P np, and press Return.

The computer will start printing. If the document is more than one page long and the Single Page format setting is set to 1 (True), the computer will pause after it prints each page to give you a chance to load a new sheet into the printer. When you are ready, press Return, and the printing will continue.

When the printer is through printing, it will stop, and the cursor will flash on the screen. You can now work on other documents.

#### Indenting Paragraphs:

These print formats control the way the entire document will be printed. Sometimes, however, you will want to make temporary changes of margin width, or you may want to single space a part of a document that is otherwise printed in double space. You can insert "dot" commands into the text which will change these format specifications.

#### Spell Checking:

IF you have Apple Speller, you can automatically check a document in memory. You must first tell Applewriter where Apple Speller is. You can do it from

the Additional Functions Menu by pressing Control+Q and then, "M". (or simply add this to your Startup file as above). Then, Control+Q and "K" will automatically run Apple Speller. When you are done, Apple Speller will return you to Apple Writer automatically.

Note: you can not have more than 2 32K banks of memory allocated to do this! It is a major bug that could cause you to lose your work. IF your document is large, you can either run Apple Speller separately, split up your document and spell check it or use StemSpeller (from On Three (805)-822-8580).

#### Dot Commands:

Whenever a period occurs at the left margin, the computer will try to interpret that line as a special command, instead of printing it. If you are typing a letter and the left margin is set to column 9, and you want to indent a paragraph to column 15, you could place the following command on a separate line just before the paragraph to be indented:

.Im15

This would change the left margin to 15, and the new left margin setting would remain in effect until you included the command

.lm9

to change the margin width back to 9. You can do the same with any of the print format commands. For example,

.rm90 would set the right margin to 90,

.Im+ 10 would set the left margin to 10 more than it was previously,

.lil would cause the line interval to be set to 1 (double space)

.cj would cause the following text to be centered

.lj would turn off centering and resume left justification

There are other useful "dot" commands:

.epO The "enable printer" command stops printing the or document, if a "O" follows the .ep, and starts printing .epl if a "l" follows the .ep. This is useful if you only want to print part of a document: you would put a ".ep0" at the beginning of the document, and put a ".epl" just before the part you wanted to print, and another ".epO" just after the part you wanted to print. When you print the document, only the part between the .epl and the .epO will be printed.

.ff The "form feed" command causes a page break and forces the printer to move on to the top of the next page (be sure you are using fanfold computer paper.) You can also use a variation of this command, by placing a number after the ".ff". For example, .fflO will cause the

printer to skip to the next page only if there are fewer than 10 lines remaining on the page being printed. This lets you avoid breaking apart lines of text that should be printed together.

The "paragraph margin" command is similar to the left margin command, but it affects only the first line of a paragraph. You can use the .lm and .pm commands to indent paragraphs but leave the first lines hanging out toward the left. For example, the following commands would indent the paragraphs ten spaces, but leave the first lines alone:

.lm+lO .pm-10 (1) This is the first line of a long paragraph which is not a very good example of much of anything.

(2) This is the second line, which is not much of an improvement. However, the third line is somewhat more optimistic, probably due to birth order.

.lm-10 .pmO

When the above text is printed, it will appear as follows:

(1) This is the first line of a short paragraph which is not a very good example of much of anything.

(2) This is the second line, which is not much of an improvement. However, the third line is somewhat more optimistic, probably due to birth order.

#### **Wildcards:**

The Control-F Find command normally uses the"/" delimiter to indicate the start and end of the text string to find. However, you may wish to search for text containing carriage returns, and it is not possible to enter a carriage return into the Control-F prompt line. Applewriter *I I/* will allow you to use other delimiters in the Control-F command, with the following effects:

Delimiter Any Length Carriage Return Any Character

/ none none none! none none none< = > ?# \$ % & For example, the command Control-F

[F]ind: <>>=>><deleted<a

would search for any text which had two carriage returns before it and two carriage returns after it, and would replace it with the word "deleted".

#### **WPL and Advanced Topics:**

I think you will find that Applewriter /// is far more powerful than many other word processors. Period. To use all the power that is built into the program, however, you need to learn to use WPL, the Word Processing Language that is built in. WPL lets you write programs to construct and edit documents automatically. A WPL routine might, for example, ask the user questions and, based on the answers, load paragraphs from the disk to create a document (a whole database program was once sold commercially based on WPL and Applewriterf!).

For more information about WPL, see WAP PD disk 3WDP-01, which offers the 4.1 version of Applewriter ///, along with a number of tutorials and other help files. Disk 3WDP-02 is the Applewriter /// Demo disk. The Apple // version of Apple Writer (version 2.1) has also made its way into the WAP Apple // PD, if you'd like to try it out.

If you want a great book on Applewriter for the Apple // family, get Don Lancaster's "Applewriter Cookbook". It's full of tips, patches, and a very complete analysis of the program code. Don also offers a lot of great information about using laser printers with Applewriter.

Your WAP /// SIG has a number of new Applewriter /// and Apple Speller /// packages available for free from the WAP Office. You can also purchase them from Sun Remarketing at 1-800-821-3221.

### **Apple Ill Disk Library Order Form**

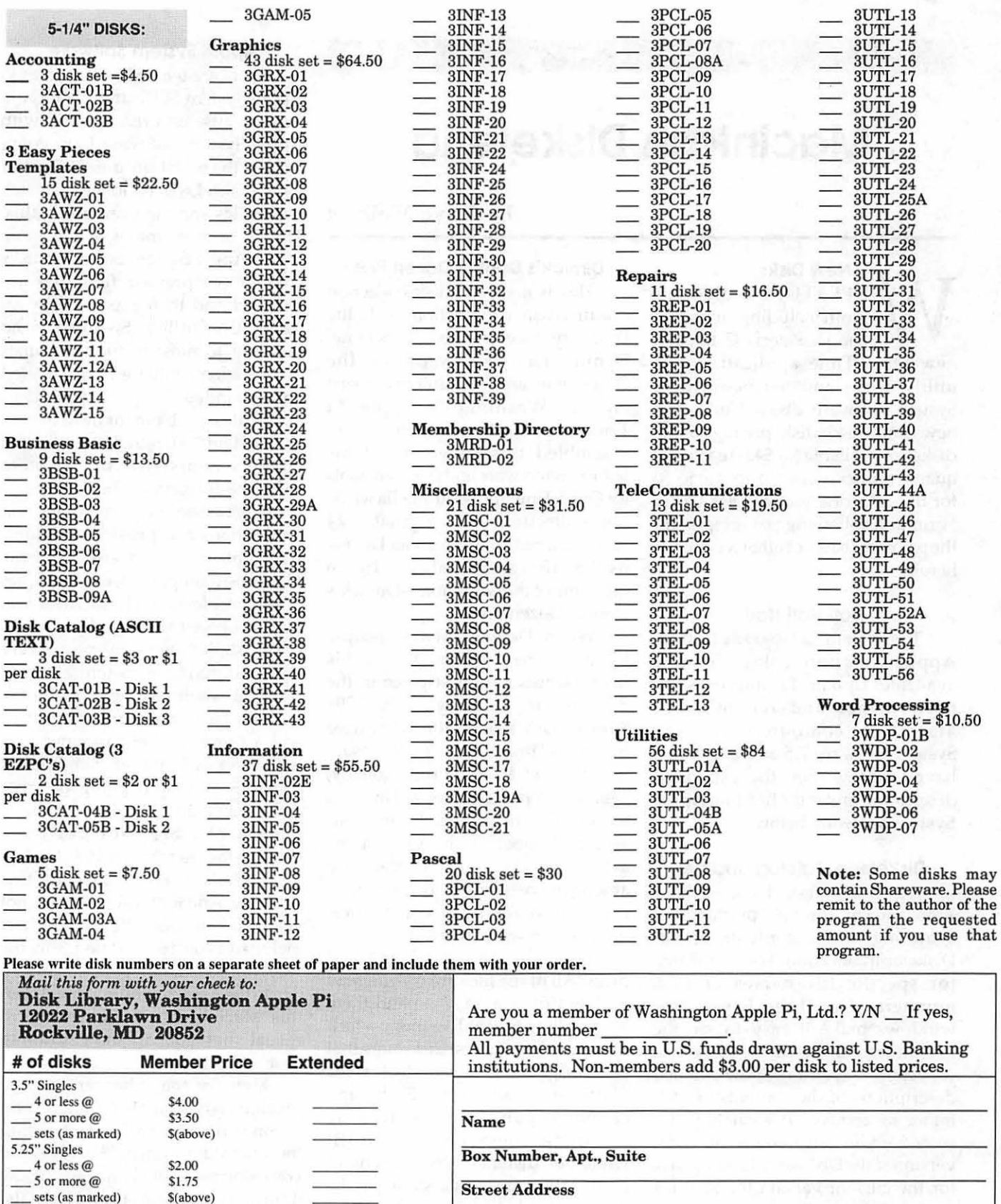

maximum \$5.00 **City** State Zip  $T$ <sup>OTAL</sup> AMOUNT DUE state and  $T$  Day tele. Evening tele.

+ postage \$1.00/disk

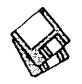

### **Macintosh Disketeria**

#### by Dave Weikert

#### **New Disks<br>E FEATURE 15 disks this** WE FEATURE 15 disks this<br>
of the Disketeria Catalog, a<br>
new QuickTime application and month including an update new QuickTime application and utility series and ten new Apple System Software disks. Under our new simplified disk pricing single disks are available for \$4.00 each and quantitypurchasesarepricedat\$3.50 for five or more. See the Disk Order Form and following paragraphs for the prices for sets not otherwise listed herein.

#### Hotl Hotl Hotl

The System 7.5Upgrade1.0 from Apple Computer, Inc. is now available. Update 1.0 improves the performance and reliability of Macintosh computers running System Software 7.5 and is a "must have" update. See the expanded description under the heading Apple System Software below.

#### Disketeria Catalog Update

Our Disketeria Catalog-in Easy View viewer format-permits fast browsing of the contents of our Disketeria collection. You can search for specific file names or disk numbers. The three Easy View windows make it easy to see the overall organization of the Disketeria collection as well as see the detailed descriptions of the contents of each folder or archive. The catalog disk costs \$4; you can trade in an older version of the Disketeria Catalog disk for the current version for \$1 (plus postage if by mail).

#### Dimick's Double Dozen Plus

This is a special disk collection produced in conjunction with the February meeting on QuickTime. Dennis Dimick, Sysop of the QuickTime and Multimedia Board on the Washington Apple Pi Telecommunication System (TCS), assembled this collection of his favorite shareware and freeware tools forQuickTime and Multimedia work. The collection was originally 24 programs but grew to 28 as Dennis recalled a few additional gems. Hence the name of the collection--Dimick's Double Dozen Plus.

When Dennis speaks, people listen since he is well qualified in his field. Dennis won first place in the documentary category at the 1994 Sumaria QuickTime Film Festival for his QuickTime movie *"Peru: Voyage to a State of Mind."* Professionally, Dennis is a photo editor at National Geographic magazine. Dennis has authored most of the QuickTime articles in the Journal—they are among my personal favorites as they contain a wonderful mix of technical information with artistic élan.

The collection spans four 1.44M disks. All of the files are compressed with Stuffit. You may expand them by installing Stuffit Expander which is included on the first disk. Note that the program is an installer for Stuffit-you must install Stuffit and cannot expand the archives by dropping them on the Stuffit Expander Installer. Descriptions of each of the programs is shown in the descriptions below. The four disk set is available for \$15.

#### Apple System Software

There are ten disks of updates to Apple System Software this month. And because of a recent trend with Apple System Software I am going change the way I document most of these disks. I will no longer list each of the files and their revision status. This is because many of the more recent Apple System Software disks contain compressed files that are installed and then expanded by an installation utility. So there is no meaning to most of the file names and revisions until they are installed and expanded. I hope that this does not create a problem for most of you.

System 7.5 Upgrade 1.0 provides enhancements to the system software-including the Launcher, system extensions, control panels, and applications-and provides solutions for problems encountered by some Macintosh computer users. Examples of the problems likely to affect you that have been fixed include improves system stability when memory is very low and fixing a potential crash problem when pasting large blocks of data. There are many more fixes and a number of enhancements as well. Version 1.2 of SimpleText provides proper printing of large documents and PICT files and a number of other fixes. For those needing the current MacTCP, Update 1.0 installs version 2.0.6 of this software. And for those who have not yet installed LaserWriter 8.2, it is included as part of Update 1.0. By the way, once installation is complete, a trip to the Apple menu and the About this Macintosh... menu item will reveal that you are now running System 7.5.1.

Many of the enhancements are productivity oriented or simplify actions necessary to do a task within the operating system. For those of you using the Launcher, you can now drag and drop items to and from the Launcher window to create or remove

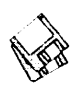

Launcher buttons. And for users of Apple File Sharing, you no longer have to turn File Sharing off in order to eject a CD or other removable disk. There are other equally nice touches and fixes in other areas such as Apple Menu Options, Stickies, Find File, WindowShade, Easy Open and others.

Two of the enhancements that I think are neat are the new MacOS logo that appears during the boot process and the new function of the Power On key. The Power On key is the one on your keyboard that has a left-pointing triangle symbol on it. And it would only work for certain lower-end models of more recent Macs. For example it would work with Quadra 650 but not 610 and with PowerMac 7100 and 8100 but not 6100. Now the Power On key can be used to reset or shut down your Mac. On the Macs that could not be turned on with the Power On key before, you will still have to manually tum the power off but at least the shut down process does not require a menu selection.

I consider Upgrade 1.0 a "mandatory" fix for anybody who is running System 7.5. It fixes numerous problems and adds some neat, new "gee whiz" features to an already capable operating system. I do have one suggestion for anybody who is using the Extension Manager to determine which Extensions and Control Panels load at startup. Prior to running the Upgrade 1.0 Installer, open Extension Manager and select All On. This moves all Extensions and Control Panels into the active folders. Then reboot holding down the shift key to tum off all Extensions. After that, you can then run the Upgrade 1.0 Installer successfully. As always, prior to performing a major upgrade, make sure you have performed a backup of at least the System folder.

Upgrade 1.0 consists of four

l.44M disks and is available for \$15.

Network Software Installer ZM-1.5 fixes bugs and improves performance of networked Macs, especially on ethernets. In addition, a new software LaserWriter Bridge Control Panel is provided for activating the LocalTalk port while ethernet or token ring is in use. Since AppleTalk traffic can now be passed from the ethemet or token ring to a LaserWriter connected to the LocalTalk port, you can print to a locally connected AppleTalk printer without disconnecting from ethemet or token ring. And-if I am

"There are ten disks of updates to Apple System Software this month. And because of a recent trend with Apple System Software I am going change the way I document most of these disks. I will no longer list each of the files and their revision status. This is because many of the more recent Apple System Software disks contain compressed files that are installed and then expanded by an installation utility. So there is no meaning to most of the file names and revisions until they are installed and expanded. I hope that this does not create a problem for most of you."

interpreting this correctly-it also means that anybody else on the net can also print to that locally connected printer. I have not yet tried this but hope that it works. The single 1.44M disk is available for \$4.

LaserWriter 8.2.2 is a single *BOOK*  disk that contains self extracting archive that must be moved to your hard disk and expanded. Once expanded, you will find a LaserWriter 8 Chooser extension and a Printer Descriptions folder. Unlike most earlier LaserW riter updates, there is no install program for this update. You have to install the components manually. For System 7.0 and later, drag the LaserWriter 8 Chooser extension on top of the closed System Folder and allow the Mac OS to put it where recommended replacing the earlier Laser Writer 8 file (if installed). Then open the System Folder and the Extensions folder. Open the Printer Descriptions folder in the Laser Writer 8.2.2 Software folder and drag the contents over to the Printer Description folder in the Extensions folder. Agree to let the Mac OS replace existing files with the newer ones. That's all there is to it. For System 6.0.8 and earlier, there is no Extension folder; just drop everything into the System folder.

QuickDraw GX 1.1.1 is a four l.44M disk set that replaces the QuickDraw GX 1.0 software that you may have installed alongwithSystem 7.5. QuickDraw GX is a new Apple technology that extends printing and graphics capability of the Macintosh and provides document portability features. QuickDraw GX requires System 7.5. The four disk set is available for \$15.

#### About Shareware Requests

Please honor authors' requests for shareware fees if you decide to add shareware programs to your software library. Shareware is a valuable distribution channel for low

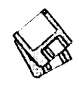

cost software and it is important to encourage authors to use this channel by paying them for their efforts.

#### $D$ *ISK #19.01 — OT* **DIMICK'S DOUBLE DOZEN PLUS**

- FlipBookMaker 1.1 f: By Chris Athanas: Allows you to create flipbooks from any QuickTime<sup>tM</sup> movie. A feature called "Skip Frame" lets you skip several frames of a movie to make the printed book smaller. *Shareware* - *\$15.*
- **KPT QuickShow LT 1.2**  $f$ **: By Dave** Howell. Create slideshows by placing PICT files, JPEG files and QuickTime movies in the same folder as the application.
- Making QT Movies: A text file from BMUG BBS that give a lot of into for making QT movies.
- Movie Trilogy 1.5+  $f:$  By Paul C.H. Ho. The author defines this as a trilogy in 5 parts consisting of 5 QuickTime applications. Requires System 7 or later and QuickTime 1.6.1 or later. *Shareware -\$30.* 
	- DeskTopTV 1.5 is a QuickTime Video monitor/digitizer/subtitle maker for AV class Macs.
	- DeskTopMovie 1.5is a MultiSpeed QuickTime Movie player/ converter.
	- DeskTopText 1.5.1 (Fat) is a multiwindow, styled colored text editor that create text movie track.
	- ScreenMovie 1.5 is a QuickTime monitor screen recorder. Can record MIDI and audio at the same time.
	- QuickMovie 1.5 is a MIDI aware QuickTime movie Editor /Player.
- MoviePlay 2.0: By Ed Anuff. A very nice QT movie player. Features include loop play, movie display size selection (half, normal, double and screen size) and selection play.
- MoviePlayer 2.0 f: By Peter Hoddie and Mike Dodd. QuickTime 2.0 dependent version of MoviePlayer with both player and editor capabilities. New features like print to video. Similar player features as MoviePlay.
- Museum 0.6/Shareware: By Rustle Laidman. Create your own Slideshows just by pasting Pictures, Text and Sound from the Clipboard

or Scrapbook. Supports background colors and fonts, sizes and styles as well as scrolling text. *Shareware* - *\$5, \$15 or \$30 depending on capability desired.* 

Peter's Player 1.1 f: By Peter E. Lee. A simple, yet highly-optimized QuickTime movie player that is designed to play movies as smoothly as possible. *Send \$20 if you want to support development or want a disk.* 

#### $D$ *isk* #19.02 — QT

**DIMICK'S DOUBLE DOZEN PLUS** 

- PICTshow 2.2 *f:* By Oliver Dreer. A viewer or player for PICT, GIF and sound files (System 7 format) and QuickTime Movies. For System 7.0 and later and color Macs.
- QuickEditor 3.0 (fat) f: By Mathias Tschopp and Shahan Momjian. A quite full-featured QuickTime editing program. Lots of special effects and transitions. And the Users guide provides a good overview. Does not capture video, you'll need sometbing else. *Shareware* - *\$20.*
- Sparkle 2.3.1 Fat f: By Maynard Handley. Plays MPEGs and converts them to QuickTime movies. It uses the standard QuickTime movie controller as its interface. For System 7.0 and later; requires a 68020 CPU and QuickTime 1.6 or later.

#### $D$ *ISK* #19.03 — QT

### **DIMICK'S DOUBLE DOZEN PLUS**

- Theater Maker 1.2 *f*: By Mark Adams.<br>Lets you make standalone Lets you make QuickTime movies( called Theaters) that automatically play themselves when you double click on them. You can have the movies play themselves as part of a larger picture, so the movie is framed by a background. A variety of theater stage types are supplied. *Shareware -\$10.*
- VideoMonitorPro 2.0 *f:* By Futoshi Ebata. This full featured application lets you capture and edit movies and video. Includes LANC control<br>of compatible VCRs and of compatible VCRs and camcorders. Requires System 7.0 or later; QuickTime 1.6 or later. *Shareware* - *\$40.*

Midi2Music f: By Roland. Convert

and playback midi files through QuickTime 2.0's midi playback capabilities through the Mac speakers. Just drop the midi file on the application Icon.

- Movie2Snd 1.1.2 f: By Scott Lindsey.<br>Extracts sound tracks from Extracts soundtracks QuickTime movies and audio CDs.
- SoundApp 1.4: By Norman Franke. Convert or play sounds using drag and drop. Includes a wide variety of sound formats for other computers as well as Macs. Can convert QuickTime soundtracks into a number of different formats. The "About' window has an excellent section that summarized different sound formats.
- Sound Effects 0.9.1 f: By Alberto Ricci. A powerful sound editor. You can apply many digital effects to recorded sounds and, since the effects are plug-in modules, you can enhance the program by adding new modules as they become available. Dennis Dimick says of this one "This is one of the best shareware programs I've ever seen, competing fully with Macromedia's Sound Edit 16." Requires System 7.0 or later. *Shareware* - *\$15.*
- SoundHandle 1.0.2 f: By Dale Veeneman. Allows you to record, play, display, analyze, modify and save sound samples. You can also generate waveforms, read 'snd ' resources from other applications, save sounds as System *7* sound files and convert sounds to and from ASCII text files. Currently 8-bit monophonic sound. Requires System 7.0 or later.
- SoundTrack f: By Manuel Veloso. A drag-and-drop application that saves the soundtrack of a QuickTime movie as an AIFF file. Requires QuickTime version 1.6 or greater.

#### $D$ *ISK* #19.04 —  $QT$ **DIMICK'S DOUBLE DOZEN PLUS**

ConvertToMovie.1.6 f: By Apple Computer, Inc. Designed to create QuickTime movies with specific performance and structure characteristics. This utility is not as flexible as MovieShop, though has good uses. Requires Quick Time 2.0 or later.

CreditMaker  $0.b7 f$ : By Erik Walter. Create little movies that are

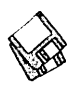

scrolling credits. Then combine these movies with yourQuickTime movies and you have a way to put rolling credits at the end of your movies.

- GraphicConverter 2.0.7 f: By Thorsten Lemke. Converts a wide variety of images between different formats and also contains many useful features for image manipulation. Formats include those for Mac, PC, Atari, Sun and SGI. *Shareware* - *\$35.*
- **Imagery 1.9.2**  $f$ : By Jeff Lewis. Converts Macintosh, Apple Ilgs, Atari ST, Amiga, IBM PC and UNIX graphics files into Macintosh compatible monochrome or color TIFF, GIF and PICT2 files. The file formats that can be converted are too numerous to mention but seem to include many of the most popular and many obscure formats. You may also import raw image data and try to organize it in a way the Mac can display. *Consider a donation to your local Society of Prevention of Cruelty to Animals.*
- MovieAnalyzer™1.1.5 f: By George R. Cossey. QuickTime movie not working quite right? Use this utility from Apple (unsupported) to look at the inner workings. Then use MovieShop  $1.2.1+$  to fix the problems.
- Movie Info 2.2  $f$ : By Futoshi Ebata. Analyze structures and workings of QuickTime movies. Provides average frame rates and sound

levels but does not give you average data rates. You'll need Apple's Movie Analyzer to do that. Requires System 7.0 or later and QuickTime 1.6 or later. *Shareware* - *\$10.* 

- MovieShop™1.2.1+ $f$ : By George R. Cossey. A tool that processes QuickTime movies into a format that plays well from CD-ROM. Many different methods are used in order to tune the movie for a constant flow of data.
- PhotoCapture 1.1 (Fat)  $f$ : By Scott Gruby. A scriptable utility that allows you to capture images from a video source and save images to PICT files. *Shareware* - *\$15.*
- VfW Utilities 1.1 f: By Microsoft. A set of utilities for moving AVI QuickTime for Windows files to and from the Mac. Also includes the codecs for playing, using AVI converted files in the Mac environment.

#### *APPLE SYSTEM SOFTWARE SYSTEM 7.5 UPGRADE 1.0*

System 7.5 Upgrade 1.0 provides enhancements to the system software-including the Launcher, system extensions, control panels, and applications-and provides solutions for problems encountered by some Macintosh computer users. When installed, System 7.5 is updated to System 7.5.1. Four 1.44M disks with installer.

#### *APPLE SYSTEM SOFTWARE*  Qu1cKDRAw GX 1.1.1

Installs QuickDraw GX version 1.1.1 to provide enhanced printing and graphics capabilities and adds document portability features. Four 1.44M disks with installer.

#### *APPLE SYSTEM SOFTWARE LASER WRITER 8.2.2*

Replaces the LaserWriter 8.2 driver and associated Apple printer description documents. This SOOK disk contains a self expanding archive the contents of whlch must be manually installed.

#### *APPLE SYSTEM SOFTWARE NETWORK SOFTWARE INSTALLER*  ZM-1.5

Fixes bugs and improves performance of networked Macs, especially on ethernets. In addition, a new software LaserWriter Bridge Control Panel is provided for activating the LocalTalk port while ethemet or token ring is in use. One 1.44M disk with installer.  $\blacksquare$ 

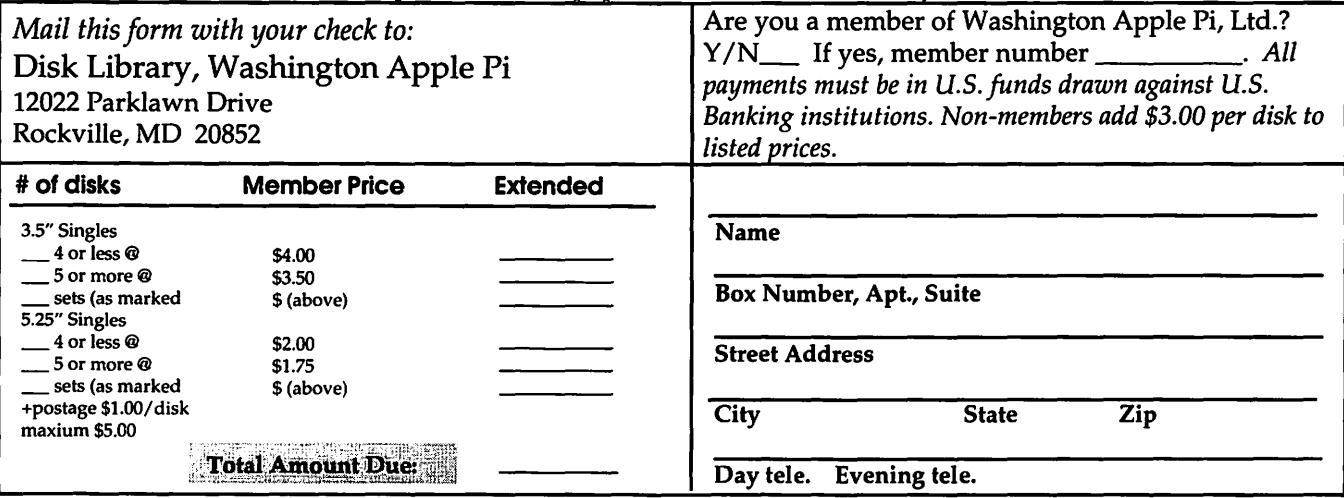

Please write disk numbers on a separate sheet of paper and include them with your order.

## **Macintosh Library Order Form**

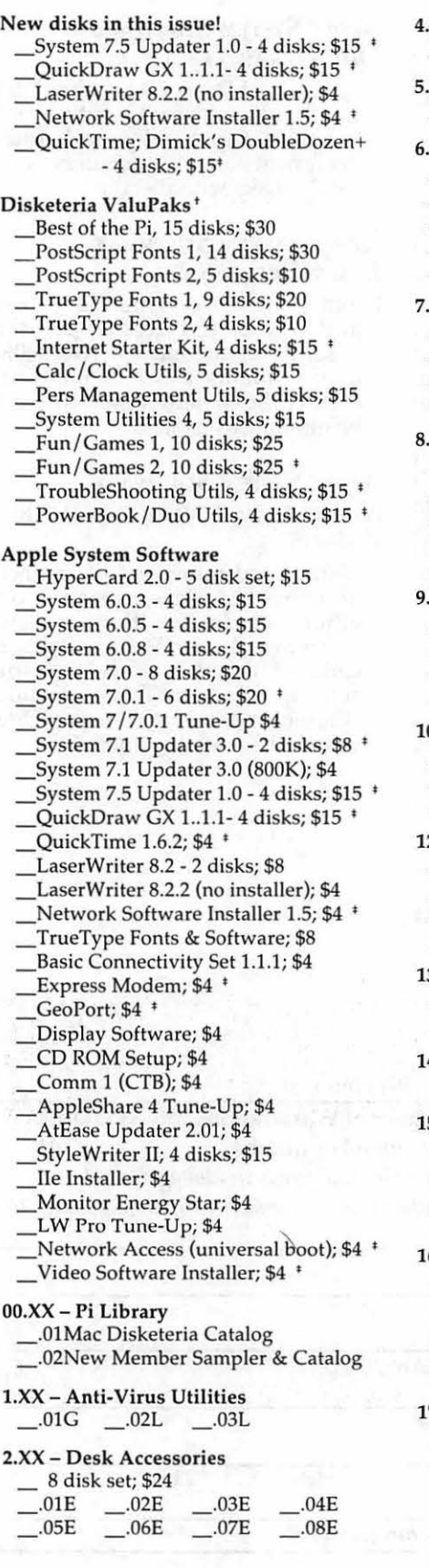

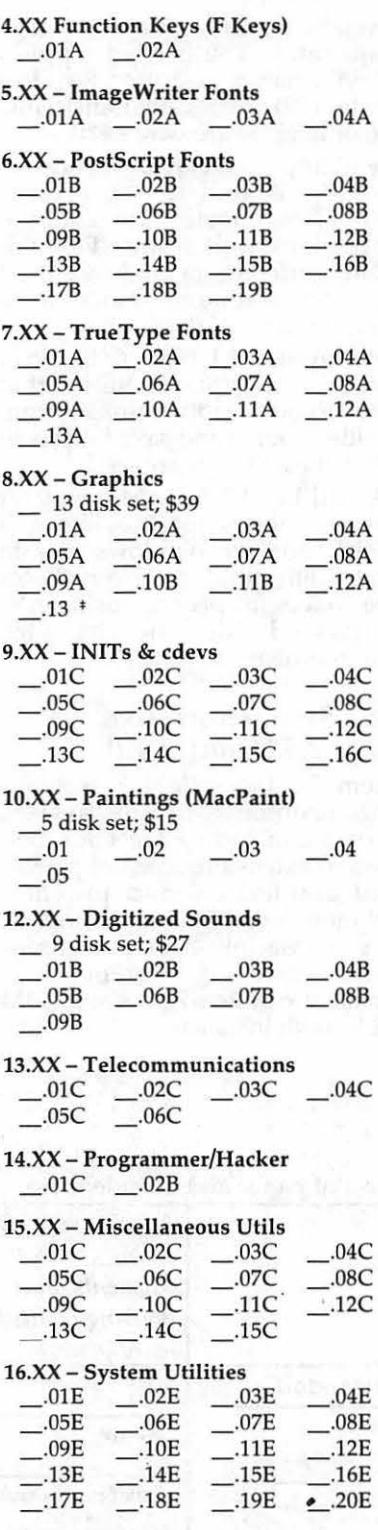

#### 17.XX - Word Processing Utils

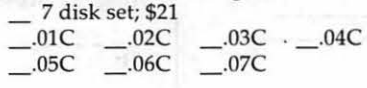

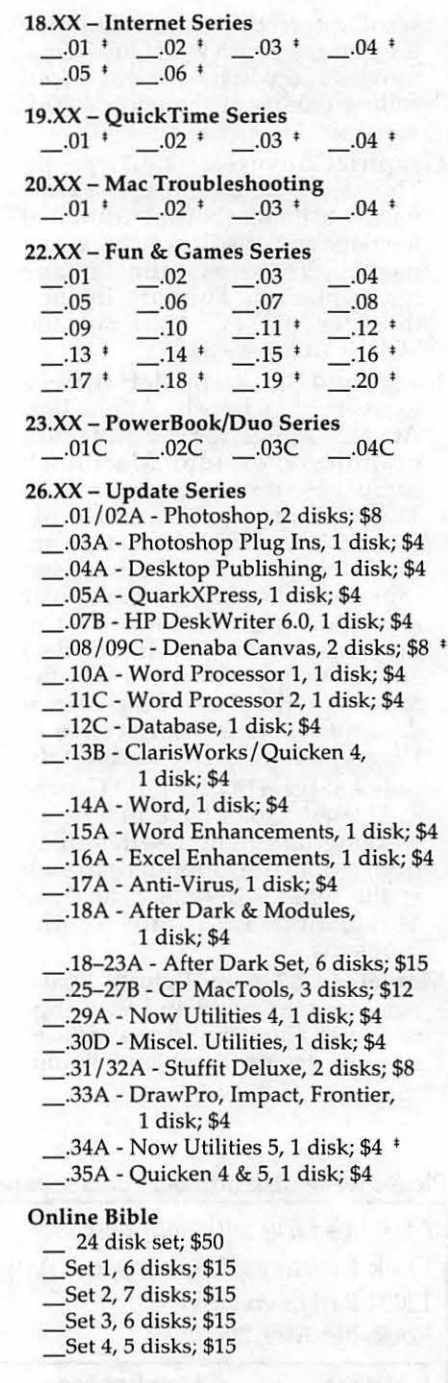

tall files compressed 'on 1.44 Meg diskette(s)

### **Classified Advertisements**

Classified advertisements can be placed by mailing copy to the business office of Washington Apple Pi, Ltd., 12022 Parklawn Drive, Rockville, MD 20852. Be sure to include your WAP membership number and indicate area codes with your phone numbers. Ads must be received by the ad copy due date listed in the calendar page for that month in order to be included in the appropriate issue. Any ads postmarked after that time will be included at the discretion of the editor. Cost is \$2.00/line (40 characters per line), maximum 12 lines. Members of Washington Apple Pi, Ltd., may place ads up to three lines at no charge. The editor reserves the right to refuse any ads deemed inappropriate.

#### Services

Law Office of Richard S. Sternberg *A* General Practice of Law since 1984 General Civil & Criminal Litigation Employment, Labor & Civil Rights Personal Injury & Auto Accidents Business and Corporate Practice Domestic Relations Wills & Probate Admitted DC, MD, VA & Fed. Courts First consultation free and discount rates with valid (202) 638-2300

-Replacement generic ADB mouse \$49.00 + \$5.00 S&H. Hard to find accessories and out-of-print software for Apple II and Macintosh. For a listing send us a 52 cent stamped, self-addressed envelope to : B&R Computer Services, PO Box 7195, San Diego, CA 92167-0195

#### For Sale

-Apple *lie,* lMB RAM, 20MB HD, 8Mhz ZipChip, 2 monitors BW/Col, Epson LQ printer w/ card, lots of SW & extras. Best Offer. Kevin Northrup 410-922- 0978

-Color Thermal Wax Postscript Printer 300 DPI \$2500; MacDraw Pro \$100.00; DeltaGraph 3 \$100.00. Call 410-437-4325

## *Please remember to vote!*

#### Macintosh Software for Sale

-HyperCard FRT Shopping Stack which compares air & ground FRT pkg costs. It will provide fast, accurate, and easy bottom line FRT costs, with discounts and other calculations for many carriers. Fly it for less! Save big bucks!!! For more info and demo, please leave your name and phone number on my answering machine. Call "Ed" 410-437-0609 or 410-332-4540 ext. 280.

#### Help Wanted

-Translators, WP all languages especially non-Roman scripts Center for Applied Linguistics call Jim Stone 703-527-9575

### punt rates with valid **ALLNET SERVICE CENTER** *Apple and Macintosh Specialists*

Mac Plus/512 Power Supply \$95 One MB Memory Upgrade Installed \$48 Upgrade Mac 512 KE to Mac Plus w / 1 MB RAM \$335 Laser Printer, Hard Drive, Floppy Drive Repair Call for our low rates • Pickup/Delivery On-site/Walk-in • Service Agreements

3020 Wilson Blvd., Arlington, VA, Tel: 703-527-4300

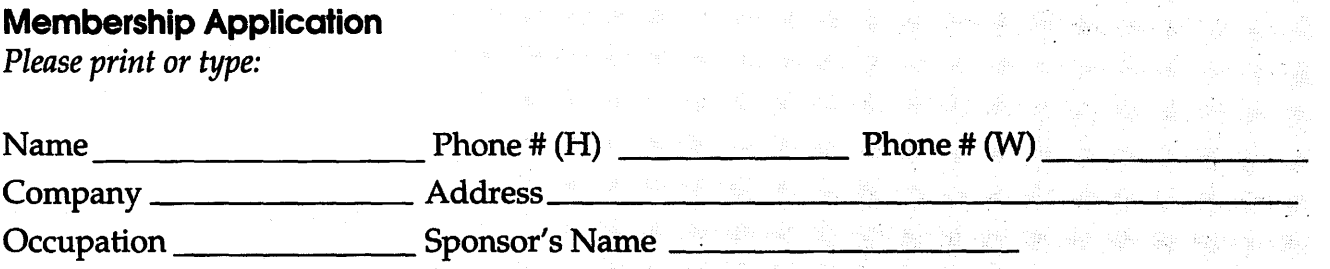

*Please answer a few questions for us regarding your computer use. Check the computers/equipment that you use on a regular basis.*   $\vert$  WAP has many Special Interest Groups (SIGs)

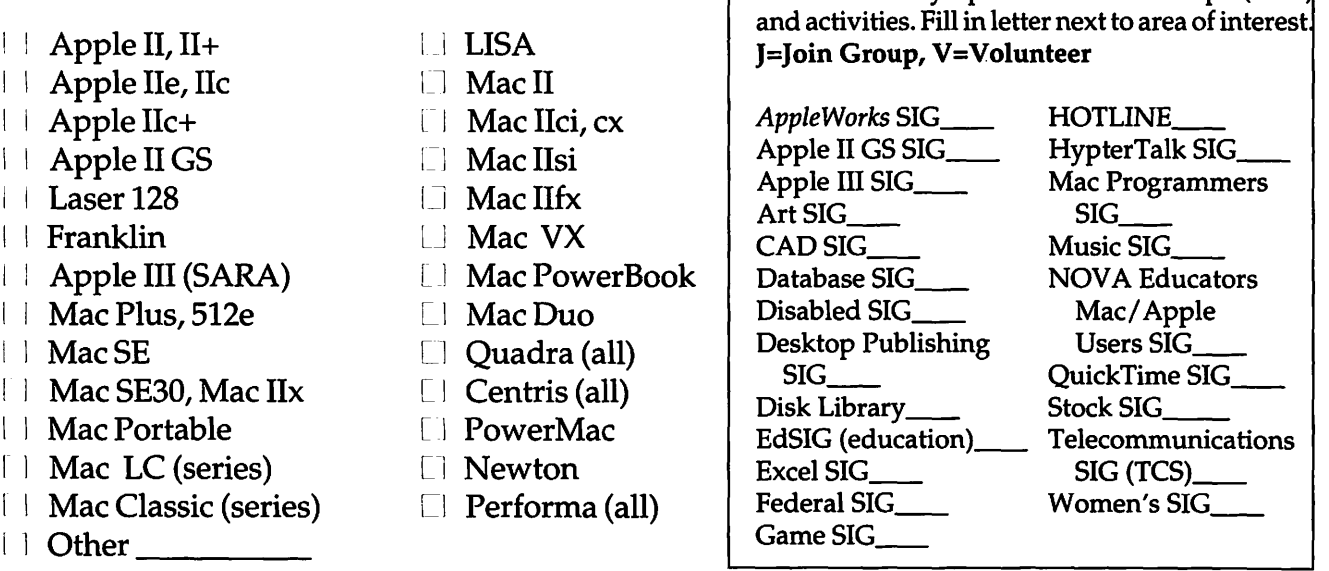

### *Enclose check or money order payable to Washington Apple Pi, Ltd.*

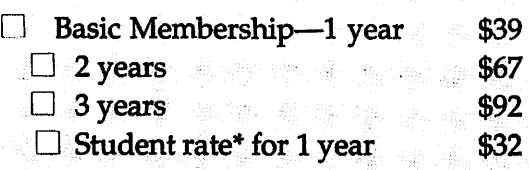

#### *For other options please add correct amounts*

- $\Box$  WAP Bulletin Board System (TCS)\*\* \$15
- $\Box$  1st class mail (U.S.) \$17
- $\Box$  Airmail to Canada, Mexico, West Indies or Cental America \$20
- D Airmail to Europe & South America \$38
- $\Box$  Airmail to Asia & elsewhere \$48
- D Surface to Europe, Asia &·elsewhere \$18 Total enclosed\$ \_\_\_ \_
- \*Please enclose photocopy of current student ID. \*\* Access to the TCS is contingent on W AP having a current home telephone number for the member.

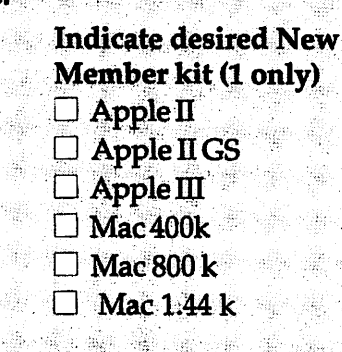

*Please circle Yes or No for the 2 items below.* 1. My name, address & phone number may be published in the membership director. Yes No. . , '.· . . " ' ,

2. Please leave my name on the  $Pi$  mailing list. (The list never leaves the office and all mailings are supervised by the Pi staff.) Yes No.

*Applicant sign,ature and date* 

it de a

# **Photo CD will change the way you capture and store color images.**

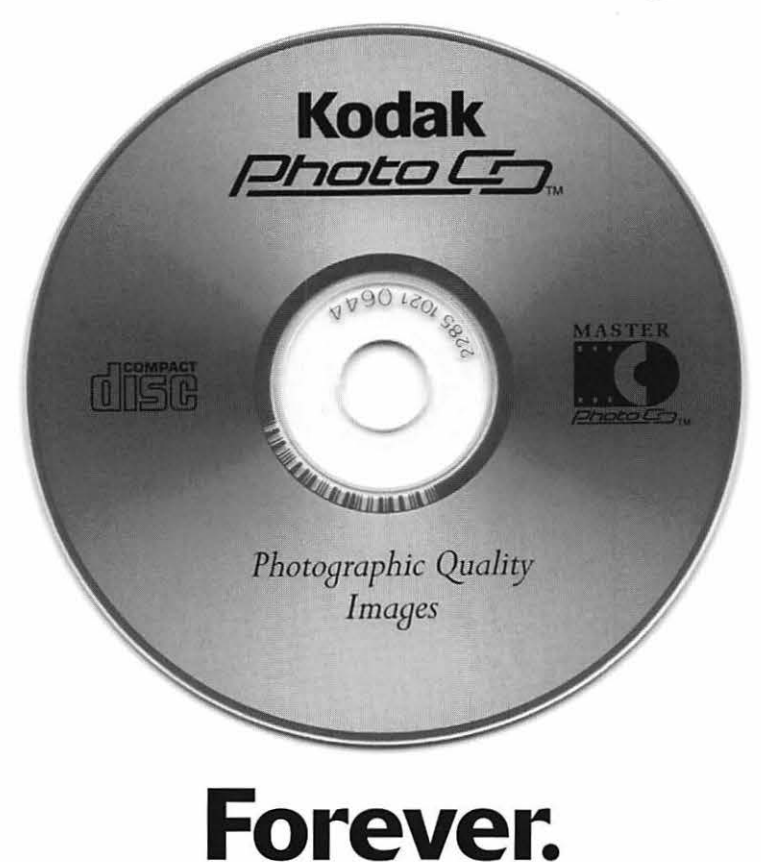

### **Good**

Our Kodak Photo CD scanner can scan about 100 images from 35mm slides or negatives onto a single Photo CD. Each image is stored at five resolutions. The highest resolution can produce a  $7'' \times 10''$ color separation on a Postscript® imagesetter at 150 lpi. The cost per image is about \$1.75 plus the price of the disc (under \$10}.

### **Better**

Our Kodak Pro Photo CD scanner can scan about 25 images from 35mm slides or negatives or  $2'' \times 2''$  and  $4'' \times 5''$  transparencies onto a single Pro Photo CD. The highest resolution can produce a  $14'' \times 20''$  color separation on a Postscript® imagesetter at 150 lpi. The cost per image is less than \$15 plus the price of the disc (under \$10}.

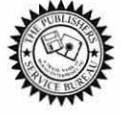

**The Publishers Service Bureau 4300 King Street, Alexandria, Virginia • 703 824-8022** 

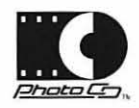

Washington Apple Pi, Ltd. 12022 Parklawn Drive Rockville, MD 20852 May/June 1995

Second Class Postage rates paid at Rockville, MD

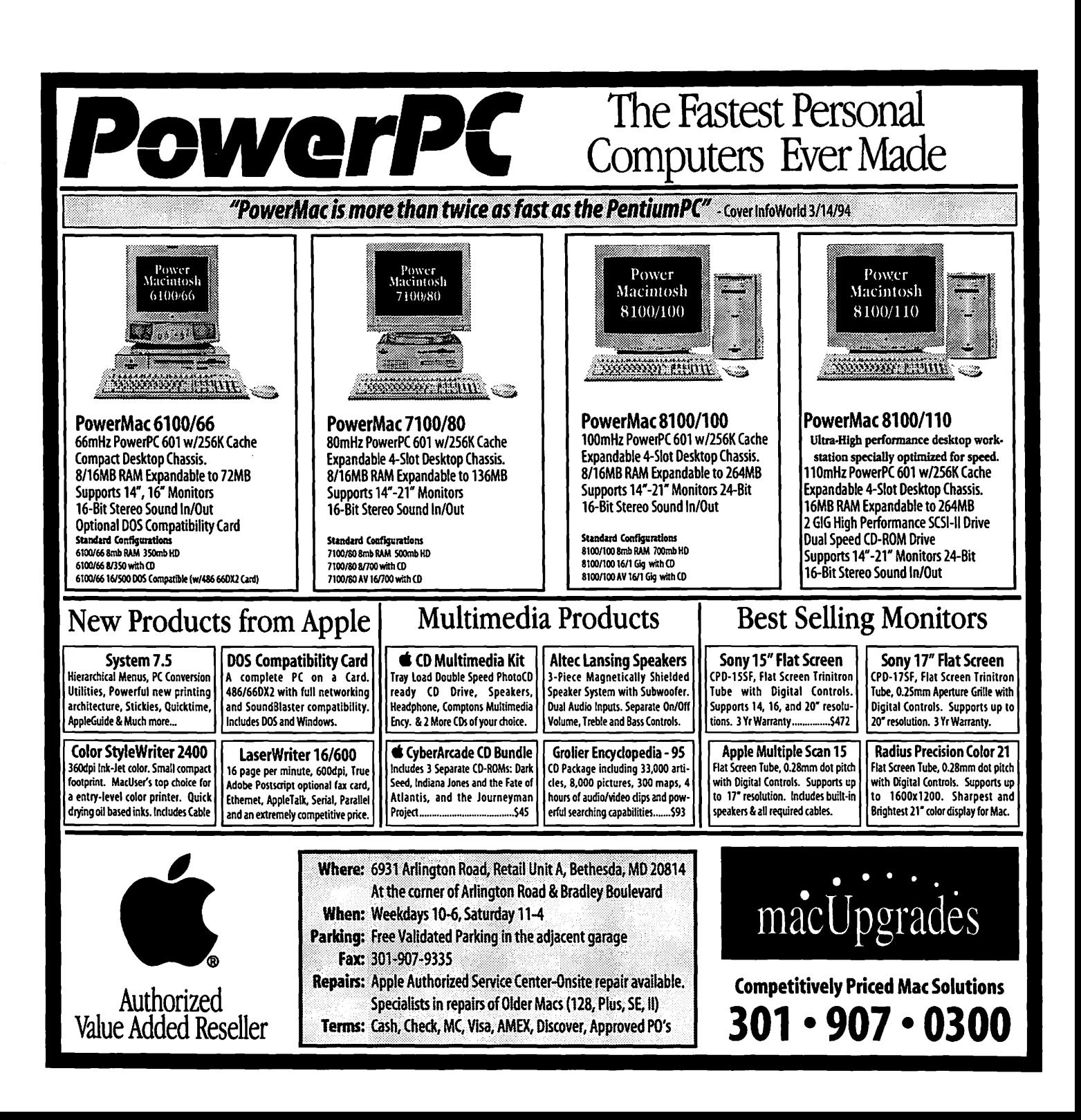